## GNG1503

## **Livrable de projet K : Manuel d'Utilisateur et du Produit**

Soumis par:

Noé, FE31

Meryem EL MOUTAOUAKKIL, # 300333134

Yorgo EL-HAWI, 300337192

Merdi BAHATI, #300277901

Solim Diane BASSAYI BATAKE, #300388625

Pape Gora DIALLO, #300286187

14 avril 2024

Université d'Ottawa

## <span id="page-1-0"></span>Table des matières

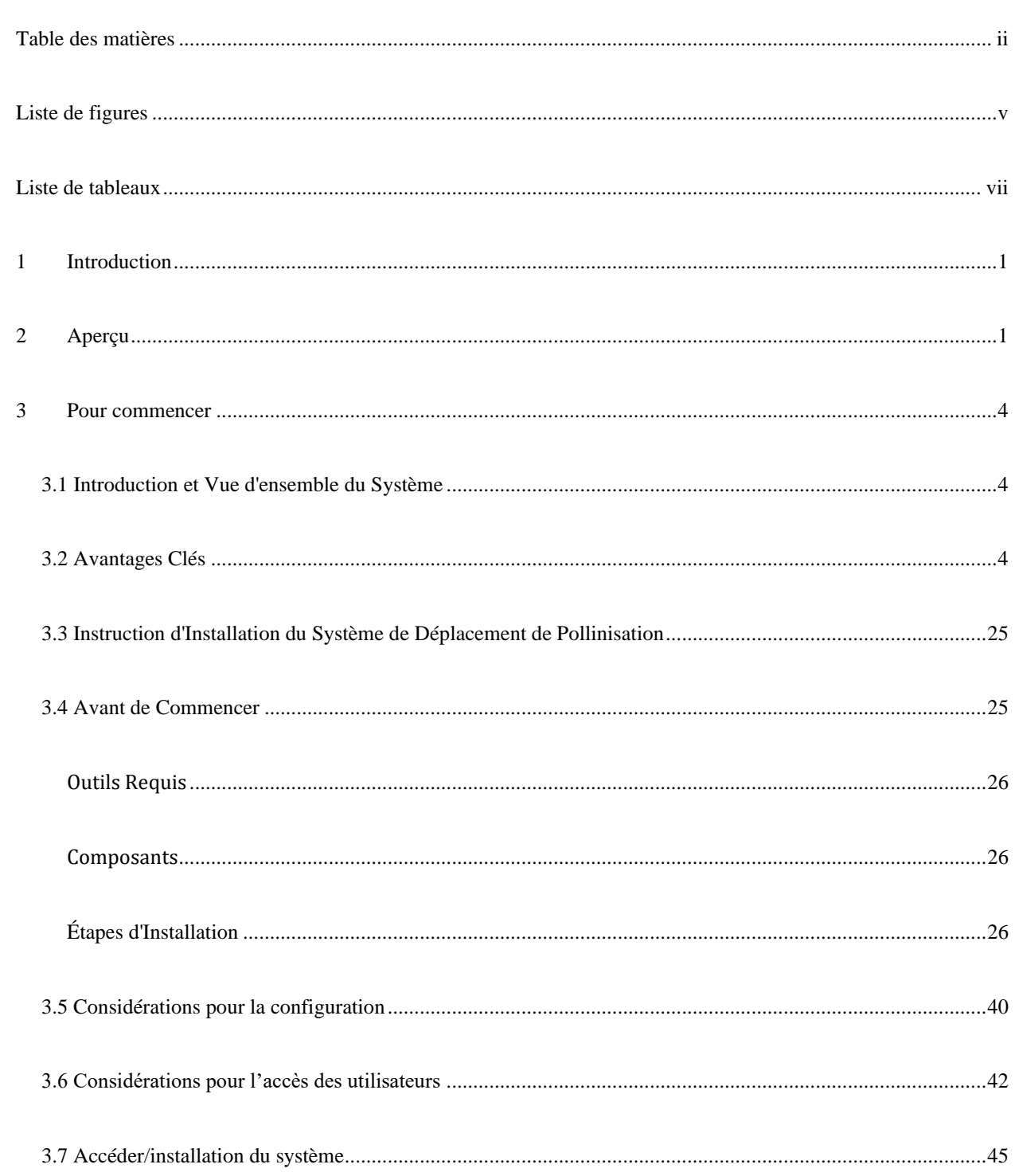

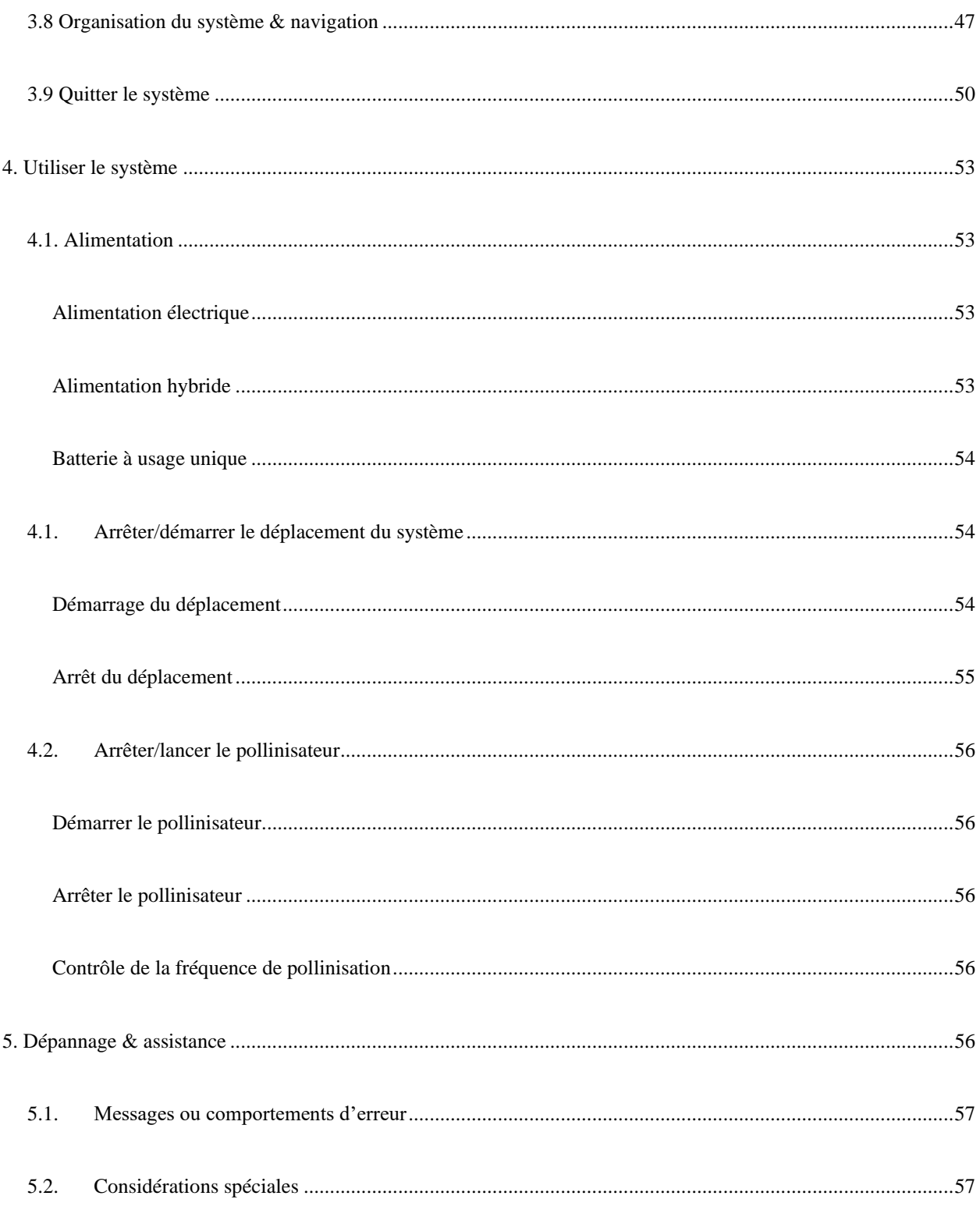

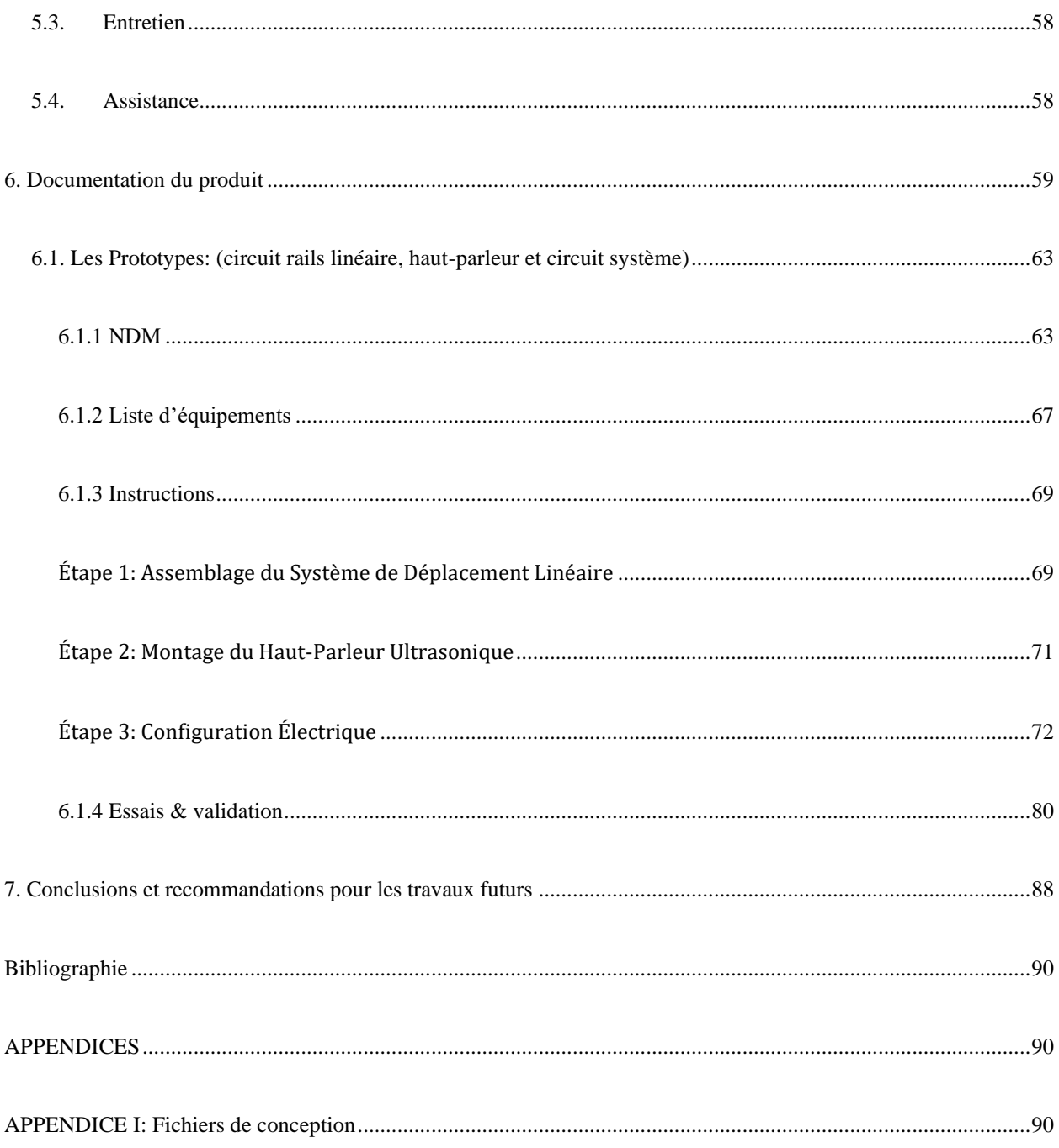

# <span id="page-4-0"></span>Liste de figures

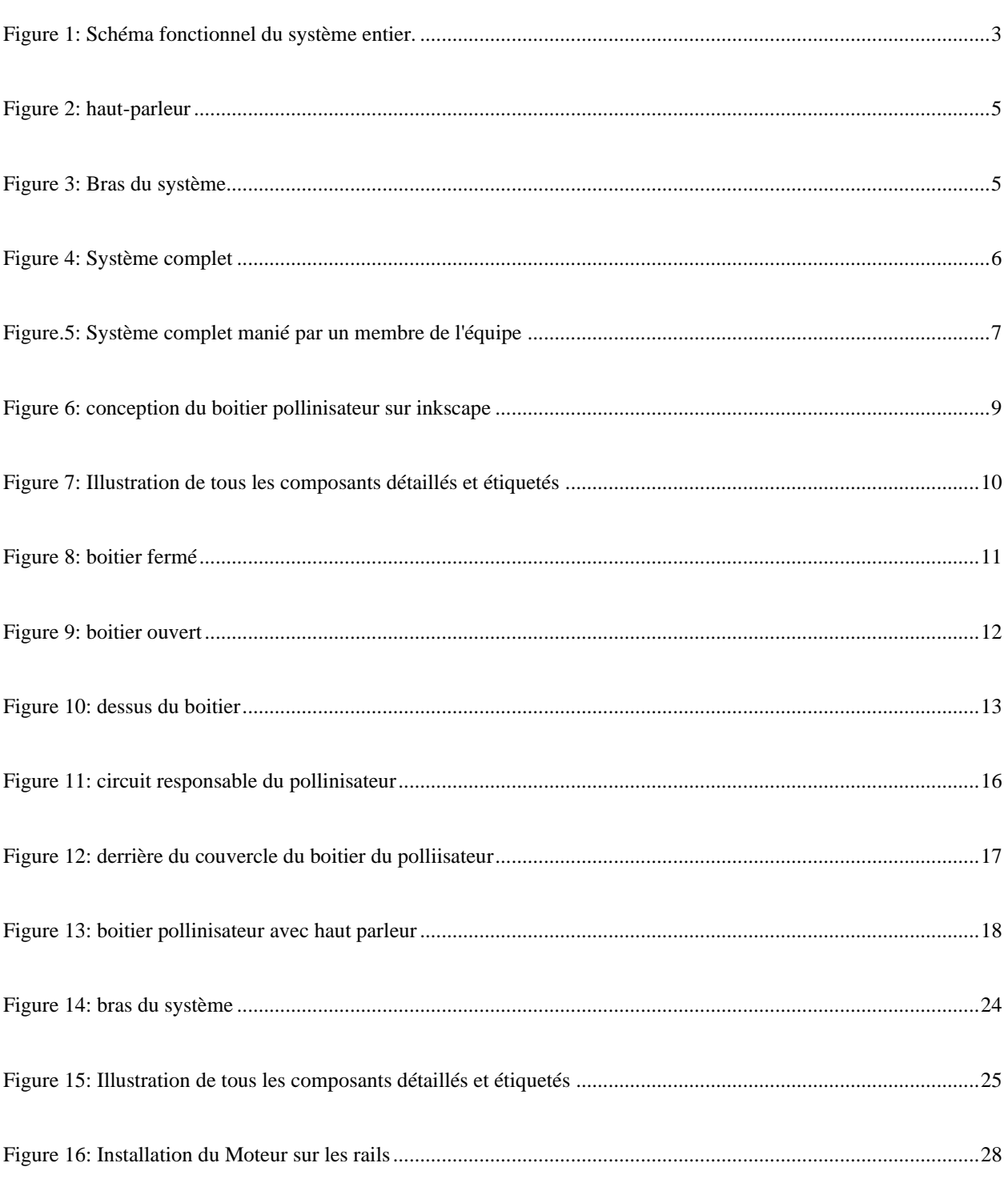

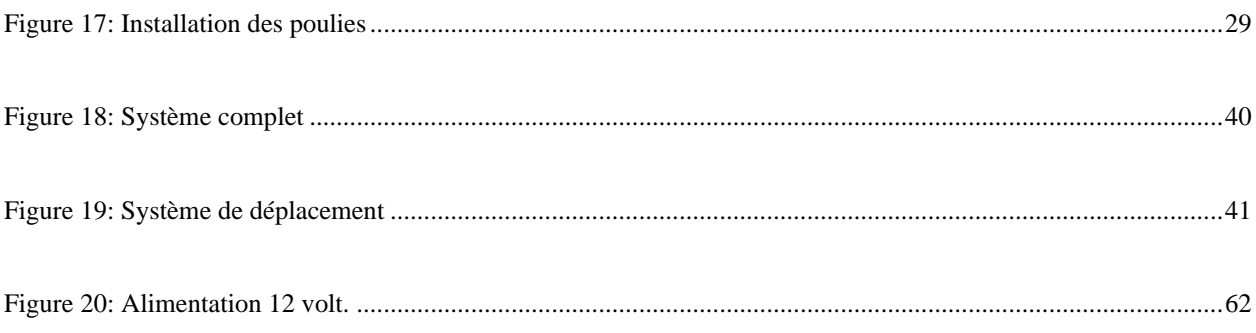

## <span id="page-6-0"></span>Liste de tableaux

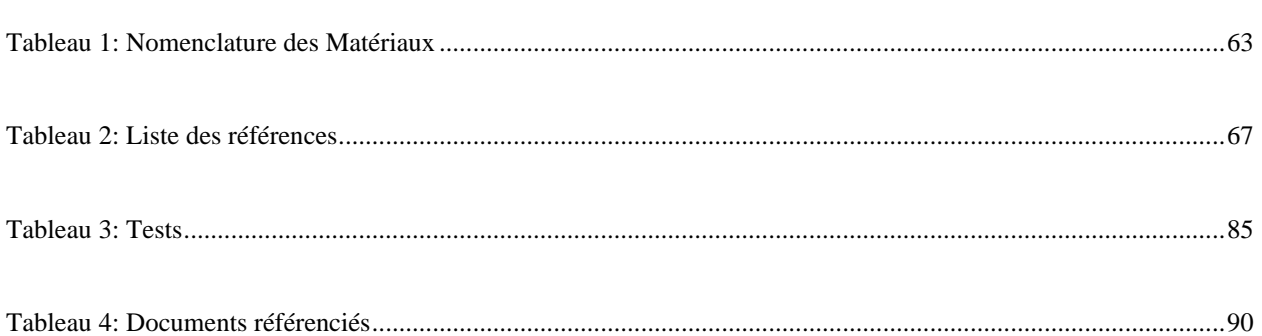

## <span id="page-7-0"></span>**1 Introduction**

 Bienvenue dans le manuel d'utilisation de notre système de pollinisation artificielle. Ce document fournit les informations nécessaires aux producteurs de fruits et légumes, aux services de restaurations et a tous les potentiels utilisateurs de notre produit, pour l'utiliser efficacement et pour sa documentation. Il est aussi conçu pour vous guider à travers l'installation, le fonctionnement et l'entretient de notre système, afin de maximiser son efficacité et sa durabilité. L'objectif principal de ce manuel est de fournir à toute personne qui lirait ce dernier, des directives claires sur la manière d'installer le système de pollinisation artificielle de manière correcte et sécurisée dans un environnement de culture de fraises; une explication sur comment utiliser le système de manière efficace pour assurer une pollinisation optimale des fleurs de fraises, y compris les paramètres de fonctionnement recommandés etc.

Ce document a une organisation spéciale qui vous offre un plan bien détaillé des instructions à suivre pour le bon fonctionnement du produit et l'optimisation des rendements. (Voir table des matières).

## <span id="page-7-1"></span>**2 Aperçu**

 La pollinisation des fraisiers est d'une importance capitale au Canada et dans le monde, pour assurer une production abondante et de qualité de fraise. Les abeilles, papillons et autres insectes pollinisateurs jouent un rôle crucial dans ce processus en transférant le pollen des étamines mâles aux stigmates femelles des fleurs de fraises. Cette pollinisation permet la formation des fruits, assurant ainsi la reproduction des plantes de fraises. Sans pollinisation, les fleurs de fraises ne se développeraient pas en fruits viables. Une pollinisation réussie favorise une plus grande quantité de fruits et une meilleure uniformité dans leur forme et leur taille. Elle contribue également à augmenter le rendement et la qualité des fraises en améliorant leur saveur, leur couleur et leur texture. Les fraises pollinisées ont tendance à être plus grosses, plus juteuses et plus sucrées. Ainsi la conception de ce système de pollinisation artificielle des fraises est née d'un problème, qui fut principalement de concevoir un système qui a la capacite de polliniser des fraises artificiellement avec le moins d'interaction humaine que possible.

 En effet il vient en satisfaction a plusieurs besoins tels que posséder un système de pollinisation artificielle réduisant la main d'œuvre requise, facile et simple à utiliser. Aussi doter d'un système de contrôle à distance et utilisable dans un environnement intérieur. Il faut noter que diverses solutions ont été apporter à ce problème de pollinisation, mais elles présentaient d'énormes manquements.

Nous pouvons citer :

- La Brosse de pollinisation : La brosse de pollinisation offre des avantages tels que : un contrôle précis, faible coût initial. Mais elle comporte des inconvénients liés aux coûts en main-d'œuvre et à la dépendance aux facteurs humains.
- Abeille robotique : L'abeille robotique mimique parfaitement la pollinisation naturelle et permet de compenser l'absence et le déclin d'abeilles. Cependant, ce système s'avèrerais très coûteux à obtenir et à entretenir et demande d'avoir beaucoup de produits en place. Il a également un impact négatif sur l'environnement.

Dans la conception de notre produit nous avons bien évidement tenu comptes des défaillances des systèmes existants sur le marché, afin d'améliorer ses performances et de le rendre meilleur par rapport aux autres. Notre produit final est un système de pollinisation par ultrason et se présente comme suit:

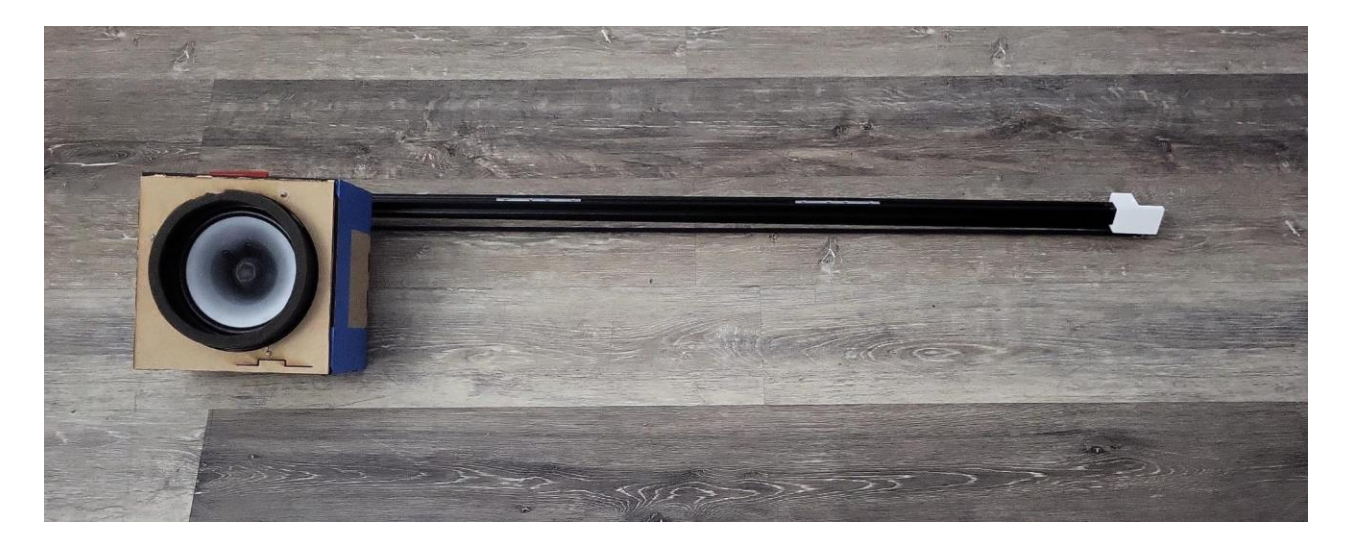

**Figure : Prototype complet**

**Sous-systeme1**: Vibration ultrasonore: Composé d'un boitier résistant à l'humidité, contenant de l'électronique et un haut-parleur.

**Sous systeme2**: Déplacement téléphérique: Composé d'une barre métallique accrochée, équipé d 'un moteur a une extrémité, permettant à la courroie en caoutchouc de tourner.

**Sous systeme3**: Alimentation et contrôle à distance

Notre système consiste à utilisation des fréquences ultra sonores pour stimuler le mouvement du pollen, imitant ainsi le rôle des pollinisateurs naturels comme les abeilles, les papillons, ou le vent. Cette solution innovante pour la pollinisation combine l'utilisation d'un haut-parleur émettant des ultrasons avec un système mobile qui déplace ce

haut-parleur le long des étagères où sont disposées les plantes. Cette approche présente plusieurs avantages qui la rendent particulièrement efficace et adaptée aux défis actuels de l'agriculture. D'abord, elle permet une pollinisation précise et ciblée, imitant l'effet bénéfique des insectes pollinisateurs sans dépendre de leur présence, ce qui est crucial face au déclin des populations de pollinisateurs naturels. Ensuite, le système de déplacement automatique assure une couverture uniforme de toutes les plantes, optimisant ainsi l'utilisation des ressources et réduisant le besoin d'intervention humaine. En ce qui concerne l'alimentation de notre système, elle est assurée par une prise murale, et le contrôle à distance du système de pollinisation est faite par un site internet, mis en place via wifi. Cette méthode offre une flexibilité et une adaptabilité à différentes cultures et configurations de serres, soulignant son potentiel pour améliorer l'efficacité de la pollinisation tout en contribuant à des pratiques agricoles plus durables.

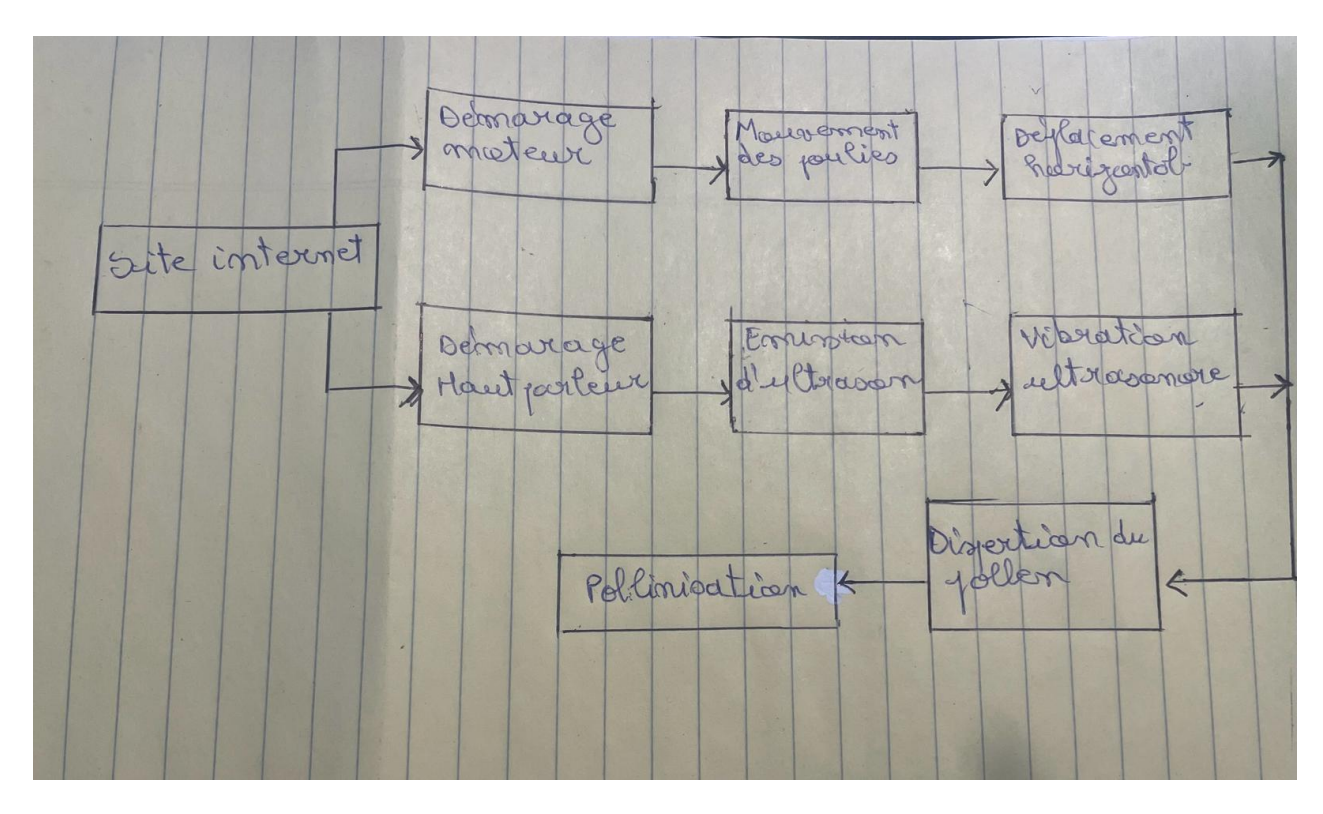

<span id="page-9-0"></span>**Figure 1: Schéma fonctionnel du système entier.**

## <span id="page-10-0"></span>**3 Pour commencer**

#### <span id="page-10-1"></span>**3.1 Introduction et Vue d'ensemble du Système**

Notre système de pollinisation pour fraises est conçu pour fonctionner de manière optimale dans un environnement intérieur spécifiquement adapté aux configurations de plantation en rangées et colonnes. L'objectif principal est de de fournir une pollination efficace tout en minimisant les dommages aux plantes garantissant ainsi une production de fraises de haute qualité sans nécessiter une interaction humaine constante.

#### <span id="page-10-2"></span>**3.2 Avantages Clés**

**Adaptabilité:** Le système est entièrement compatible avec les espaces intérieurs s'adaptant à diverses dispositions de plantation et optimisant l'utilisation de l'espace disponible

**Fidélité:** Conçu pour interagir avec les plantes de fraises avec le plus grand soin, le système garantit une pollinisation efficace sans endommager les fleurs ou les fruits.

**Automatisation:** Doté de capacité de programmation, il permet aux utilisateurs de définir les heures et la durée de pollinisation, assurant ainsi une intervention précise et constante adapté au cycle de pollinisation.

**Efficacité optimale:** En réduisant la nécessité d'une pollinisation manuelle et en augmentant le taux de fructification. Le système fera une amélioration significative de la productivité de fraise.

Image conceptuelle montrant les composant majeurs du système et leur interaction

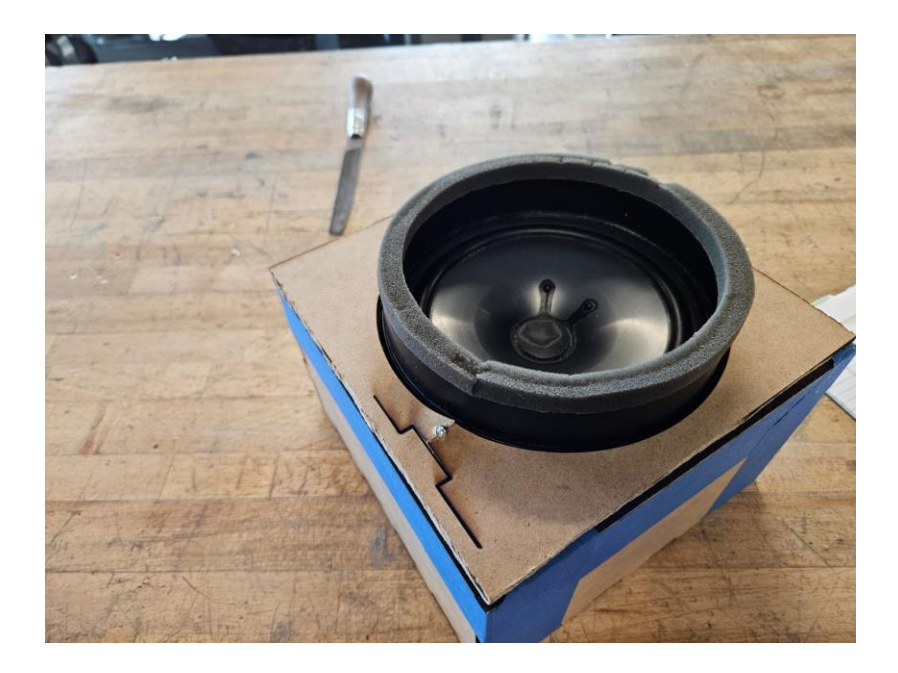

## <span id="page-11-0"></span>**Figure 2: haut-parleur**

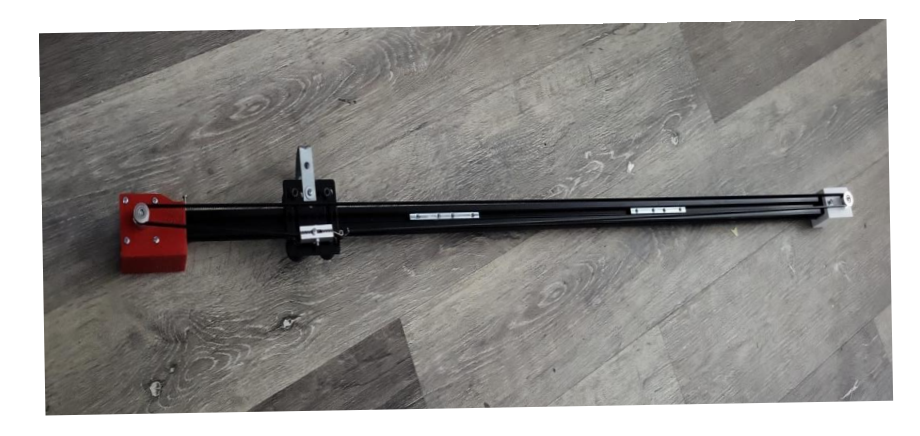

## <span id="page-11-1"></span>Figure 3: Bras du système

Légende: Schéma du système montrant les interactions entre les composants clés

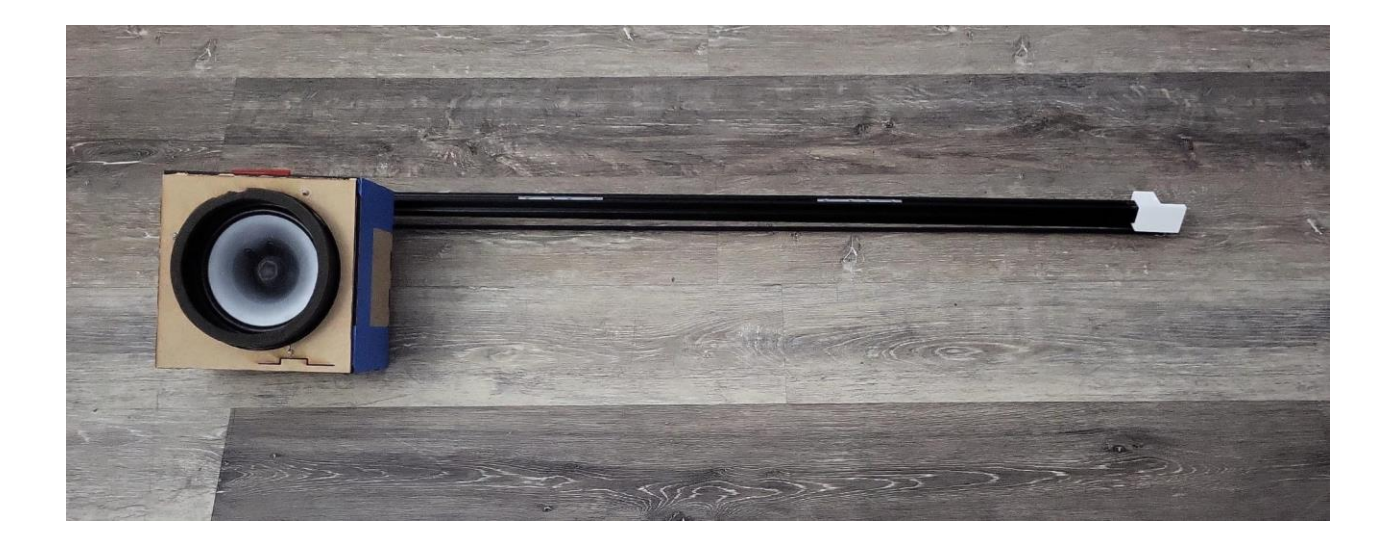

<span id="page-12-0"></span>**Figure 4: Système complet**

Étiquette et Texte alternatif: schéma du système et composants

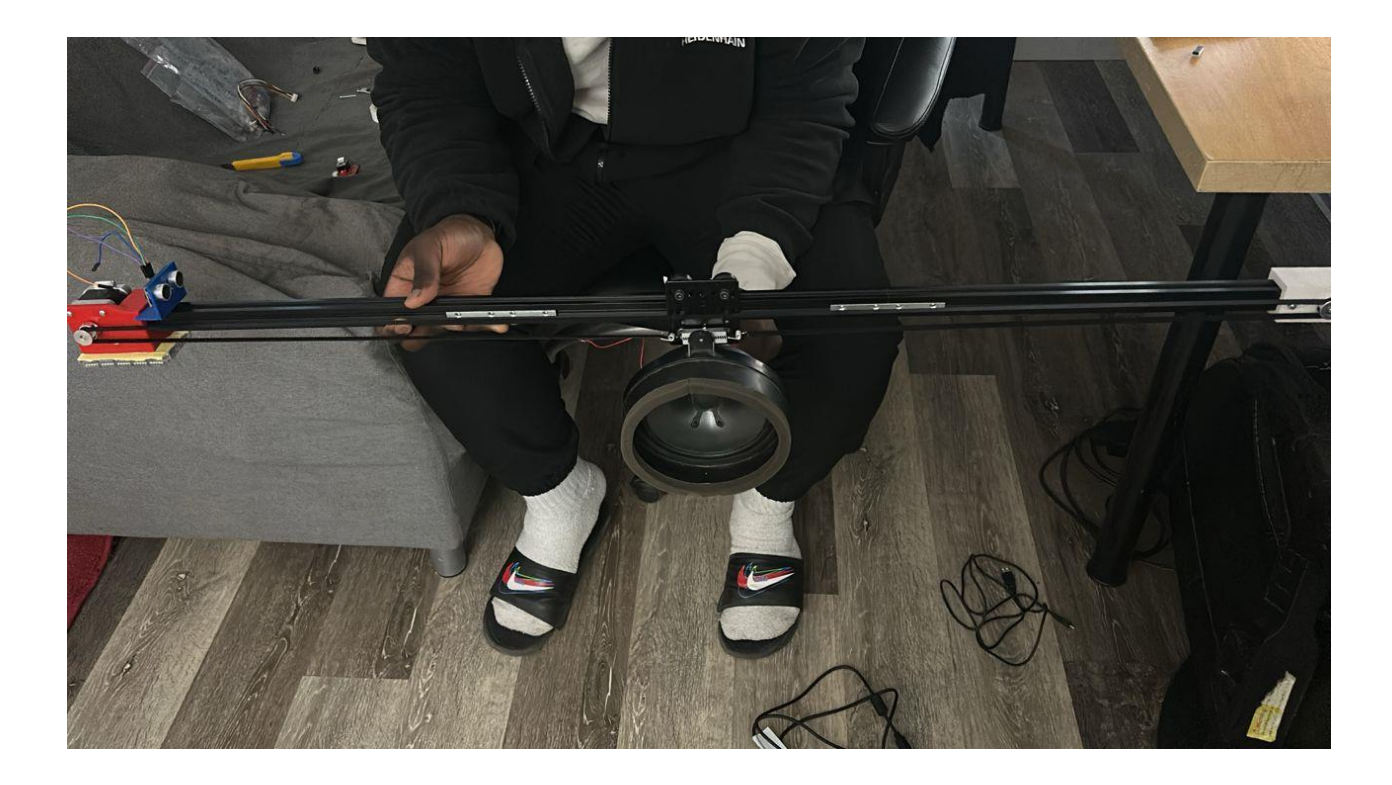

<span id="page-13-0"></span>**Figure.5: Système complet manié par un membre de l'équipe**

### **3.2 Contenu du Boîtier**

*- Boîtier pour circuit***:** Contenant du circuit et le haut-parleur. Découpe laser au Maker Lab avec du MDF ( 8 in x 5 in x 8 in)

*- Microcontrôleur avec module wifi:* (ESP8266 NodeMCU) Permet le contrôle du système de pollination.

- *Câble alimentation USB:* Pour Alimenter le microcontrôleur.

- *Une batterie 12v:* Pour alimenter le microcontrôleur et le moteur 12V

*- Breadboard:* Permet de réaliser rapidement les montages électroniques.

- *Fils de liaison:* Permet de transmettre l'énergie.

- *Un haut-parleur:* Grand haut-parleur, de puissance maximale 35 Watts, et de résistance 4 ohm. Capable de fonctionner à 12V et de produire des ultrasons.

- *Potentiomètre:* Pour contrôler la fréquence de la vibration.

- *Diode de roue libre* (1N4004) ou 1N4001: Pour protéger le transistor/MOSFET contre les tensions induites lorsque le haut-parleur s'éteint.

- *Le transistor MOSFET:* Pour piloter le haut-parleur à partir d'un signal PWM de l'ESP8266 notamment le redressement, la modulation ou l'amplification électrique.

Image: MDF  $(8 \text{ in } x 5 \text{ in } x 8 \text{ in})$ 

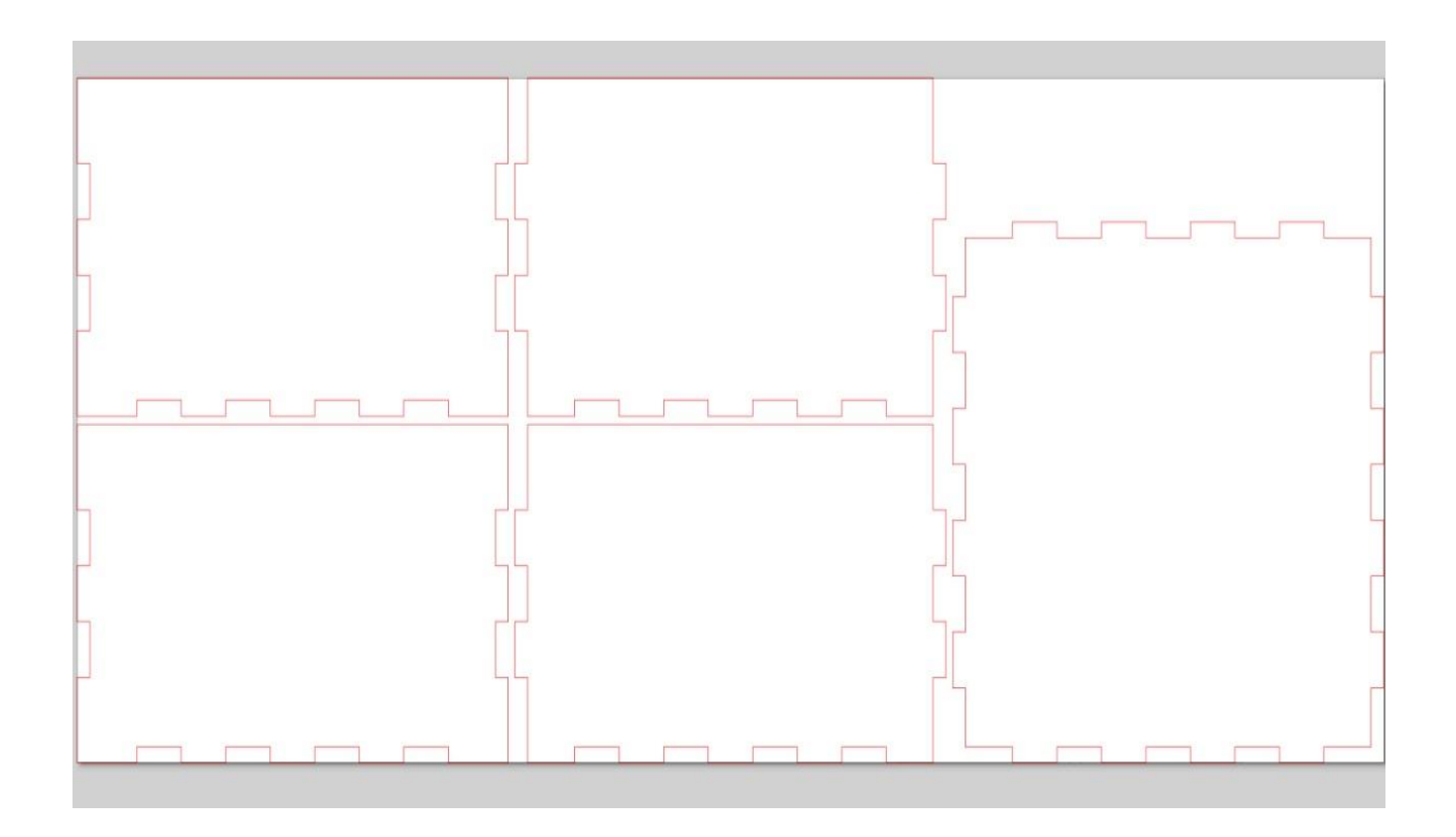

<span id="page-15-0"></span>**Figure 6: conception du boitier pollinisateur sur inkscape**

Illustration de tous les composants détaillés et étiquetés

<span id="page-16-0"></span>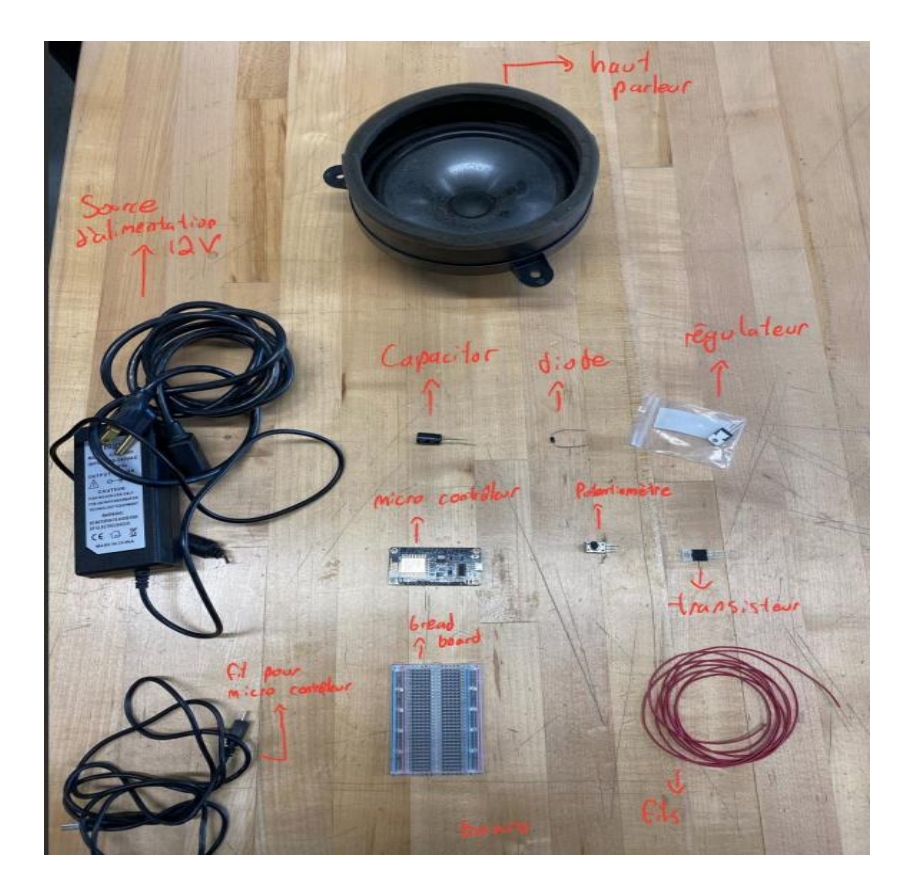

**Figure 7: Illustration de tous les composants détaillés et étiquetés**

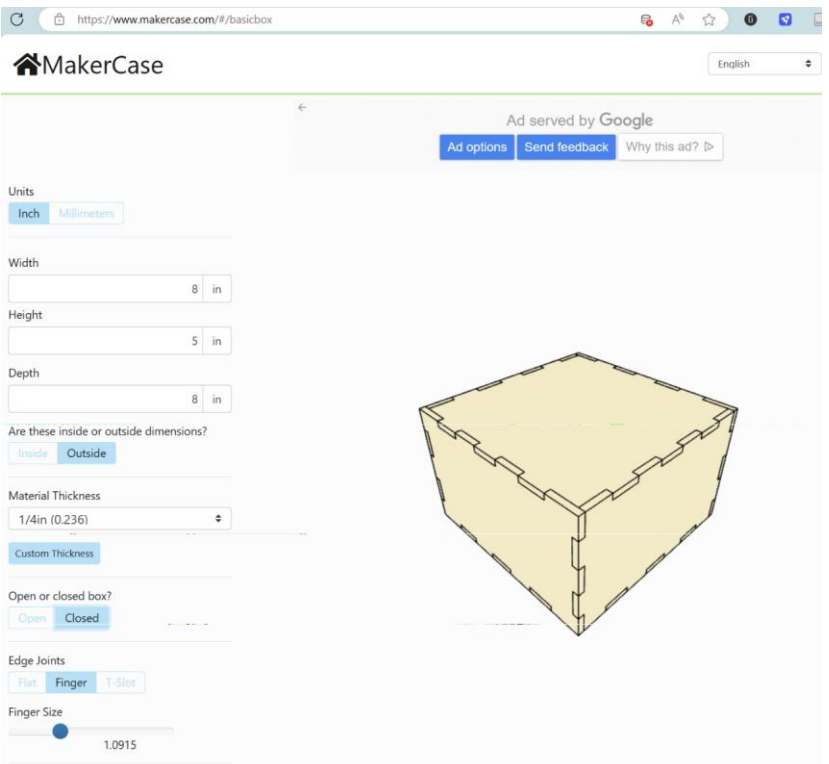

<span id="page-17-0"></span>Figure 8: boitier fermé

## 1. Boitier fermé

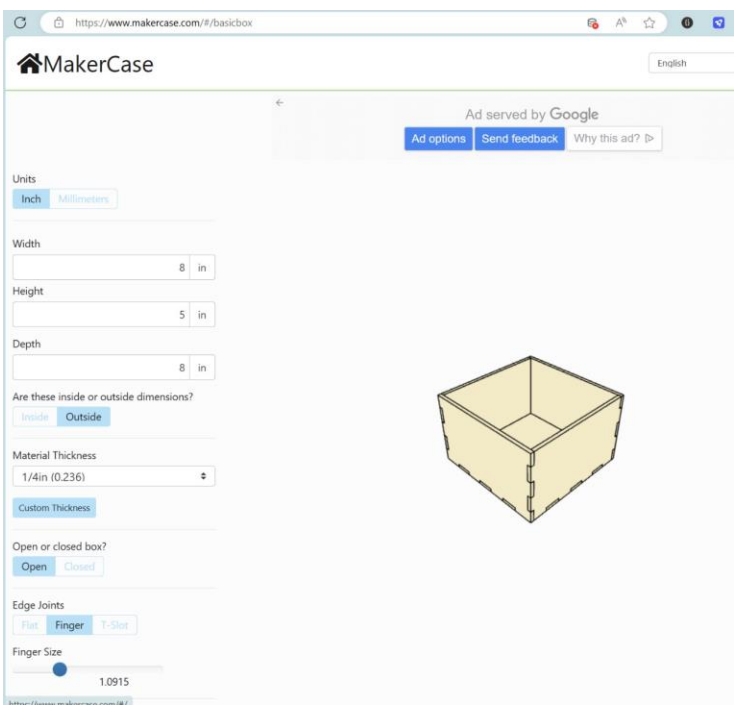

## <span id="page-18-0"></span>**Figure 9: boitier ouvert**

## 2. **Boitier Ouvert**

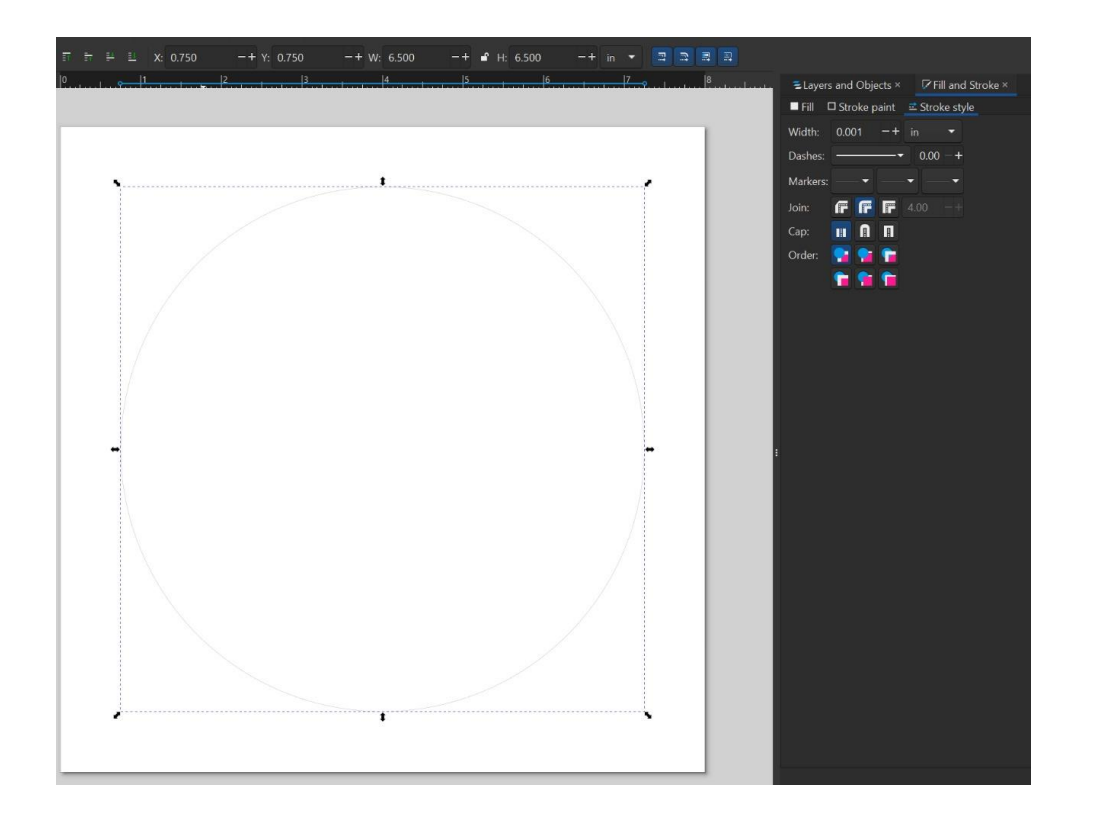

#### <span id="page-19-0"></span>**Figure 10: dessus du boitier**

### **3. Dessus du Boîtier**

Les images montrent un ensemble de composants électroniques disposés sur une surface claire. Ces composants incluent : un boîtier en MDF découpé au laser mesurant 8x5x8 pouces, destiné à contenir le circuit et le haut-parleur; un capteur ultrasons pour le déplacement du système de pollinisation; un microcontrôleur ESP8266 NodeMCU avec module wifi pour le contrôle du système; un câble d'alimentation USB; une batterie 12V pour alimenter le microcontrôleur et le moteur; un breadboard pour assembler les circuits rapidement; divers fils de liaison; un haut-parleur de 35 watts et 4 ohms capable de produire des ultrasons à 12V; un potentiomètre pour ajuster la fréquence des vibrations; une diode de roue libre (1N4004

ou 1N4001) pour la protection du transistor/MOSFET; un transistor MOSFET pour le contrôle du haut-parleur via signal PWM;

Le dessus du boîtier présente une découpe prévue pour l'insertion du haut-parleur, permettant une diffusion optimale des ultrasons pour la pollinisation. Dimensions du Boîtier :

Longueur : 8 pouces ;Largeur : 5 pouces ; Hauteur : 8 pouces. Alors l' emplacement et dimensions de la Découpe pour le Haut-Parleur : Position de début de la découpe (à partir du coin le plus proche) : X: 0.750 pouces, Y: 0.750 pouces. Dimensions de la découpe : Largeur (W): 6.50 pouces, Hauteur (H): 6.500 pouces. **Dessus du Boîtier**

### **Étapes d'installation :**

-Vérification du Matériel : Assurez-vous que le haut-parleur et le boîtier sont à portée de main. Le haut-parleur doit avoir une puissance maximale de 35 Watts et une résistance de 4 ohms, pouvant fonctionner à 12V.

-Préparation du Boîtier : Localisez l'ouverture sur le dessus du boîtier. Cette ouverture est spécifiquement découpée pour accueillir votre haut-parleur.

-Insertion du Haut-Parleur : Alignez délicatement le haut-parleur avec l'ouverture prévue sur le dessus du boîtier. La partie avant du haut-parleur (la grille) doit être orientée vers l'ouverture.

-Sécurisation du Haut-Parleur : Utilisez les vis fournies pour fixer fermement le haut-parleur au boîtier, en veillant à ne pas trop serrer pour éviter d'endommager le haut-parleur ou le boîtier.

-Connexion Électronique : Connectez le haut-parleur au reste du circuit en suivant le schéma de câblage fourni dans la section suivante de ce manuel.

Illustrations et Diagrammes : Pour vous aider, vous trouverez ci-dessous des illustrations détaillées montrant l'emplacement et les dimensions de la découpe, ainsi que les étapes d'installation du haut-parleur. Assurez-vous de suivre chaque étape pour une installation correcte.

## Étiquette

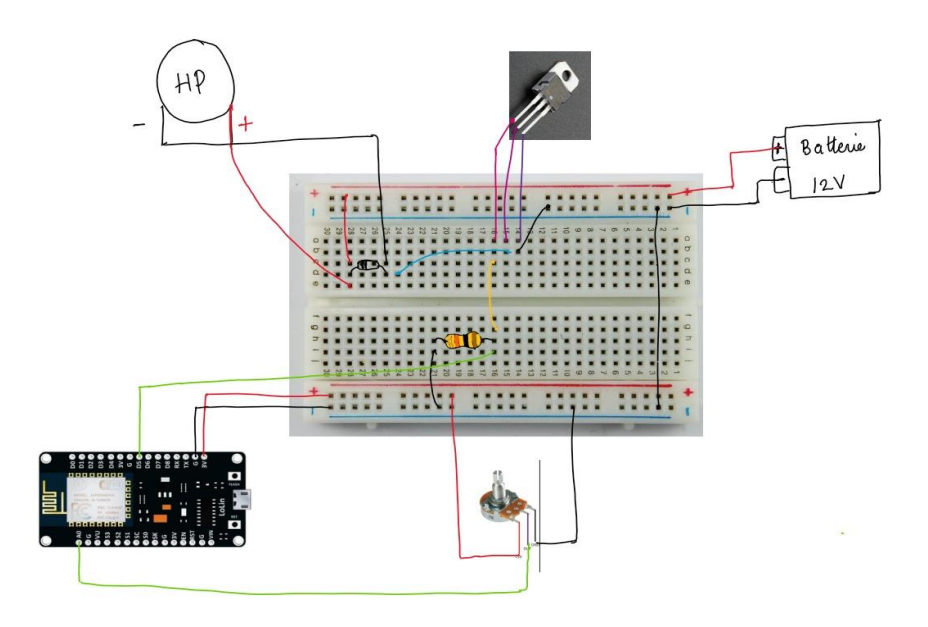

<span id="page-22-0"></span>**Figure 11: circuit responsable du pollinisateur**

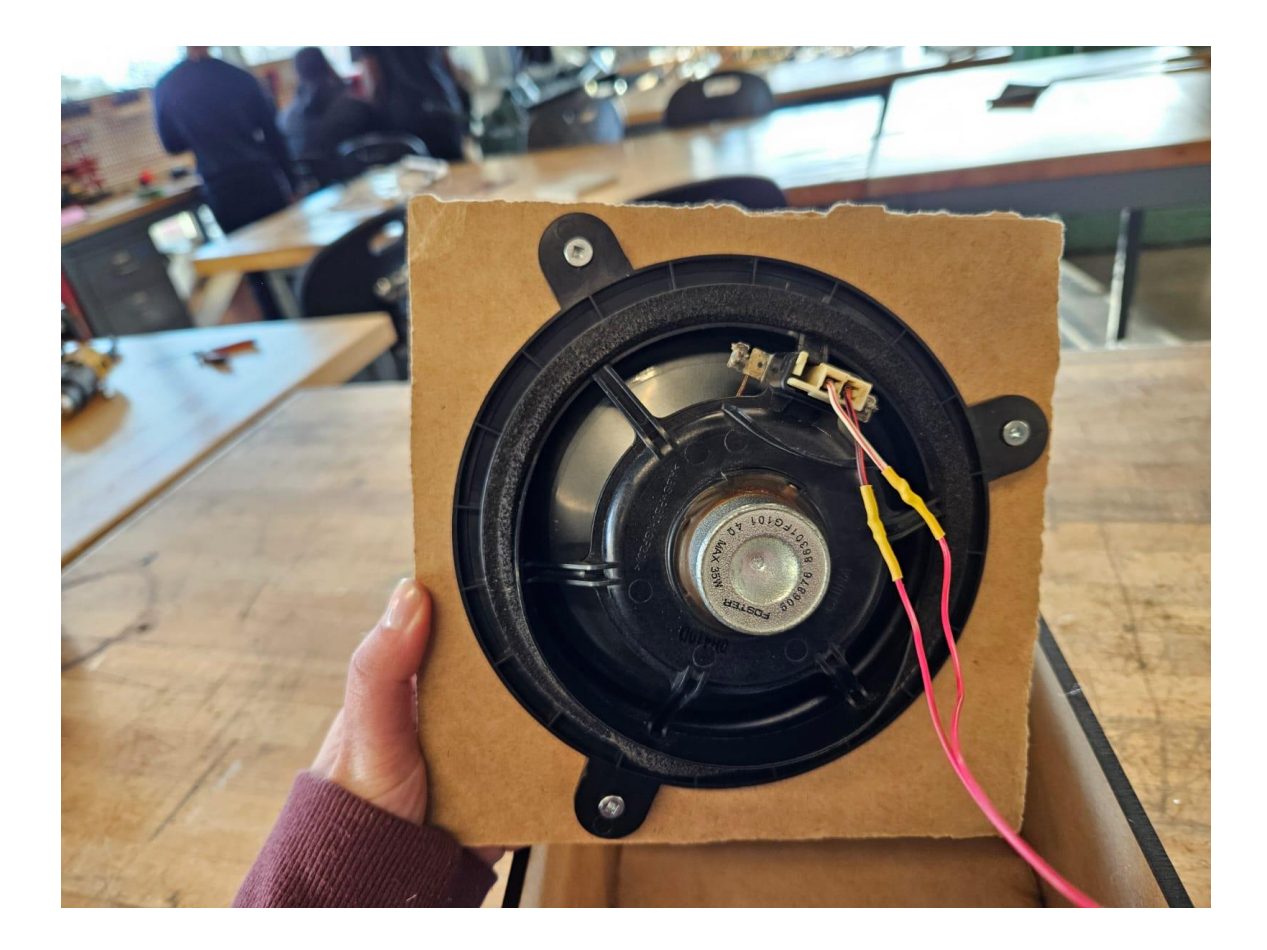

<span id="page-23-0"></span>**Figure 12: derrière du couvercle du boitier du polliisateur**

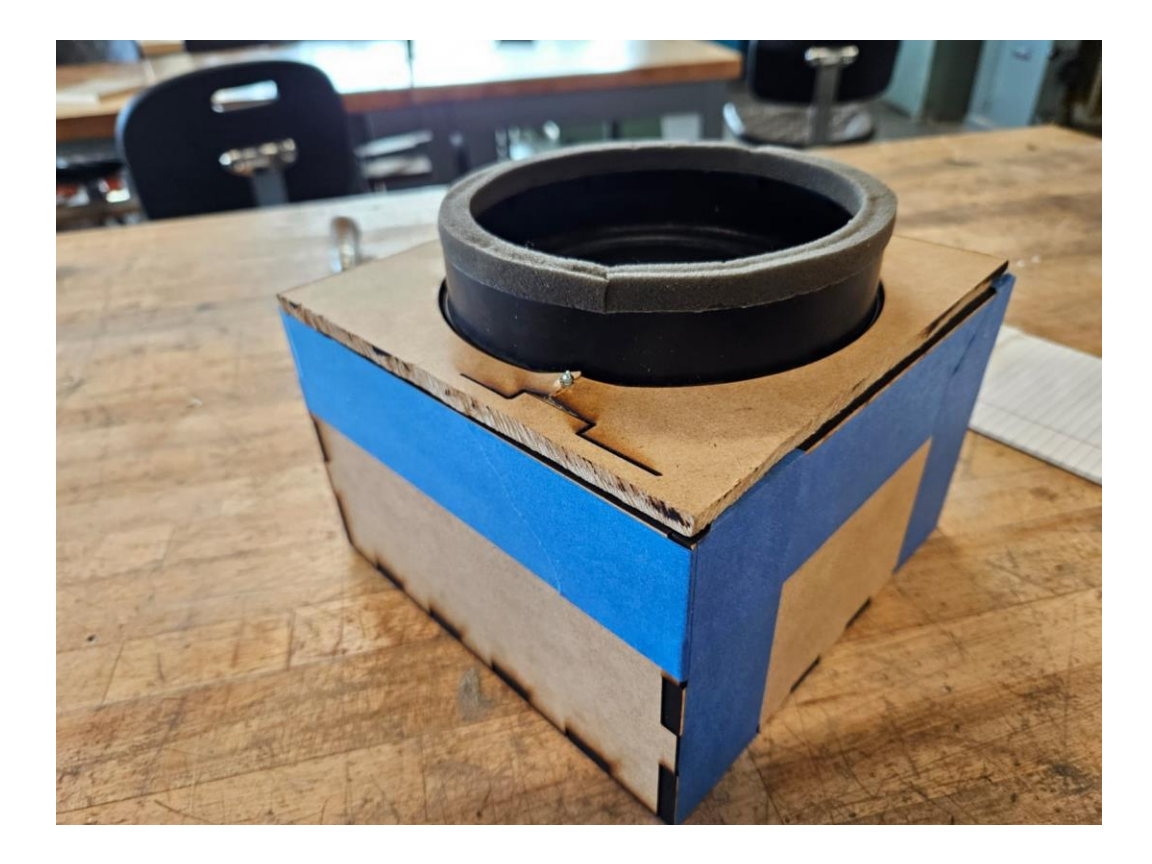

<span id="page-24-0"></span>**Figure 13: boitier pollinisateur avec haut parleur**

## **Code du Haut-Parleur pour le micro-contoleur**

**#include <ESP8266WiFi.h>**

**#include <ESP8266WebServer.h>**

**const char\* ssid = "NOE";**

**const char\* password = "12345678";**

```
ESP8266WebServer server(80);
```

```
const int speakerPin = D5;
```
**const int ledPin = LED\_BUILTIN; // LED intégrée à l'ESP8266**

**unsigned int frequency = 10000; // Déclare frequency comme unsigned int**

**bool speakerState = false; // État du haut-parleur (on/off)**

```
void setup() {
```
 **Serial.begin(9600);**

 **pinMode(speakerPin, OUTPUT);**

 **pinMode(ledPin, OUTPUT);**

 **digitalWrite(ledPin, HIGH); // Éteindre la LED (HIGH est éteint sur la plupart des ESP8266)**

 **WiFi.softAP(ssid, password);**

 **Serial.println("Point d'accès WiFi démarré");**

 **Serial.print("IP du point d'accès: ");**

```
 Serial.println(WiFi.softAPIP());
```

```
 server.on("/", HTTP_GET, handleRoot);
```

```
 server.on("/freq", HTTP_POST, []() {
 if (server.hasArg("freq")) {
    frequency = server.arg("freq").toInt();
    if (speakerState) {
      tone(speakerPin, frequency);
   }
  }
  server.sendHeader("Location", "/", true);
  server.send(302, "text/plain", "");
});
```

```
 server.on("/on", HTTP_GET, []() {
```
 **speakerState = true;**

```
 tone(speakerPin, frequency);
digitalWrite(ledPin, LOW); // Allumer la LED
server.sendHeader("Location", "/", true);
```

```
 server.send(302, "text/plain", "");
```
 **});**

```
 server.on("/off", HTTP_GET, []() {
```
 **speakerState = false;**

 **noTone(speakerPin);**

 **digitalWrite(ledPin, HIGH); // Éteindre la LED**

 **server.sendHeader("Location", "/", true);**

 **server.send(302, "text/plain", "");**

 **});**

 **server.begin();**

 **Serial.println("Serveur HTTP démarré");**

**}**

 **"<input type=\"number\" id=\"freq\" name=\"freq\" value=\"" + String(frequency) + "\" min=\"10000\" max=\"40000\" style=\"width: 80%;\">"**

**40kHz):</label><br>"**

 **"<label for=\"freq\">Entrez une fréquence (10kHz-**

 **"<form action=\"/freq\" method=\"POST\">"**

 **"<p>Fréquence actuelle : " + String(frequency) + " Hz</p>"**

 **"<p>État: " + String(speakerState ? "ON" : "OFF") + "</p>"**

 **"<p>PAPE GORA DIALLO (GENIE ELECTRIQUE)<br>MERYEM (GENIE CIVIL)<br>SOLIM (GENIE CIVIL)<br>MERDI (GENIE CIVIL)<br>YORGO (GENIE CIVIL)</p>"**

**FE31</h1>"**

 **"<h1>Projet pour la pollinisation des fraises - Groupe** 

String html = "<!DOCTYPE html><html><head><meta charset=\"utf-**8\"><title>Contrôle Haut-Parleur Ultrason (NOE FE-31)</title></head><body>"**

**void handleRoot() {**

**}**

 **server.handleClient();**

**void loop() {**

 **"<input type=\"submit\" value=\"Mettre à jour\" style=\"width: 19%;\">" "</form>"** "<p><a<br/> href=\"/on\"><br/>>button style=\"width: **49%;\">On</button></a>" "<a href=\"/off\"><button style=\"width: 49%;\">Off</button></a></p>" "</body></html>"; server.send(200, "text/html", html);**

**}**

## **3.3 Contenu du système de déplacement**

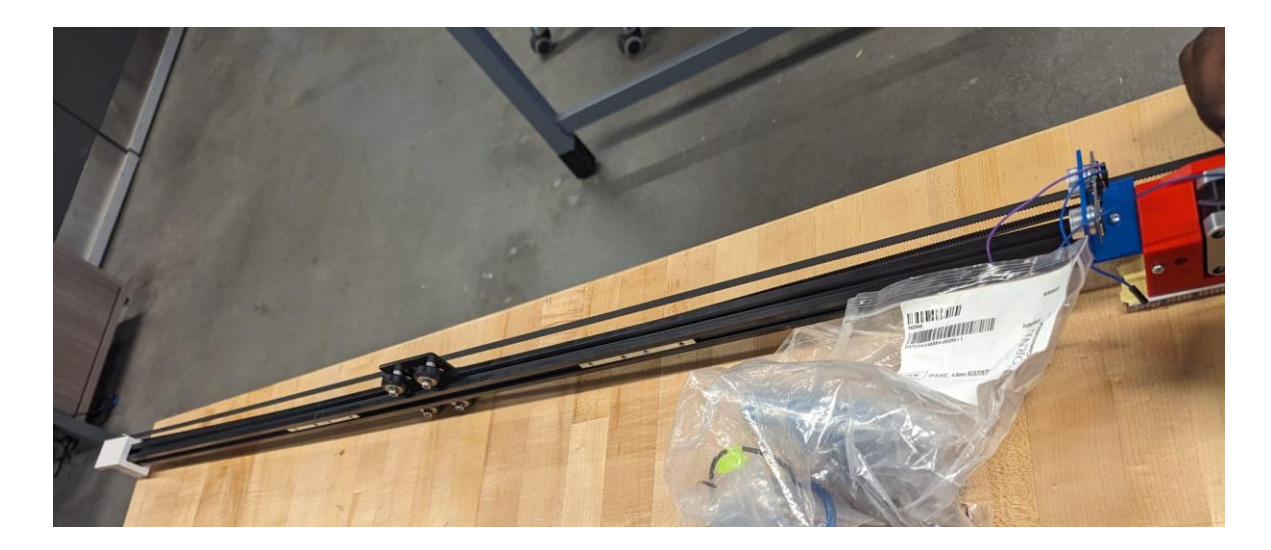

<span id="page-30-0"></span>**Figure 14: bras du système**

## *-Moteur à engrenages: (*Moteur NEMA 17)

*-Boitier du moteur:* Permet de connecter le moteur à la poulie et à la rail linéaire favorisant ainsi une bonne adhésion.

*- Boitier de Fixation:* Permettant de fixer le rail et une des poulies de l'autre bout du rail

*-Vis et clous:* Fixe différent composant du système

*-Courroie:* Permettant la distribution

- Breadboard du moteur: Facilitant le montage électrique du moteur.

*-Poulies:* Permet de synchroniser les différents éléments du moteur.

*-Plaque de portique:* Équipement permettant de faire descendre et monter le système*.*

## *-Rails linéaires: Permettant au système de se déplacer*

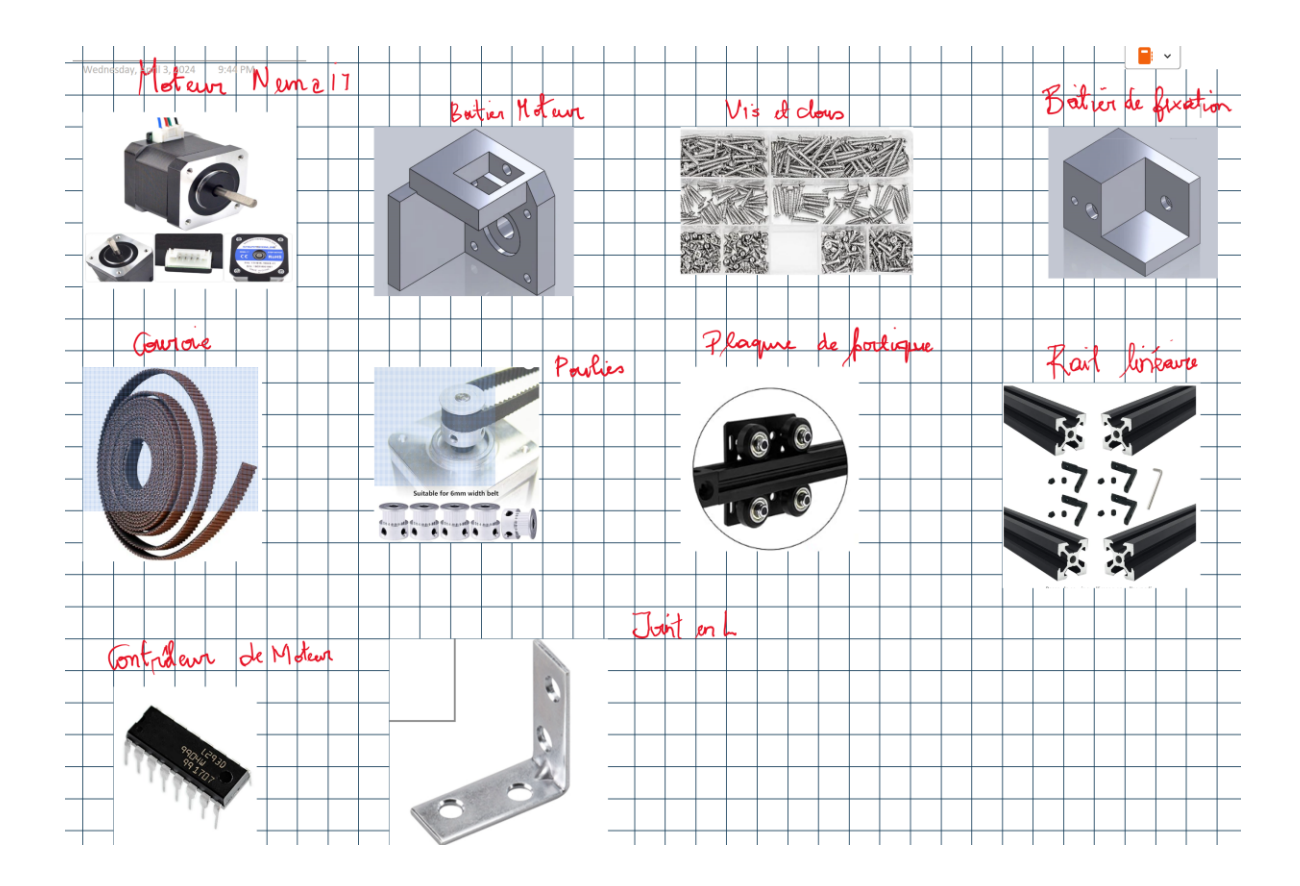

<span id="page-31-2"></span>**Figure 15: Illustration de tous les composants détaillés et étiquetés**

## <span id="page-31-0"></span>**3.3 Instruction d'Installation du Système de Déplacement de Pollinisation**

### <span id="page-31-1"></span>**3.4 Avant de Commencer**

Assurez-vous d'avoir tous les outils nécessaires et lisez attentivement ces instructions avant de commencer

l'installation. Il est conseillé de travailler dans un espace dégagé pour faciliter l'assemblage.

## <span id="page-32-0"></span>**Outils Requis**

- Tournevis
- Clé Allen
- Pince

#### <span id="page-32-1"></span>**Composants**

- Moteur à engrenages (Moteur NEMA 17)
- Boîtier du moteur
- Boîtier de fixation
- Vis et clous
- Courroie
- Breadboard du moteur
- Poulies
- Plaque de portique
- Rails linéaires

### <span id="page-32-2"></span>**Étapes d'Installation**

Étape 1: Préparation des Rails Linéaires

• Localisez la zone au-dessus des rangées de fraises où les rails linéaires seront installés

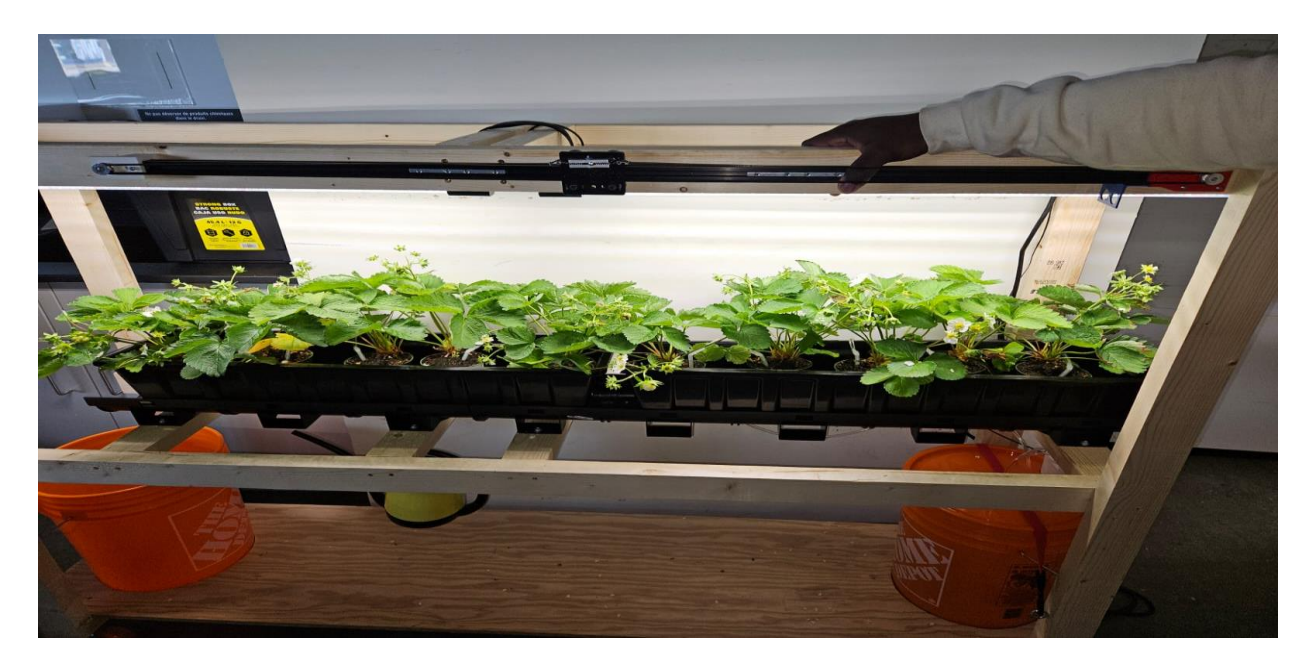

• Assurez-vous que les rails sont de niveau et parallèles entre eux.

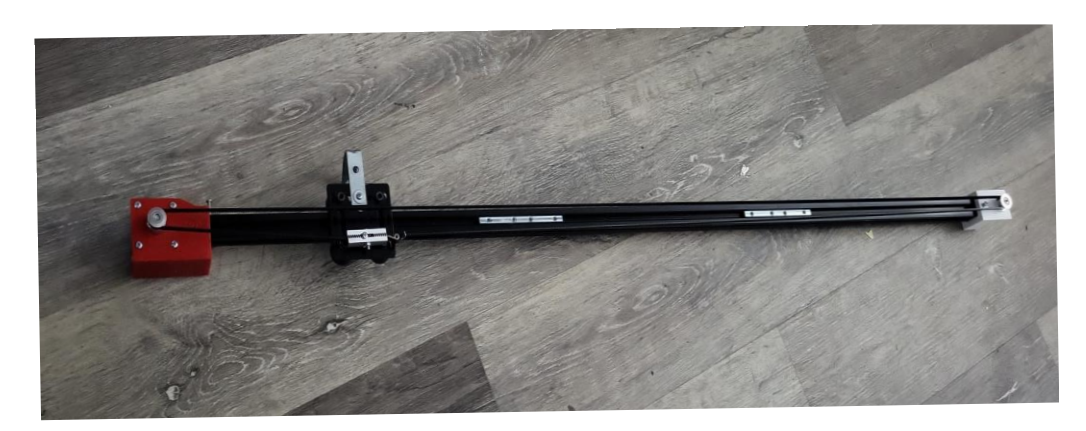

Étape 2: Fixation des Rails

• Utilisez les vis et clous pour fixer les rails à la structure support prévue. Les rails doivent être solidement ancrés pour éviter tout mouvement lors du fonctionnement du système.

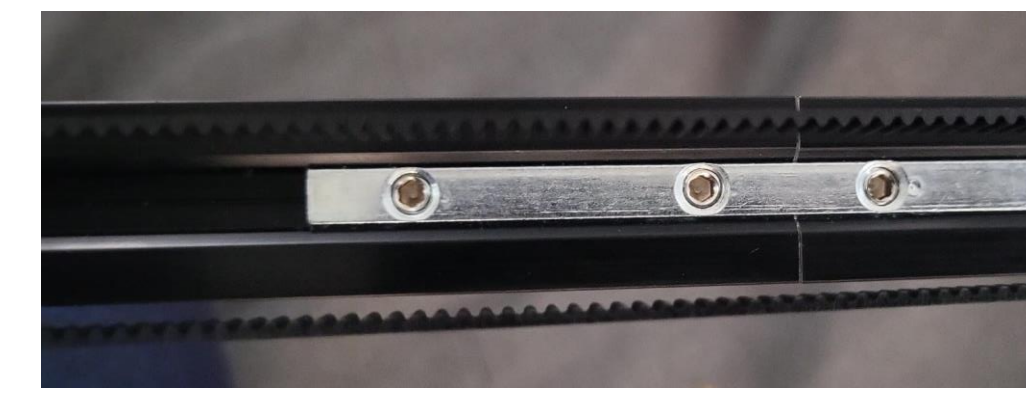

Étape 3: Assemblage du Moteur et du Boîtier

- Fixez le moteur à engrenages au boîtier du moteur à l'aide de la clé Allen.
- Assurez-vous que le moteur est bien fixé pour prévenir tout désalignement.

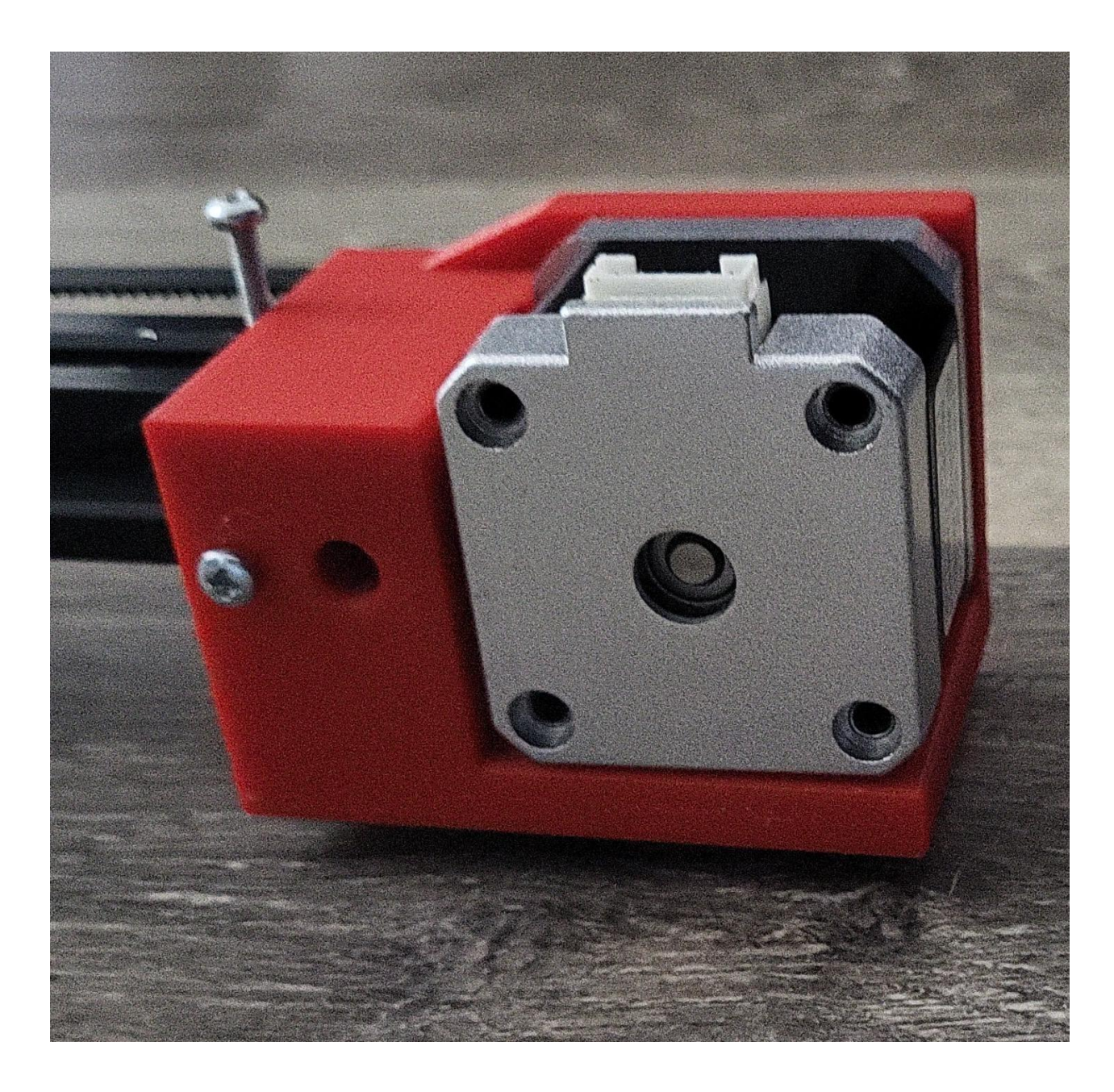

## <span id="page-34-0"></span>**Figure 16: Installation du Moteur sur les rails**

Étape 4: Installation du Moteur sur les Rails

- Montez le boîtier du moteur sur les rails linéaires.
- Vérifiez que le moteur se déplace sans encombre sur toute la longueur des rails.

Étape 5: Installation des Poulies et de la Courroie

- Installez les poulies à chaque extrémité des rails linéaires.
- Fixez la courroie autour des poulies en veillant à ce qu'elle soit bien tendue, mais sans excès.

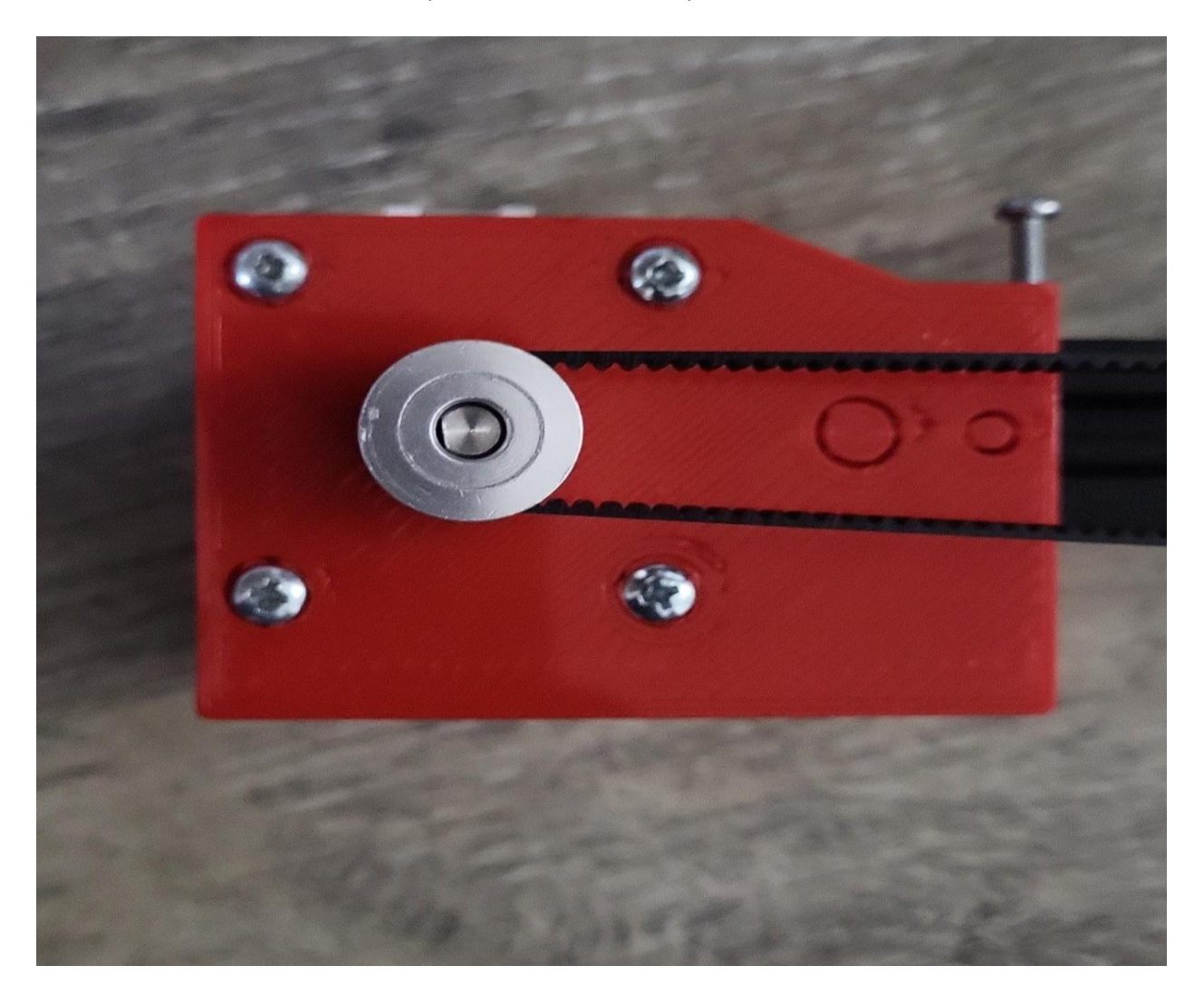

<span id="page-35-0"></span>**Figure 17: Installation des poulies**
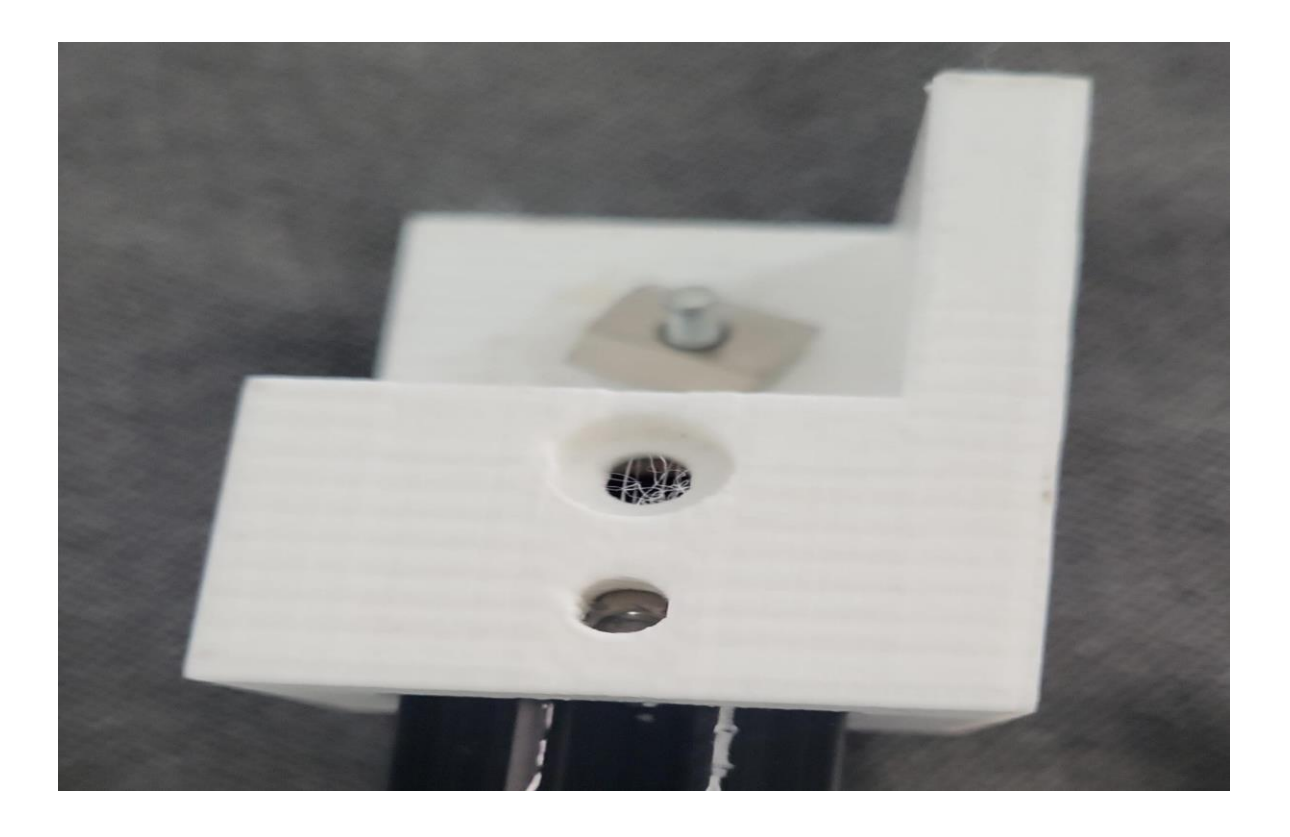

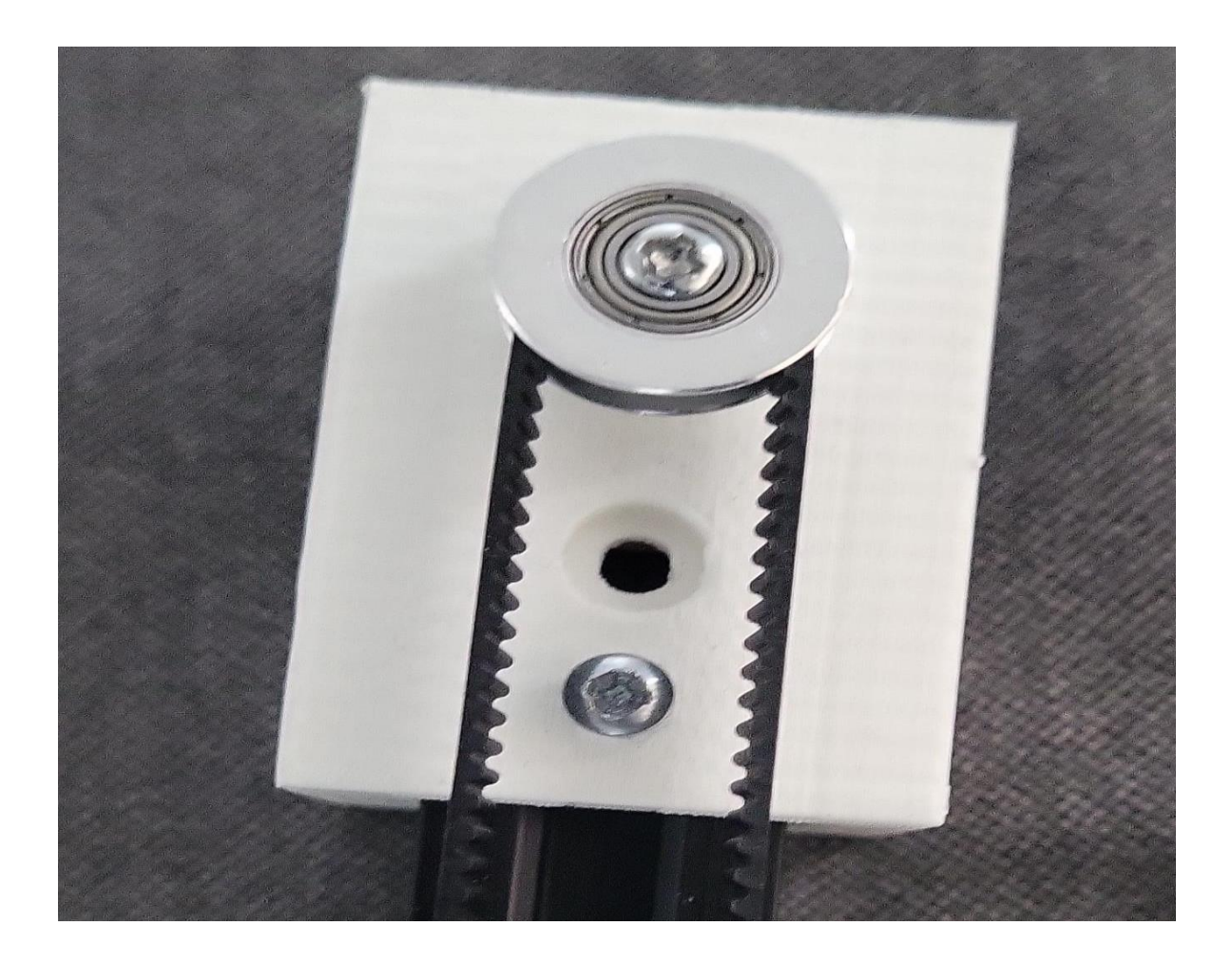

Étape 6: Montage de la Plaque de Portique

Accrochez la plaque de portique sur la courroie avec la pince, en vous assurant qu'elle est sécurisée et qu'elle peut monter et descendre sans obstruction.

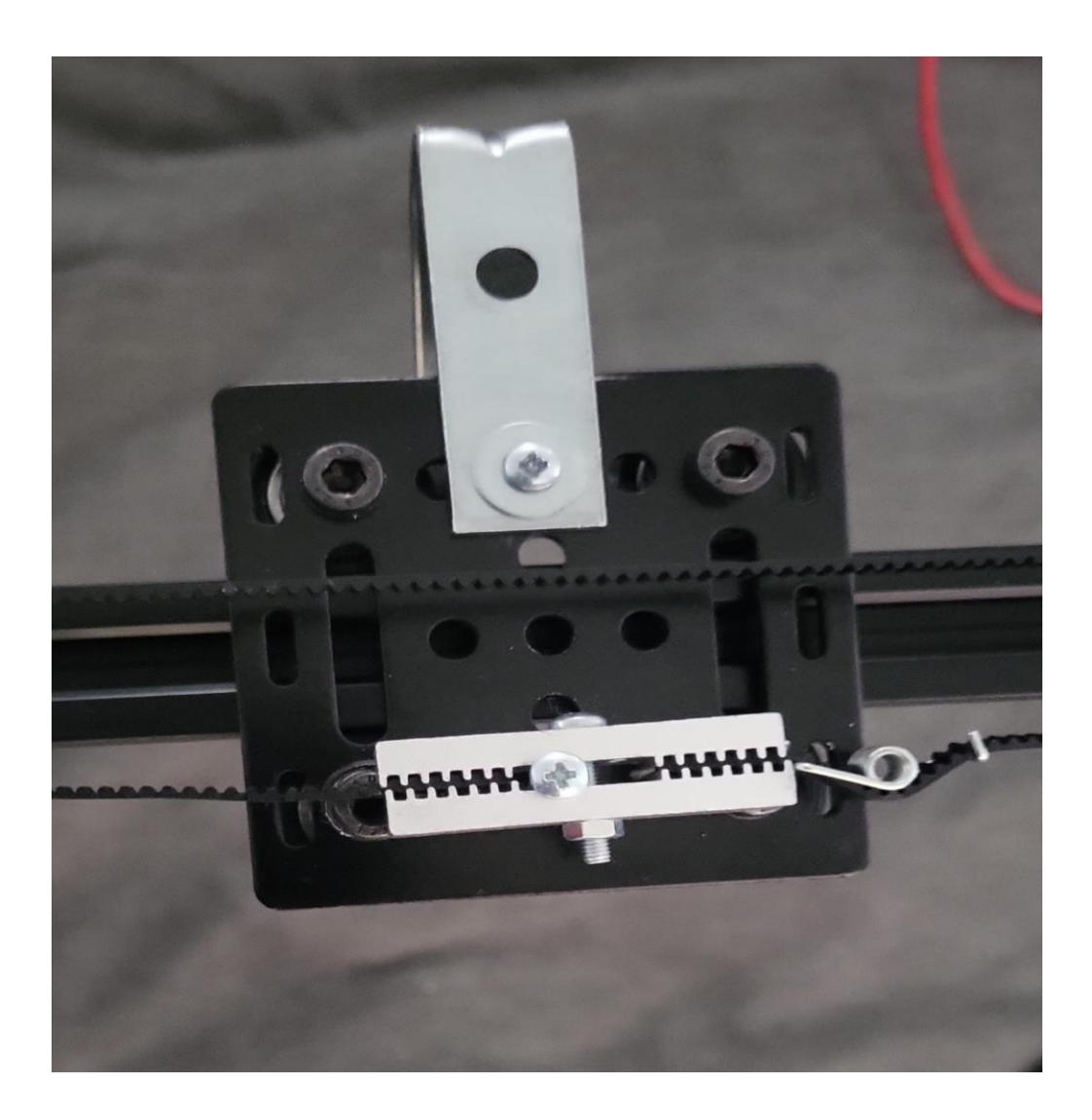

Étape 7: Connexion Électrique

- Positionnez la breadboard du moteur à proximité du système.
- Connectez les fils du moteur aux emplacements correspondants sur la breadboard.
- Assurez-vous que toutes les connexions sont sécurisées et isolées si nécessaire.

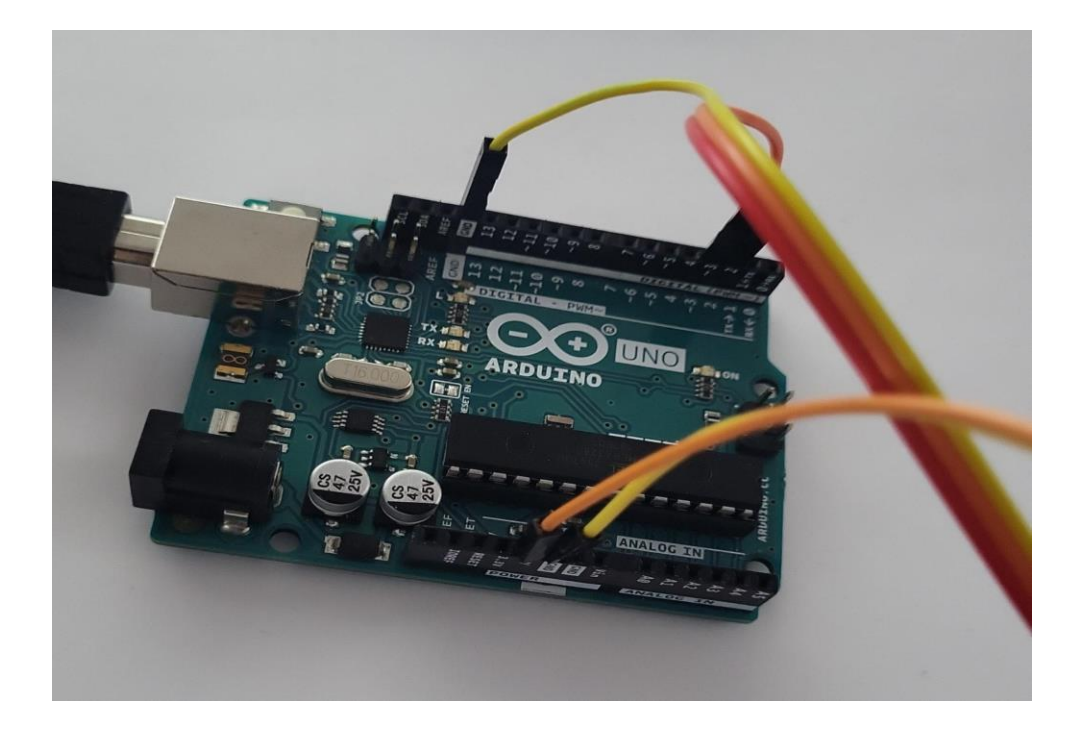

Étape 8: Test du Système de Déplacement

- Connectez l'alimentation électrique.
- Effectuez un test de déplacement pour vérifier que le système fonctionne correctement sur toute la longueur des rails.
- Ajustez la tension de la courroie si nécessaire pour assurer un mouvement fluide.

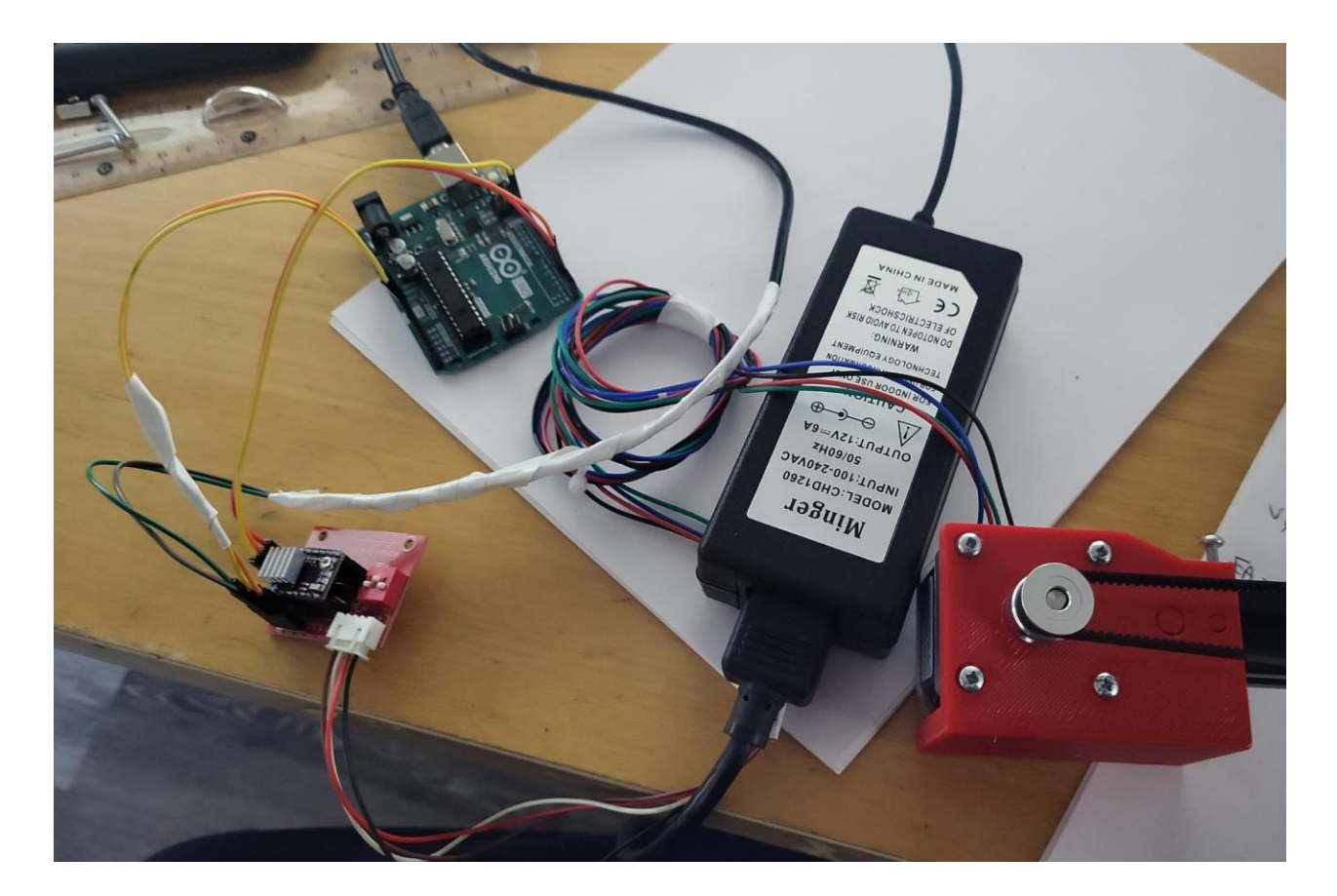

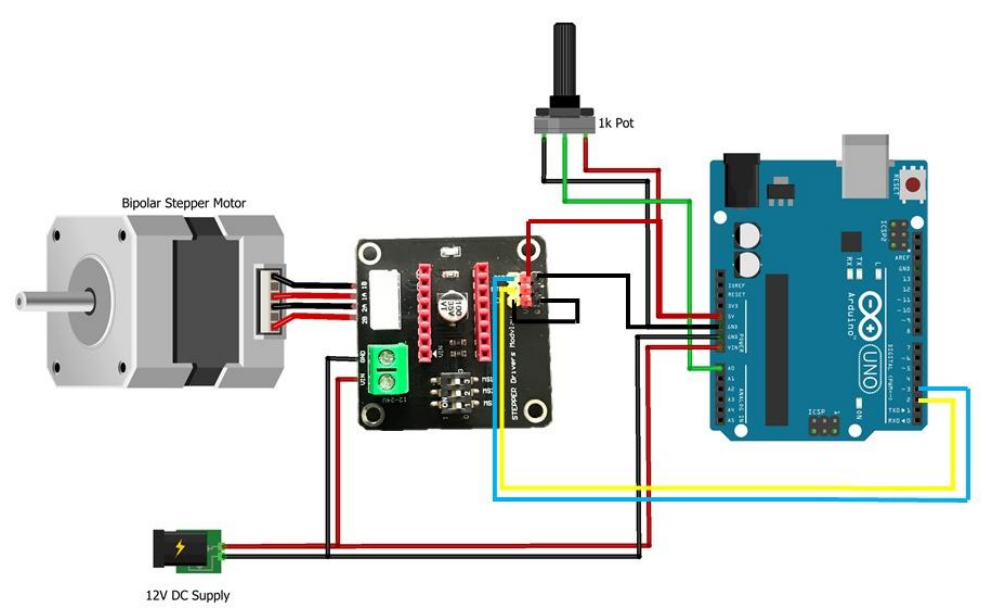

**Code du fonctionnement du moteur**

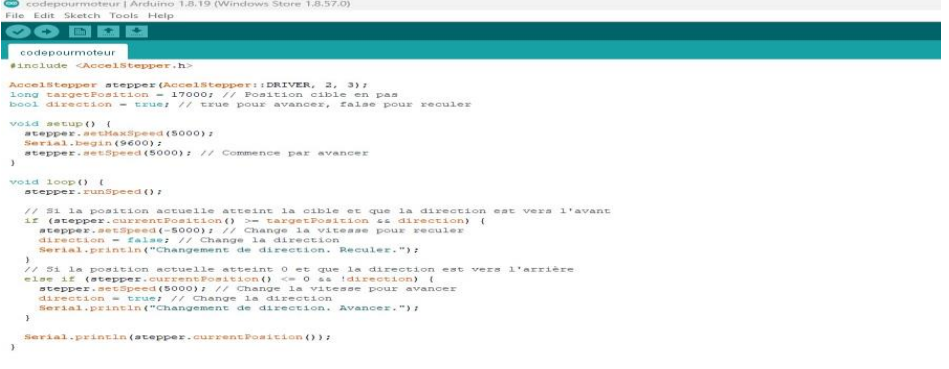

**#include <AccelStepper.h>**

**AccelStepper stepper(AccelStepper::DRIVER, 2, 3);**

**long targetPosition = 17000; // Position cible en pas**

**bool direction = true; // true pour avancer, false pour reculer**

```
void setup() {
```
 **stepper.setMaxSpeed(5000);**

 **Serial.begin(9600);**

 **stepper.setSpeed(5000); // Commence par avancer**

**}**

```
void loop() {
```

```
 stepper.runSpeed();
```

```
 // Si la position actuelle atteint la cible et que la direction est vers 
l'avant
```

```
 if (stepper.currentPosition() >= targetPosition && direction) {
   stepper.setSpeed(-5000); // Change la vitesse pour reculer
   direction = false; // Change la direction
   Serial.println("Changement de direction. Reculer.");
 }
 // Si la position actuelle atteint 0 et que la direction est vers l'arrière
 else if (stepper.currentPosition() <= 0 && !direction) {
   stepper.setSpeed(5000); // Change la vitesse pour avancer
```
 **direction = true; // Change la direction**

 **Serial.println("Changement de direction. Avancer.");**

 **}**

 **Serial.println(stepper.currentPosition());**

# **Conseils de Sécurité**

Débranchez toujours l'alimentation électrique avant d'effectuer des réglages.

Ne forcez jamais les composants en place; ils doivent s'adapter sans résistance excessive.

### **Assistance**

En cas de difficulté ou pour toute question, n'hésitez pas à contacter notre service client pour une assistance technique.

### **Connexion du Système de Pollinisation au Mécanisme de Déplacement**

Le système de pollinisation est conçu pour s'attacher au mécanisme de déplacement grâce à un joint en L robuste. Ce joint a été spécialement ajouter pour maintenir le boîtier de pollinisation dans la position optimale en le penchant légèrement, ce qui améliore la précision et l'efficacité de la pollinisation.

# **Instructions de Configuration :**

Prenez le joint en L qui servira de point de connexion entre le système de pollinisation et le mécanisme de déplacement.

Notez que le joint en L n'est pas à angle droit strict; il est légèrement plié pour créer un angle spécifique. Cet angle a été calculé pour optimiser la couverture et l'efficacité du système de pollinisation.

Fixez d'abord le côté vertical du joint en L au mécanisme de déplacement, en utilisant les vis fournies.

Orientez ensuite le joint en L de façon à ce que le boîtier de pollinisation, une fois attaché, soit incliné vers les plantes à polliniser.

Fixez le boîtier de pollinisation à la partie horizontale inclinée du joint en L, en veillant à ce que l'angle soit préservé.

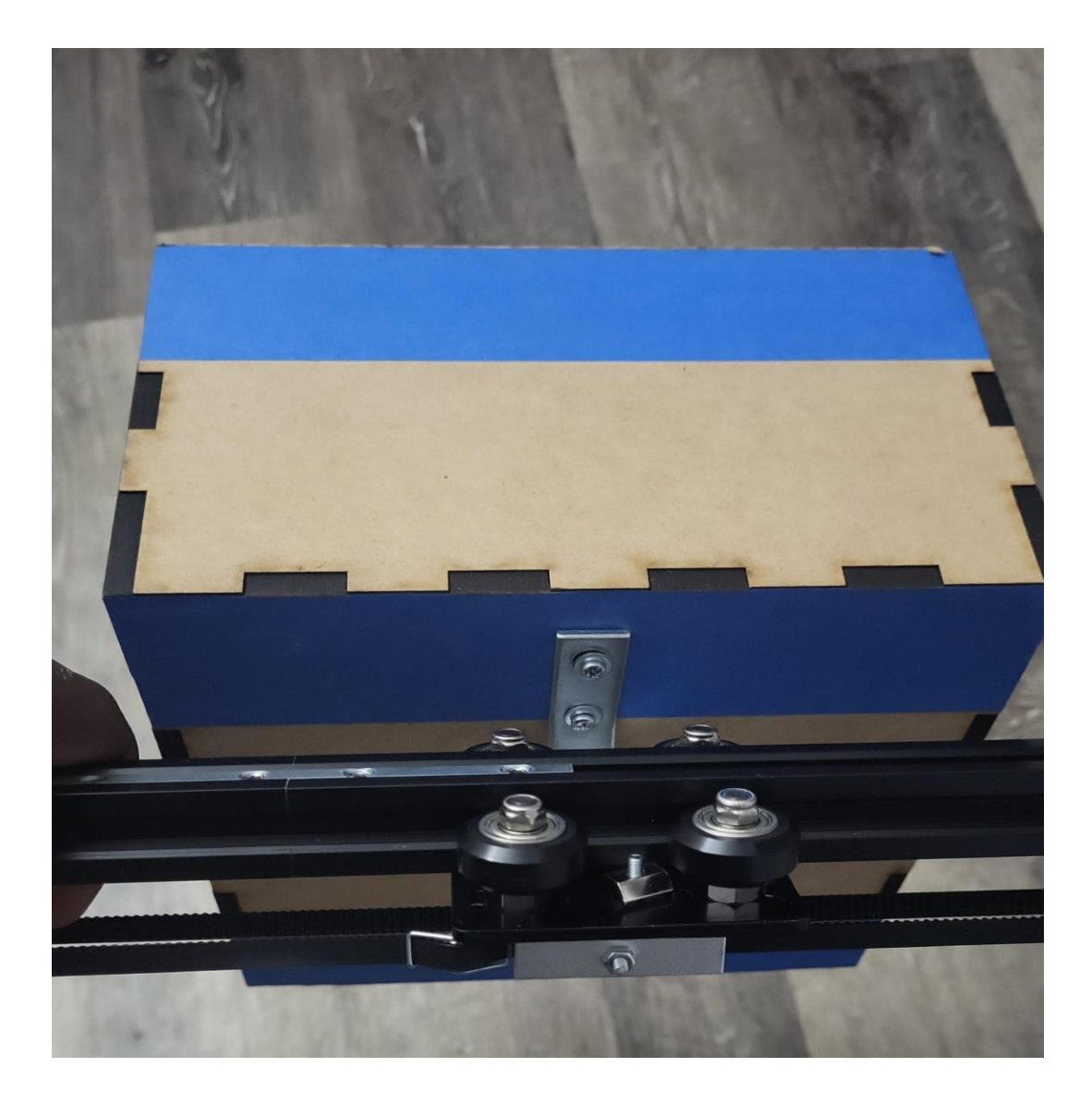

**Conseils :**

- Vérifiez que le joint en L et le boîtier de pollinisation sont bien sécurisés avant de démarrer le système.
- L'inclinaison du joint en L est essentielle pour une pollinisation efficace ; évitez de modifier l'angle ou la position une fois le système configuré.

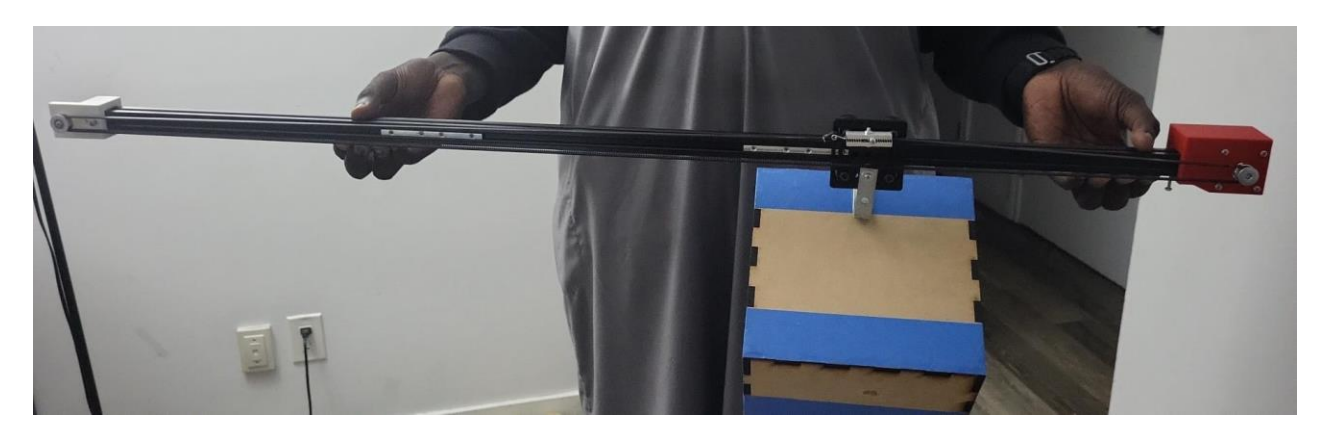

# Con**seils de Sécurité :**

Lors de l'assemblage, assurez-vous que l'espace de travail est dégagé et stable.

Après l'installation, vérifiez et resserrez les vis si nécessaire, surtout après les premiers cycles d'utilisation.

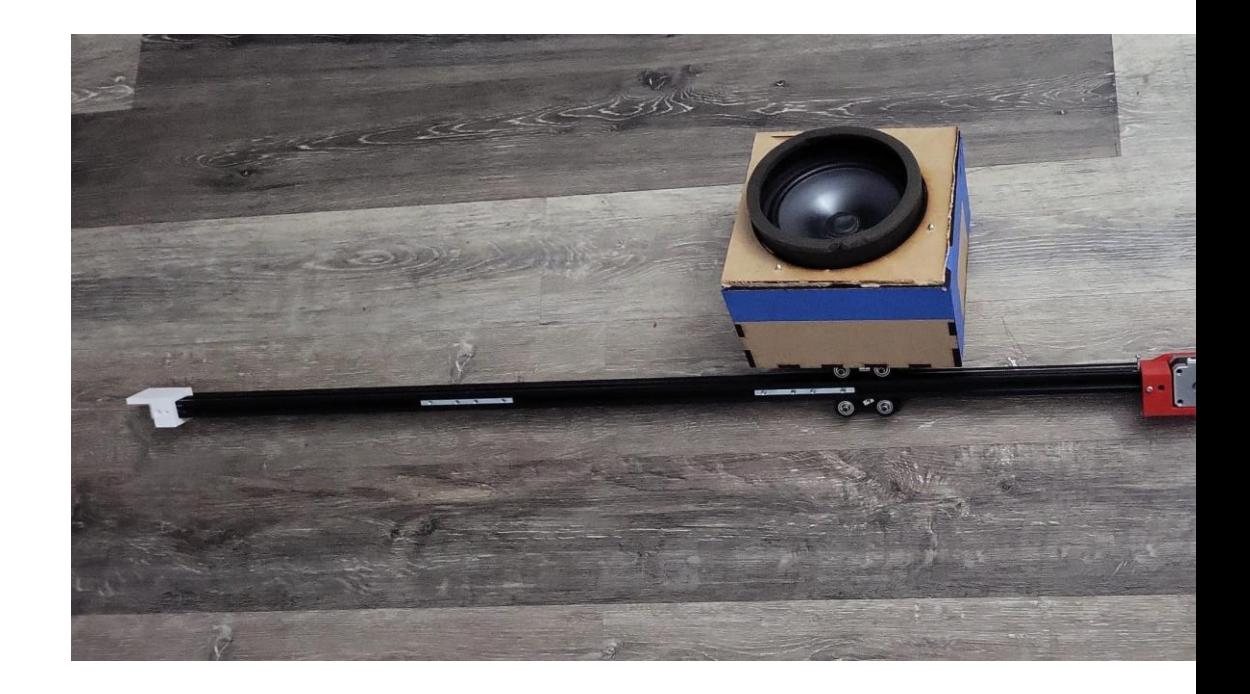

# **Figure 18: Système complet**

En suivant ces étapes, votre système de pollinisation sera correctement orienté pour maximiser la pollinisation.

# **3.5 Considérations pour la configuration**

Pour des Prototypes Physiques

**Description Simple :** Le système pollinisation artificielle est composé d'une série de composants mécaniques et électroniques conçus pour se déplacer automatiquement entre les rangées de plantes pour polliniser les fraises. Ce système imite le mouvement et la fonction des abeilles mais de manière mécanisée.

# **Configuration Graphique:**

Une illustration montrant une vue aérienne des rails au-dessus des rangées de plantes avec le moteur et le système de courroie indiqué clairement.

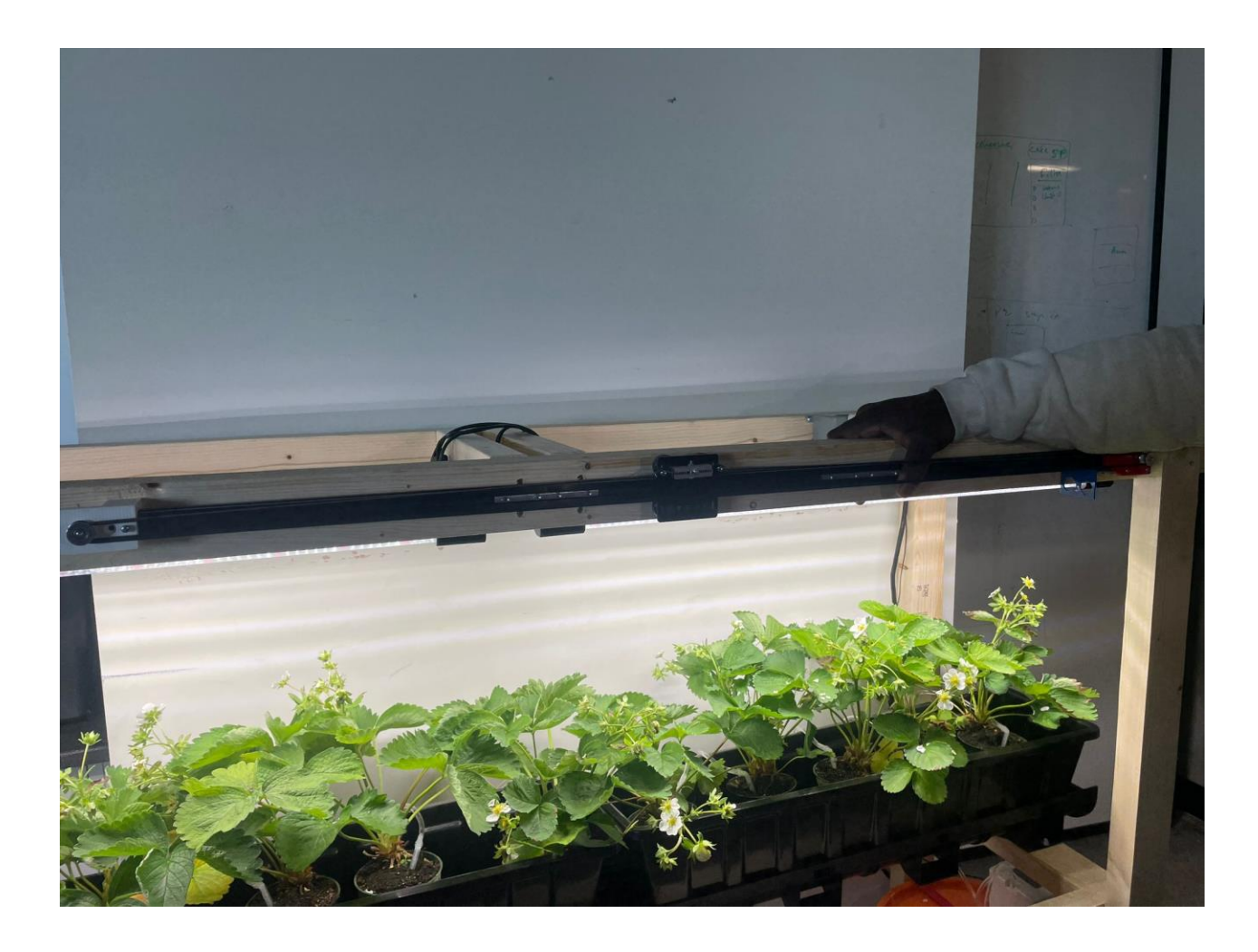

# **Figure 19: Système de déplacement**

Un schéma de la connexion électrique du moteur au contrôleur et à la source d'alimentation.

### **Outils et Connexions:**

Outils: Tournevis, clé Allen, pince.

Connexions: Connecteur électrique pour brancher le moteur, câbles USB pour la programmation du microcontrôleur.

Pour des Prototypes Logiciels

**Description Simple:** Le logiciel de contrôle de notre système d'autopollinisation gère le mouvement du dispositif physique et règle la fréquence de pollinisation. Il permet également de programmer les horaires de fonctionnement et de surveiller l'état du système à distance via une connexion internet.

# **Configuration Graphique:**

Une interface utilisateur simple avec des boutons pour démarrer/arrêter le mouvement, régler les horaires, et afficher l'état actuel du système.

Un flux diagramme illustrant comment le logiciel envoie des commandes au microcontrôleur qui contrôle le moteur et les capteurs.

#### **Périphériques/Bases de Données Nécessaires:**

Périphériques d'entrée: Clavier ou écran tactile pour la programmation du logiciel.

Périphériques de sortie: Affichage LED sur le microcontrôleur pour l'état, haut-parleurs pour les signaux acoustiques.

Base de données: Cloud ou serveur local pour stocker les données de fonctionnement et les journaux d'activité.

# **3.6 Considérations pour l'accès des utilisateurs**

Le système de pollinisation artificiel représente une innovation clé pour plusieurs groupes d'utilisateurs, chacun avec ses propres besoins et restrictions spécifiques. Voici une description approfondie de ces utilisateurs et des considérations particulières associées à leur accès et utilisation du produit.

#### *-Agriculteurs Urbains*

*Description :* Les agriculteurs urbains exploitent des espaces restreints et optimisent la production agricole au sein des zones métropolitaines. Ils visent à produire des aliments frais et durables à petite échelle.

*Restrictions :* L'espace limité et le manque de sol naturel sont des contraintes clés. Le système doit être compact et adaptable à diverses configurations verticales ou suspendues pour maximiser l'usage de l'espace disponible.

#### *Producteurs de Fraises en Intérieur*

Description : Ces producteurs se spécialisent dans la culture de fraises en environnements contrôlés.

Restrictions : La nécessité d'une technologie qui s'intègre sans perturber les installations de contrôle climatique existants. Le système d'autopollinisation doit fonctionner efficacement sans perturber les conditions optimales déjà établies pour la croissance des fraises.

# *Organisations à But Non Lucratif et Projets Communautaires*

Description : Des initiatives communautaires et des ONG qui promeuvent l'agriculture durable et l'autosuffisance alimentaire dans les communautés urbaines et rurales.

Restrictions : Le budget et l'expertise technique peuvent être limités. Le système nécessite d'être abordable, facile à installer, et simple à maintenir avec un minimum de formation.

# Institutions Éducatives et de Recherche

Description : Universités, collèges et instituts de recherche qui étudient les méthodes de production agricole avancées et durables. Ces utilisateurs peuvent utiliser le système à des fins éducatives ou de recherche.

Restrictions : Nécessité d'un système modulaire, permettant aux chercheurs et étudiants d'expérimenter avec différentes variables et configurations. L'accessibilité des données et la compatibilité avec d'autres technologies de recherche sont essentielles.

#### Entreprises Agro-technologiques

Description : Entreprises innovantes cherchant à intégrer des solutions technologies avancées pour améliorer la production agricole et la gestion des cultures.

Restrictions : Exigent une integration aisée avec les systèmes de gestion agricole existants et les technologies IoT pour une surveillance et une gestion à distance, ainsi qu'une scalabilité pour l'expansion à de plus grandes installations de production.

# Amateurs et Hobbyistes

Description : Individus passionnés par l'agriculture domestique et les projets DIY, intéressés par la culture de leurs propres aliments de manière plus autonome et innovante.

Restrictions : Le système doit être accessible sans nécessiter des connaissances techniques approfondies. Une interface utilisateur intuitive et une documentation claire sont cruciales pour cette catégorie d'utilisateurs.

Chacun de ces groupes bénéficierait grandement de l'utilisation du système de pollinisation, tout en ayant des besoins et restrictions uniques qui doivent être pris en compte pour assurer une adoption et une utilisation efficaces et satisfaisantes du produit.

# **3.7 Accéder/installation du système**

Installation et Accès au Système de Pollinisation des Fraises

Pour des Prototypes Physiques

### **Installation:**

**Localisez l'espace de culture:** Assurez-vous que l'espace est prêt à accueillir le système de pollinisation, avec suffisamment de place pour les rails linéaires et le boîtier.

**Assemblage du Système de Déplacement:** Suivez les instructions détaillées fournies pour assembler le rail linéaire, monter le moteur et connecter le boîtier du système de pollinisation.

**Connexion Électrique:** Connectez le câble d'alimentation USB au microcontrôleur et assurezvous que la batterie 12V est correctement installée et chargée.

**Test de Fonctionnement:** Testez manuellement le système pour vous assurer que tous les composants mécaniques et électriques fonctionnent correctement.

### **Ajustements Personnels:**

**Réglage de la Fréquence de Pollinisation:** Utilisez le potentiomètre pour ajuster la fréquence de vibration nécessaire pour la pollinisation, en fonction des besoins spécifiques de vos plantes.

Pour des Prototypes Logiciels

# **Démarrage du Système:**

# **Allumer le Microcontrôleur:** Branchez l'alimentation et assurez-vous que le microcontrôleur

s'initialise correctement.

Connexion à l'Interface: Ouvrez un navigateur web et saisissez l'adresse IP indiquée, en l'occurrence 192.168.4.1,

pour accéder à l'interface du système de pollinisation à distance.

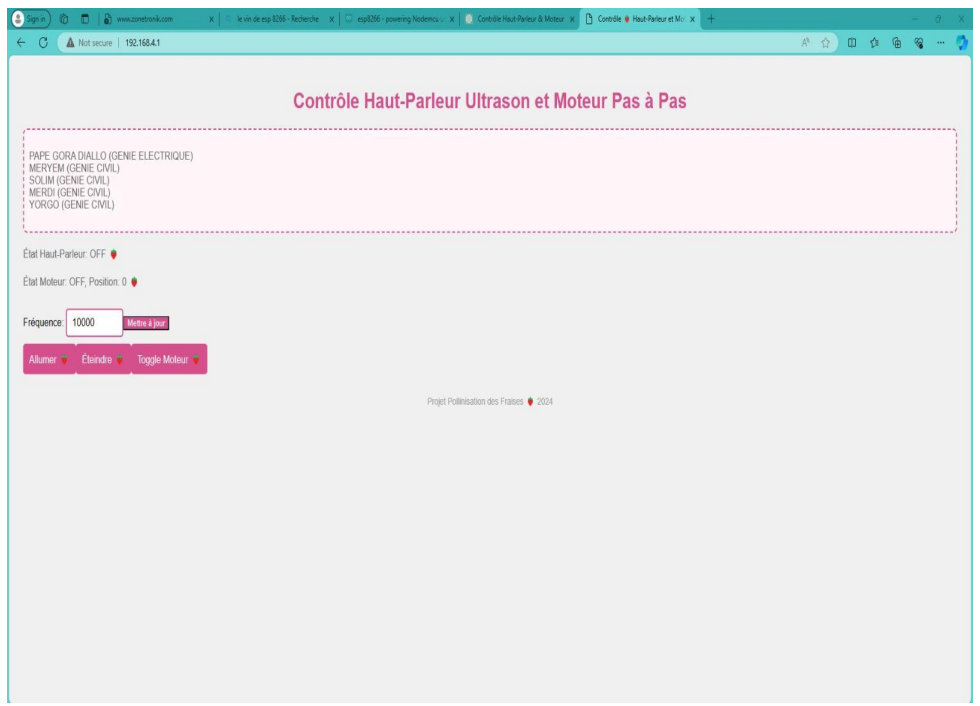

# **Obtention d'un Compte et Connexion:**

- Si nécessaire, créez un compte utilisateur en fournissant vos informations et en choisissant un mot de passe sécurisé.
- Connectez-vous à l'interface utilisateur avec vos identifiants pour accéder aux commandes du système.

# **Modification/Réinitialisation du Mot de Passe:**

- Pour modifier votre mot de passe, naviguez vers les paramètres de compte et sélectionnez l'option de modification du mot de passe.
- Si vous avez oublié votre mot de passe, utilisez la fonction 'Mot de passe oublié?' sur la page de connexion pour réinitialiser vos informations d'accès. Vous recevrez un email avec des instructions pour réinitialiser votre mot de passe.

# **3.8 Organisation du système & navigation**

Pour des Prototypes Physiques

**Organisation du Système:**

# **Composante Principale:**

Le microcontrôleur avec module Wi-Fi (par exemple, ESP8266 NodeMCU) agit comme le

cerveau du système, contrôlant les différents composants et gérant la communication sans fil.

**Accessoires ou Pièces Jointes:**

**Moteur à engrenages (NEMA 17)**: Propulse le système de déplacement.

**Rails linéaires**: Guident le déplacement du système de pollinisation.

**Boîtier de pollinisation**: Contient le haut-parleur qui produit des ultrasons pour polliniser les plantes.

**Connexions aux Fonctionnalités Principales:**

Les **rails linéaires** sont fixés à la structure support au-dessus des plantes et connectés au **boîtier de pollinisation** via le **moteur** et le système de courroie/poulie.

Le **haut-parleur** dans le boîtier de pollinisation est contrôlé par le **microcontrôleur** pour émettre des ultrasons à la fréquence de pollinisation désirée.

Le **capteur ultrasons** est utilisé pour détecter la position du système de pollinisation le long des rails et ajuster le mouvement.

# **Fonctionnalités du Système:**

# **Déplacement:**

**Sous-section "Rails Linéaires"**: Explique le montage et l'ajustement des rails linéaires.

**Sous-section "Moteur à Engrenages"**: Détaille l'installation du moteur et sa connexion avec le microcontrôleur.

### **Pollinisation:**

**Sous-section "Boîtier de Pollinisation"**: Décrit le fonctionnement du haut-parleur ultrasonique et la manière de l'installer et de l'orienter correctement pour une pollinisation efficace.

# **Contrôle:**

**Sous-section "Microcontrôleur avec Wi-Fi"**: Fournit des instructions sur la configuration du microcontrôleur, le paramétrage du réseau Wi-Fi et la programmation des routines de pollinisation.

Pour des Prototypes Logiciels

**Organisation du Système:**

**Composante Principale:**

**Interface Web de Contrôle**: Permet aux utilisateurs d'interagir avec le système de pollinisation à distance.

# **Menu Système ou Page d'Accueil:**

La page d'accueil offre un aperçu de l'état actuel du système avec des options pour démarrer/arrêter la pollinisation, régler la fréquence, et consulter les journaux d'activité.

# **Chemins de Navigation aux Fonctions Principales:**

Les utilisateurs peuvent naviguer du menu principal aux différentes fonctionnalités comme le contrôle de l'état, le réglage des paramètres de pollinisation, et l'accès aux journaux d'activité.

# **Fonctions du Système:**

**Contrôle d'État:**

**Sous-section "État"**: Montre comment vérifier si le système est actif ou inactif et comment changer l'état.

### **Réglages de Pollinisation:**

**Sous-section "Fréquence de Pollinisation"**: Explique comment entrer et ajuster la fréquence des ultrasons pour une pollinisation optimale.

**Journaux et Historique:**

**Sous-section "Journaux d'Activité"**: Guide l'utilisateur sur la façon de consulter et d'interpréter les données historiques du fonctionnement du système.

# **3.9 Quitter le système**

Pour assurer la longévité et la performance du système de pollinisation des fraises, il est important de suivre les étapes appropriées pour l'arrêter et le ranger correctement :

# **Arrêt du Système:**

Arrêtez la pollinisation via l'interface de contrôle ou en utilisant le mécanisme d'arrêt d'urgence présent sur le microcontrôleur.

Débranchez le système de l'alimentation électrique pour couper l'énergie.

# **Nettoyage :**

Nettoyez délicatement les composants externes du système de pollinisation pour enlever la poussière et les débris qui pourraient s'être accumulés pendant l'utilisation.

# **Inspection et Maintenance:**

Inspectez visuellement tous les composants mécaniques pour détecter d'éventuelles usures ou dommages.

Faites la maintenance nécessaire selon les recommandations du manuel d'utilisateur, comme lubrifier les parties mobiles si nécessaire.

# **Sécurisation du Système:**

Assurez-vous que toutes les pièces sont fixées et que les éléments mobiles sont sécurisés pour éviter tout déplacement accidentel.

#### **Stockage:**

Rangez le système et tous ses accessoires dans un environnement sec et propre pour protéger les composants électroniques et mécaniques de l'humidité et de la poussière.

Couvrez le système avec une housse protectrice si disponible.

Pour des Prototypes Logiciels

### **Quitter et Éteindre le Système de Pollinisation des Fraises**

Pour garantir une fermeture sûre et éviter la perte de données ou des dommages au système, suivez les étapes suivantes :

#### **Sauvegarde des Données :**

Assurez-vous que toutes les données importantes ont été sauvegardées. Si le système dispose d'une fonction de sauvegarde automatique, vérifiez que celle-ci a été exécutée récemment.

### **Arrêt des Processus :**

Terminez toutes les tâches actives et fermez les processus en cours via l'interface utilisateur.

### **Déconnexion :**

Déconnectez-vous de l'interface utilisateur pour assurer la sécurité du compte et empêcher tout accès non autorisé.

#### **Arrêt du Système :**

Si le logiciel est exécuté sur un ordinateur ou un serveur, procédez à l'arrêt standard du système d'exploitation.

Pour les applications basées sur le cloud ou sur des appareils dédiés, utilisez la fonction 'Éteindre' ou 'Déconnecter' si elle est disponible.

# **Coupure de l'Alimentation :**

Si nécessaire, éteignez le matériel sur lequel le système logiciel est exécuté pour économiser l'énergie et réduire l'usure.

En suivant ces directives, nous nous assurons que le système physique est propre et bien rangé pour une utilisation future, et que le système logiciel est fermé correctement pour préserver l'intégrité des données et la sécurité du système.

# **4. Utiliser le système**

Les sous-sections suivantes fournissent des instructions détaillées, étape par étape, sur la façon d'utiliser les diverses fonctions ou caractéristiques de Pollinisateur artificiel de Noé.

# **4.1. Alimentation**

Notre système se compose de deux parties essentielles qui requièrent une alimentation continue pour assurer leur bon fonctionnement : le pollinisateur et le moteur chargé de son déplacement. Ces deux sous-systèmes peuvent être alimentés par une seule source d'entrée. Étant donné que notre système effectue des allers-retours dans une dimension axiale, il n'y a pas de risques majeurs liés à une alimentation électrique continue, pourvu que la longueur du câble d'alimentation reste raisonnable. Cependant, afin d'offrir une plus grande flexibilité, notre prototype a été conçu pour accueillir différents types d'alimentation.

# **Alimentation électrique**

Cette option permet une alimentation stable et continue du système. L'utilisateur devra se procurer un câble d'alimentation suffisamment long pour couvrir la zone de déplacement du pollinisateur. Cette solution sera idéale pour une utilisation au sein des environnements intérieurs où l'électricité est facilement accessible telles que les fermes verticales. Cette méthode sera convenable également pour une longue utilisation nécessitant la moindre interaction humaine, ce qui rend ce type d'alimentation facilement celui qu'on recommande le plus à nos utilisateurs.

# **Alimentation hybride**

Cette option combine une alimentation électrique avec une batterie de secours. La batterie permet de maintenir le fonctionnement du système en cas de coupure de courant ou toute autre circonstance réduisant l'accès électrique. L'utilisation de la batterie peut être soit automatique, en basculant sur la source de secours en cas de perte de l'alimentation électrique, soit contrôlée manuellement par l'utilisateur selon les besoins. Cette solution offre une plus grande autonomie et une meilleure fiabilité, notamment pour une utilisation en extérieur ou dans des environnements éloignés du réseau électrique

#### **Batterie à usage unique**

Cette option repose sur l'utilisation de batteries primaires non rechargeables comme des batteries alcalines ou au lithium. Bien que cette méthode soit la moins coûteuse, étant donné que notre système fonctionnera continuellement pour de longues heures, il est probable que l'utilisateur devra remplacer la batterie plusieurs fois. Cela peut s'avérer contraignant et ne coïncide pas avec l'objectif initial de notre conception qui est de diminuer le contact humain.

# **4.1.Arrêter/démarrer le déplacement du système**

#### **Démarrage du déplacement**

Par défaut, le moteur se met en marche automatiquement une fois que le système est branché et alimenté. Cela enclenche le déplacement initial du système.

Cependant, dans le cas d'un échec de démarrage ou de tout autre incident limitant cette fonctionnalité, l'utilisateur peut démarrer manuellement le déplacement du système de deux manières :

# *Interface utilisateur*

Sur l'interface du site web conçu pour le prototype, l'utilisateur peut appuyer sur le bouton "Démarrer déplacement" dédié. Lorsque ce bouton est activé, le moteur se met en marche et le pollinisateur commence à se déplacer de manière axiale le long du câble de support. Des indicateurs visuels, tels que des voyants lumineux ou un affichage, informent l'utilisateur que le déplacement est en cours.

### *Console Arduino Uno*

Alternativement, l'utilisateur peut inscrire la commande "démarrer" dans la console de l'Arduino Uno qui contrôle le fonctionnement du moteur. Cette entrée de commande via la console active le moteur, entraînant la rotation des poulies et le déplacement axial du câble supportant le pollinisateur.

Il est important de noter que cette fonctionnalité de démarrage via la console Arduino Uno est généralement réservée aux concepteurs du système et à certains utilisateurs impliqués dans sa construction. Pour une utilisation régulière, il est conseillé de se limiter à l'interface utilisateur fournie par le site web, qui offre un contrôle plus convivial et sécurisé du démarrage du déplacement.

#### **Arrêt du déplacement**

Par défaut, le moteur s'arrête automatiquement une fois que le système est débranché. Cela entraîne l'arrêt du déplacement du système.

Cependant, dans le cas d'un échec ou de tout autre incident limitant cette fonctionnalité, l'utilisateur peut arrêter manuellement le déplacement du système de deux manières :

#### *Interface utilisateur*

Sur l'interface du site web conçu pour le prototype, l'utilisateur peut simplement appuyer sur le bouton "Arrêter déplacement" prévu à cet effet. En actionnant ce bouton, le moteur est stoppé, ce qui entraîne l'arrêt de la rotation des poulies et par conséquent, du déplacement du câble supportant le pollinisateur. Des indicateurs visuels sur l'interface confirment à l'utilisateur que le déplacement a été interrompu.

#### *Console Arduino Uno*

Alternativement, l'utilisateur a la possibilité d'envoyer la commande "arrêter" via la console de programmation de l'Arduino Uno qui contrôle le moteur. Cette instruction stoppe le fonctionnement du moteur, ce qui arrête la rotation des poulies et donc le déplacement du câble portant le pollinisateur.

Il est important de noter que cette fonctionnalité d'arrêt via la console Arduino Uno est généralement réservée aux concepteurs du système et à certains utilisateurs impliqués dans sa construction. Pour une utilisation régulière, il est conseillé de se limiter à l'interface utilisateur fournie par le site web, qui offre un contrôle plus convivial et sécurisé de l'arrêt du déplacement.

# **4.2. Arrêter/lancer le pollinisateur**

### **Démarrer le pollinisateur**

L'utilisateur peut démarrer le fonctionnement du pollinisateur en appuyant sur un bouton [Démarrer] sur l'interface utilisateur.

Lorsque ce bouton est activé, le mécanisme de pollinisation est mis en marche.

Des indicateurs visuels informent l'utilisateur que le pollinisateur est en fonctionnement.

#### **Arrêter le pollinisateur**

L'utilisateur peut arrêter le fonctionnement du pollinisateur à tout moment en appuyant sur un bouton

[Arrêter] sur l'interface du site web du pollinisateur.

Lorsque ce bouton est activé, le mécanisme de pollinisation cesse son activité.

Des indicateurs visuels indiquent à l'utilisateur que le pollinisateur est à l'arrêt.

### **Contrôle de la fréquence de pollinisation**

L'utilisateur peut ajuster la fréquence de pollinisation à l'aide de boutons [∧] et [∨] ou d'un curseur dédié sur l'interface.

La fréquence de pollinisation (en Hz) est affichée en temps réel pour permettre un réglage précis.

Des paramètres de fréquence prédéfinis peuvent également être sélectionnés pour une configuration rapide.

# **5. Dépannage & assistance**

# **5.1.Messages ou comportements d'erreur**

**Capteur à ultrasons** : Les erreurs peuvent se manifester par des relevés de distance imprécis ou une absence de réponse lorsqu'il est censé détecter la proximité de fleurs.

**Cause probable** : Interférence ou obstruction devant le capteur. Action corrective : Vérifiez qu'il n'y a pas d'obstacles devant le capteur et assurez-vous qu'il est propre et correctement aligné.

**Moteur à engrenages** : Le moteur peut s'arrêter ou fonctionner de manière irrégulière.

**Cause probable** : Surcharge du moteur ou problème d'alimentation. Action corrective : Réduisez la charge sur le moteur en vérifiant que le système de déplacement est libre de tout obstacle et en vous assurant que l'alimentation électrique est stable et suffisante.

**Site web :** Le site web qui nous permet d'accéder au système pourrait être accessible par quelqu'un non-autorisé.

**Cause probable :** Quelqu'un qui est connecté au même wifi et qui connaît l'adresse IP peut accéder au site web du système et modifier les paramètres ou même éteindre le système.

### **5.2.Considérations spéciales**

**Bruit**: Réduction significative nécessaire. Action: Explorer des solutions matérielles ou des ajustements de code pour minimiser le bruit sans compromettre l'efficacité de la pollinisation.

**Interférences entre sous-systèmes**: Assurer que le système de vibration et le système de déplacement fonctionnent harmonieusement sans interférences.

**Adaptabilité au climat** : Le système doit pouvoir fonctionner de manière optimale dans une gamme variée de conditions climatiques intérieures, en particulier en termes de température et d'humidité, qui peuvent affecter à la fois la pollinisation et le fonctionnement de l'équipement.

#### 5. Dépannage & assistance 57

**Connectivité :** Il est important d'être connecté au même wifi et d'avoir la même adresse IP que celle du système afin de pouvoir exécuter le système de pollinisation.

# **5.3.Entretien**

**Nettoyage régulier** : Les capteurs et les surfaces de contact doivent être nettoyés régulièrement pour maintenir des performances optimales.

**Vérification de l'alimentation électrique** : Assurez-vous que les piles sont chargées et que les connexions électriques sont sûres et en bon état.

**Inspection des composants mécaniques** : Les poulies, les courroies et les moteurs doivent être inspectés pour vérifier qu'ils ne sont pas usés ou qu'ils n'ont pas besoin d'être lubrifiés.

# **5.4.Assistance**

Support Technique:

- Yorgo El-Hawi[: yelha098@uottawa.ca](mailto:yelha098@uottawa.ca)
- Meryem El Moutaouakkil: [melmo039@uottawa.ca](mailto:melmo039@uottawa.ca)
- Merdi Bahati[: mbaha006@uottawa.ca](mailto:mbaha006@uottawa.ca)
- Pape Diallo[: pdial092@uottawa.ca](mailto:pdial092@uottawa.ca)
- Solim Diane Bassayi Batake[: sbass030@uottawa.ca](mailto:sbass030@uottawa.ca)

# Rapport d'incidents:

Pour signaler un problème, envoyez un courriel détaillé à l'un des contacts ci-dessus, en décrivant le problème rencontré, la manière dont il s'est produit et, si possible, une photo ou une vidéo illustrant le problème.

### Gestion des incidents de sécurité:

En cas d'incident de sécurité affectant le système ou les données, contacter immédiatement les responsables de la sécurité du projet (Yorgo El-Hawi et Merdi Bahati) par courrier électronique, en indiquant la nature de l'incident, les données ou les systèmes potentiellement affectés, ainsi que toute information pertinente disponible.

# **6. Documentation du produit**

Le "Pollinisateur Artificiel de Noé" est concu pour optimiser la pollinisation des cultures de fraises en intérieur, en utilisant une approche mécanique et électronique pour simuler le processus naturel de pollinisation. Le système vise à améliorer le rendement des cultures en assurant une pollinisation efficace sans intervention humaine directe.

Pour créer une documentation détaillée de notre prototype de système de pollinisation par ultrasons, incluant les considérations de conception, les calculs, et l'analyse des matériaux, procédons de manière structurée selon les différentes catégories de conception: **mécanique, électrique et logicielle.**

# • **Section Mécanique:**

Conception du Système de Déplacement Linéaire et Haut-Parleur Ultrasonique et sa boite

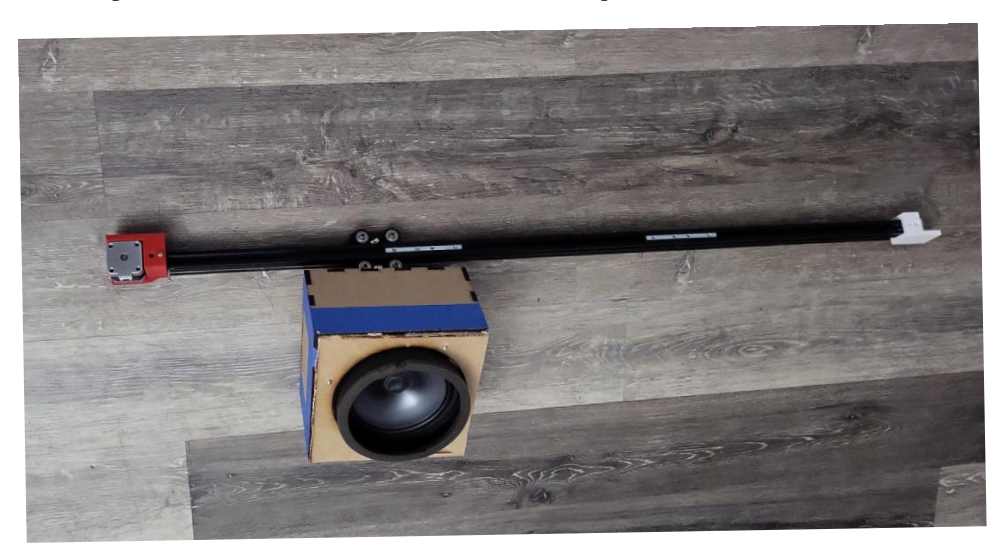

Le haut-parleur est l'élément clé du système de pollinisation, utilisé pour générer des vibrations ultrasonores qui simulent l'effet de la pollinisation naturelle par les abeilles, le système de déplacement est aussi essentiel pour

permettre au "Pollinisateur Artificiel de Noé" de naviguer efficacement au-dessus des cultures. Utilisant des rails linéaires et un moteur à engrenages (NEMA 17), il assure un mouvement fluide et précis du dispositif de pollinisation.

Pour les rails, l'acier inoxydable a été envisagé pour sa robustesse et sa résistance à la corrosion, qualités nécessaires dans l'environnement humide des cultures. Pour certains composants non critiques, le plastique a été considéré pour sa légèreté et son coût réduit. L'acier inoxydable a été choisi pour les rails, priorisant la durabilité et la nécessité d'une structure solide capable de supporter le système de déplacement. Ce choix garantit la longévité du système et sa fiabilité dans diverses conditions environnementales.

Le haut-parleur Choisi pour sa capacité à produire une gamme spécifique de fréquences ultrasonores (35 Watts, 4 ohms, capable de fonctionner à 12V) essentielles pour l'activation du pollen des fleurs de fraises. Le choix du hautparleur a été basé sur plusieurs critères, notamment la puissance nécessaire pour couvrir efficacement la zone de culture, la fréquence des vibrations pour maximiser l'efficacité de la pollinisation, et la compatibilité avec le système d'alimentation du prototype. Le haut-parleur est intégré dans un boîtier conçu spécifiquement pour protéger le composant et optimiser la diffusion des ondes sonores vers les plantes. Le boîtier permet également un montage facile sur le système de déplacement, assurant que les vibrations ultrasonores soient dirigées de manière optimale vers les fleurs de fraises.

Pour la boite contenant l'hautparleur et le circuit nous avons une exploration des matériaux tels que le bois et l'aluminium a été effectuée. L'aluminium, reconnu pour sa légèreté et sa résistance, a été retenu pour la construction du cadre de support, offrant un équilibre optimal entre durabilité et facilité de manipulation.

# • **Section Électrique**

#### 6. Documentation du produit 60

Le cœur du système électrique est un microcontrôleur ESP8266 NodeMCU, choisi pour sa capacité à gérer les vibrations ultrasonores et à fournir une connectivité Wi-Fi pour le contrôle à distance. Cette carte permet **également** le **déplacement** du **système** (Rails). L'accent a été mis sur la nécessité d'un contrôle précis et la capacité du système à se connecter à un réseau pour une surveillance et une gestion à distance, augmentant ainsi sa flexibilité et son efficacité opérationnelle.

Pour l'alimentation du haut-parleur: Une source alimentation DC de 12V a été intégrée pour alimenter le système, permettant une utilisation continue et fiable. Des batteries LiPo ont été évaluées mais écartées en raison de préoccupations de sécurité. L'alimentation secteur a été considérée comme une alternative pour une utilisation prolongée sans nécessité de recharge, cependant une batterie de 12 V rechargeable pourrais être une meilleure approche pour notre système pour lutter contre les coupures d'électricité.

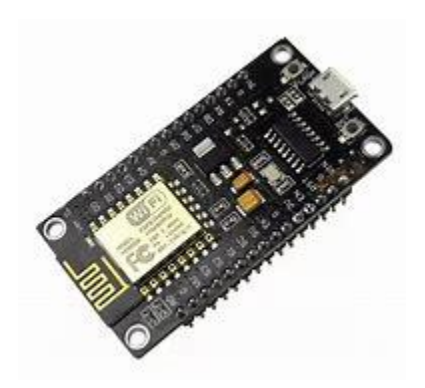

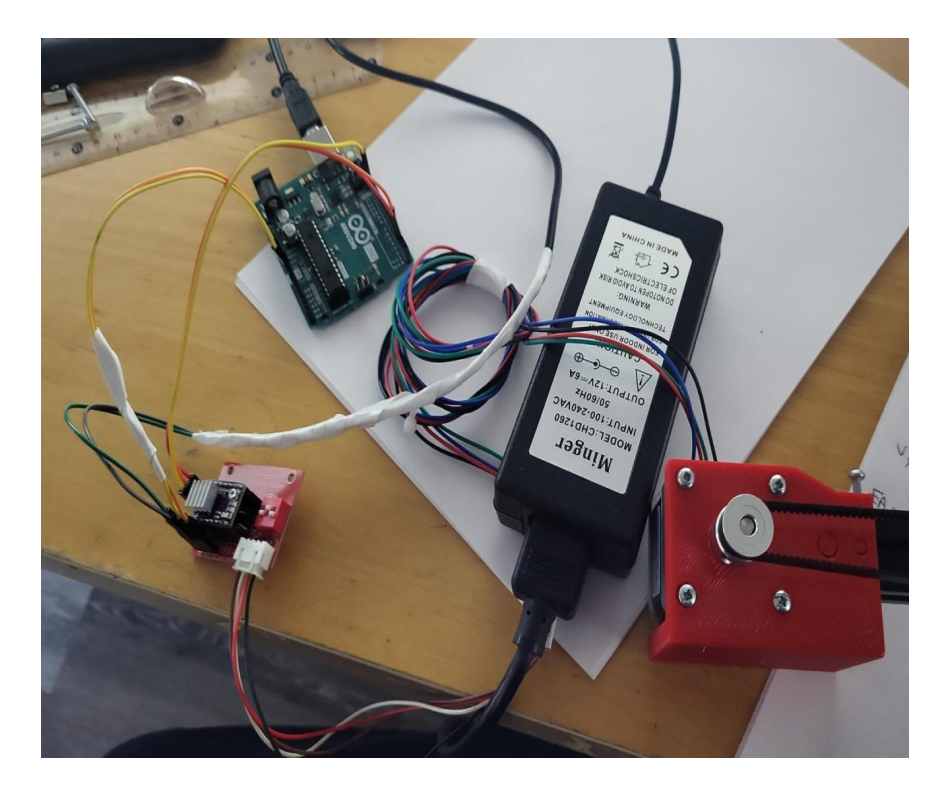

# **Figure 20: Alimentation 12 volt.**

# • **Section Logiciels:**

Contrôle des Vibrations Ultrasonores: Le site web inclut des fonctionnalités spécifiques pour contrôler la fréquence et l'intensité des vibrations générées par le haut-parleur ultrasonique, permettant aux utilisateurs d'ajuster ces paramètres en fonction des besoins spécifiques des cultures de fraises. L'interface fournit une section dédiée au réglage du haut-parleur, où les utilisateurs peuvent expérimenter avec différentes fréquences et intensités pour trouver le réglage le plus efficace pour la pollinisation. Dans le même site web nous avons la possibilité de démarrer le système rails.

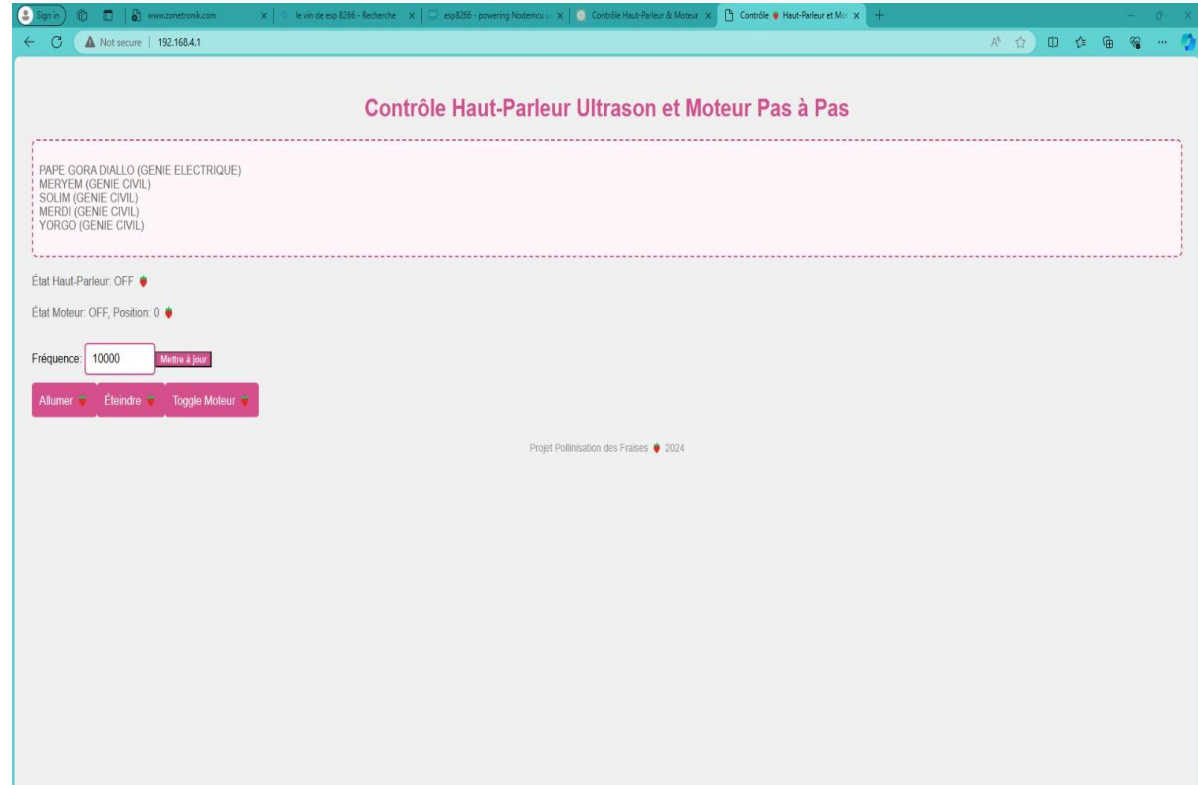

**Site** 

# **6.1. Les Prototypes: (circuit rails linéaire, haut-parleur et circuit système)**

# **6.1.1 NDM**

# **Tableau 1: Nomenclature des Matériaux**

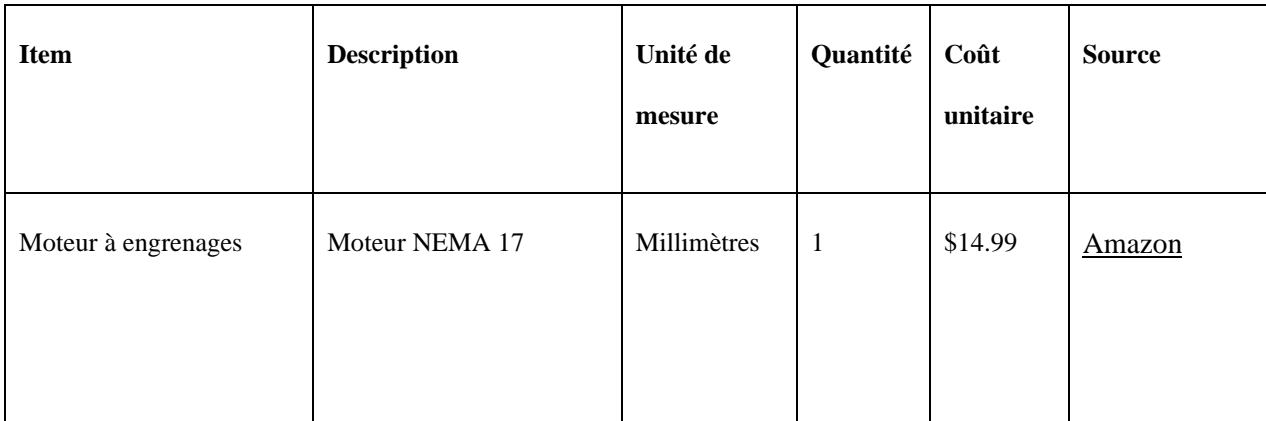

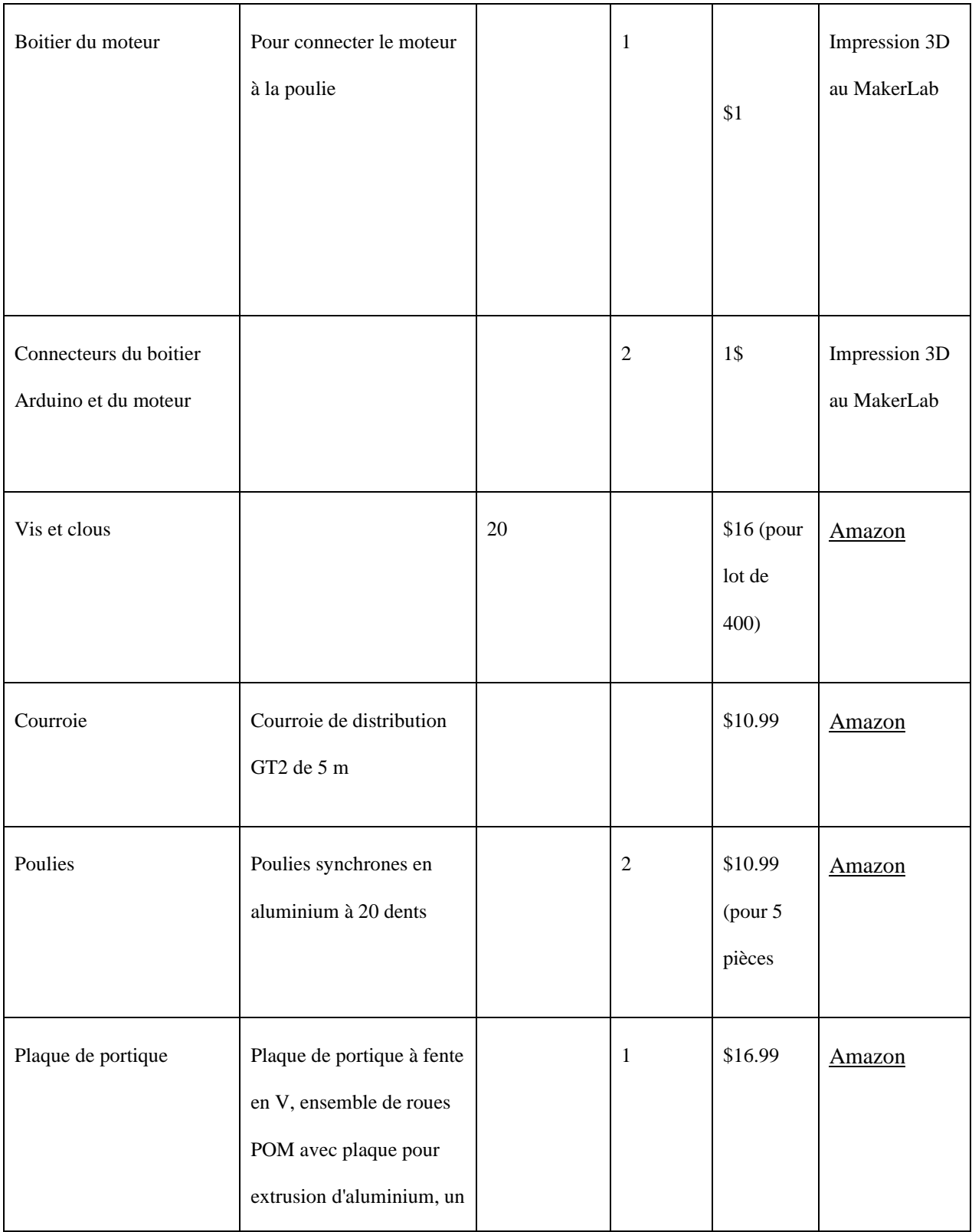

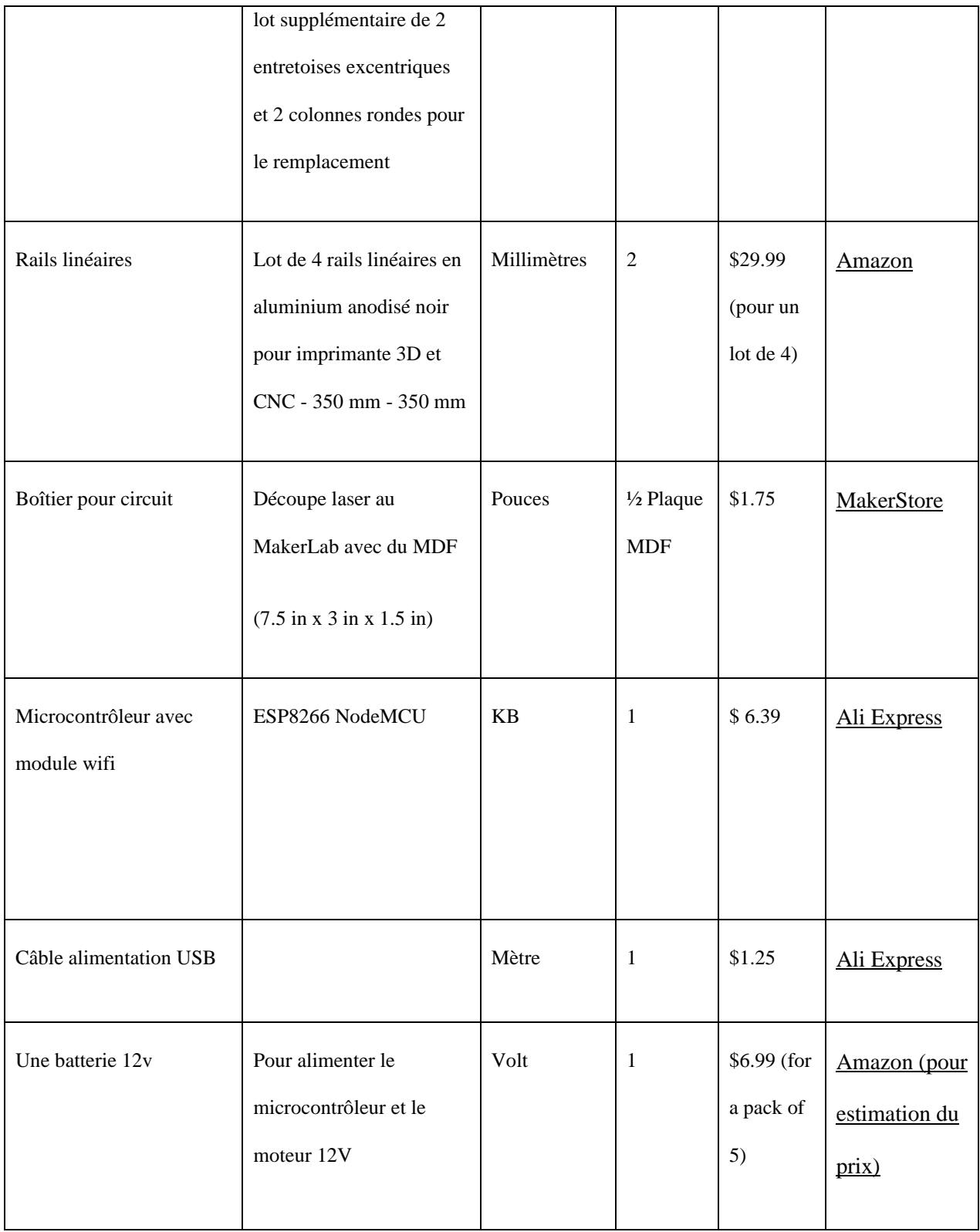
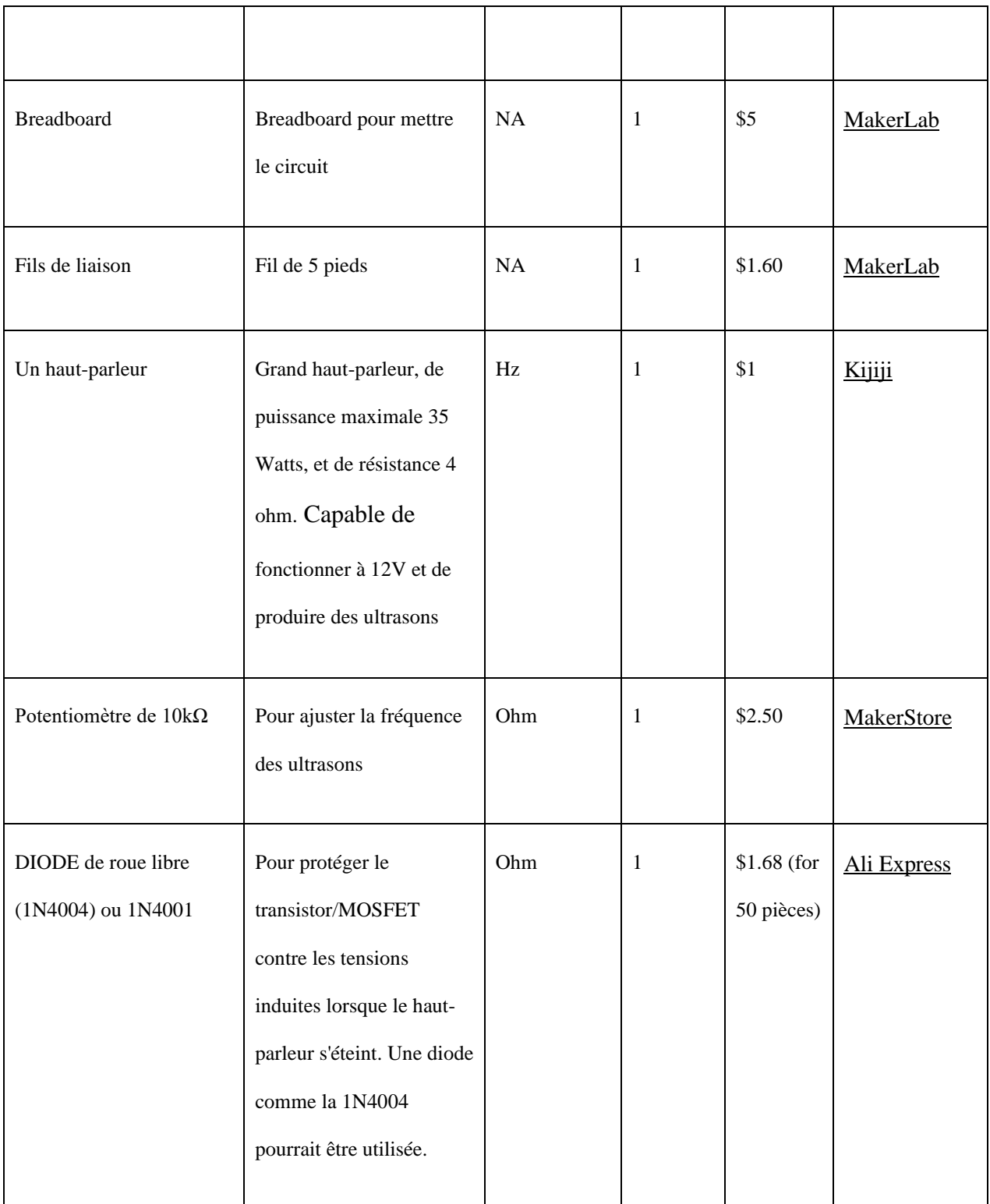

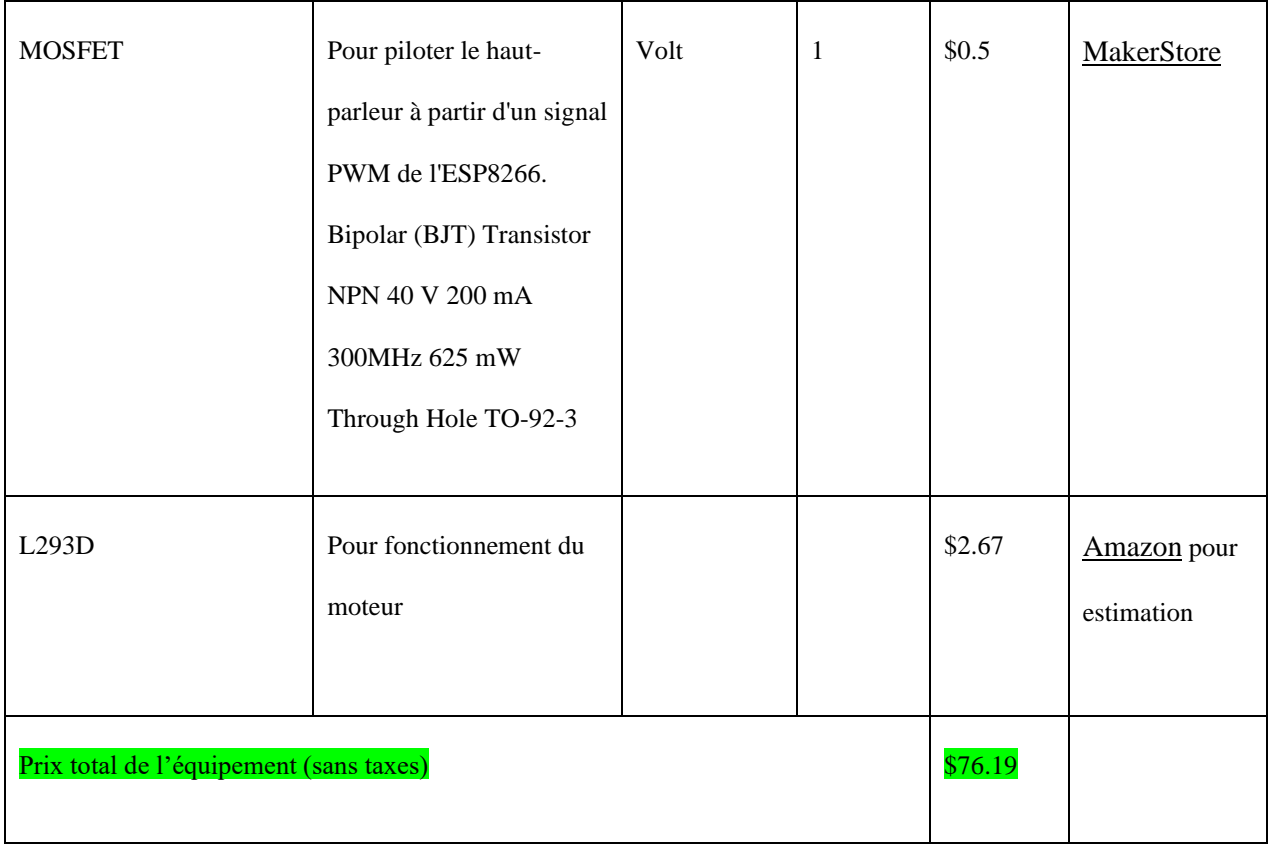

## **6.1.2 Liste d'équipements**

### **Tableau 2: Liste des références**

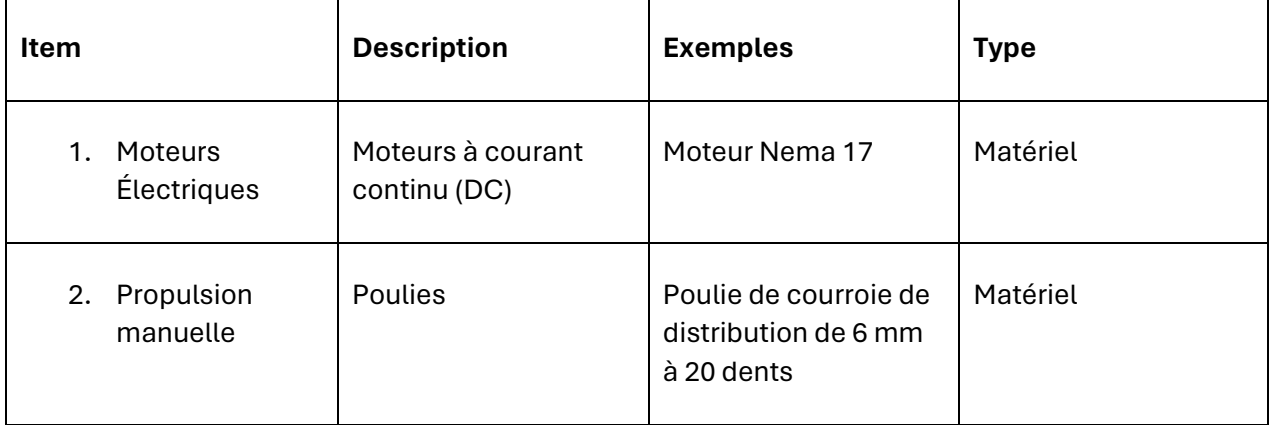

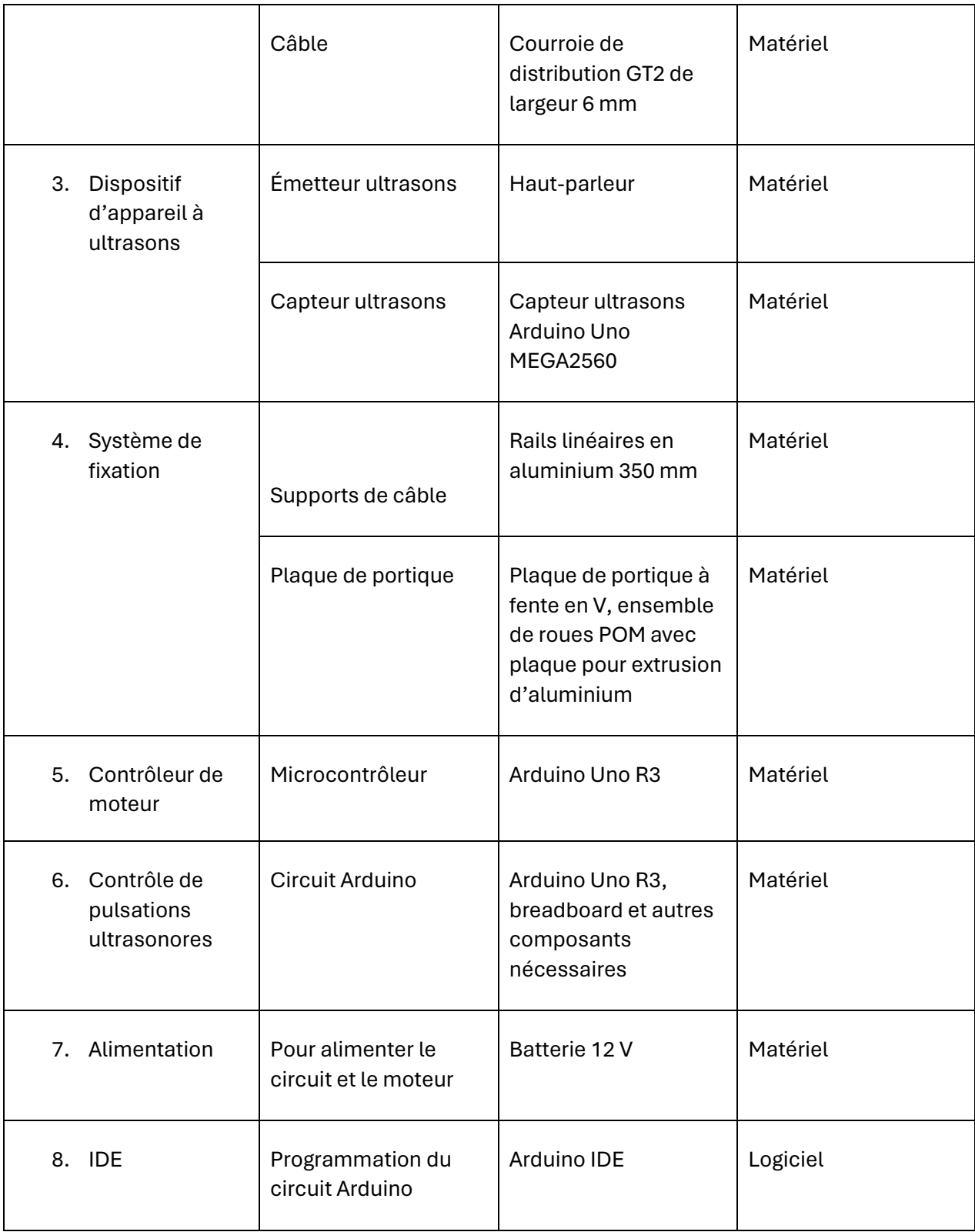

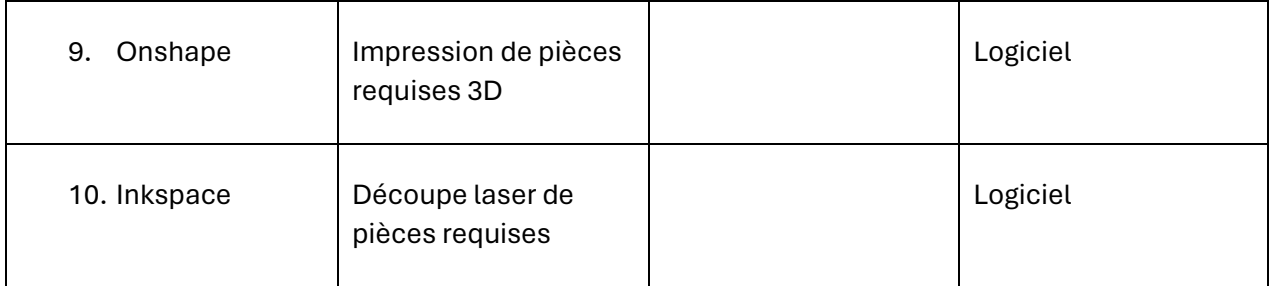

### **6.1.3 Instructions Étape 1: Assemblage du Système de Déplacement Linéaire**

#### **Installation des Rails Linéaires**

**Choix des Rails**: Préférez des rails de haute précision pour garantir un mouvement fluide et précis. Les rails en acier inoxydable sont idéaux pour leur durabilité.

**Alignement**: Utilisez un niveau pour vérifier que les rails sont parfaitement horizontaux et parallèles. Un mauvais alignement peut entraîner une usure prématurée et affecter la précision du déplacement.

Moteur NEMA 17 et Montage

**Fixation du Moteur**: Assurez-vous que le moteur est solidement fixé à gauche. Utilisez des vis de fixation adaptées et vérifiez que le moteur ne présente aucun jeu.

**Connexion à la Courroie**: Vérifiez que la courroie est correctement tendue pour éviter le glissement. Une tension trop élevée peut cependant surcharger le moteur.

Installation de la Courroie et des Poulies

**Tension de la Courroie**: Une tension correcte est cruciale. Utilisez un tendeur si nécessaire pour ajuster la tension sans démonter le système.

**Vérification du Parcours de la Courroie**: Assurez-vous que la courroie ne frotte contre aucun élément du système lors du mouvement.

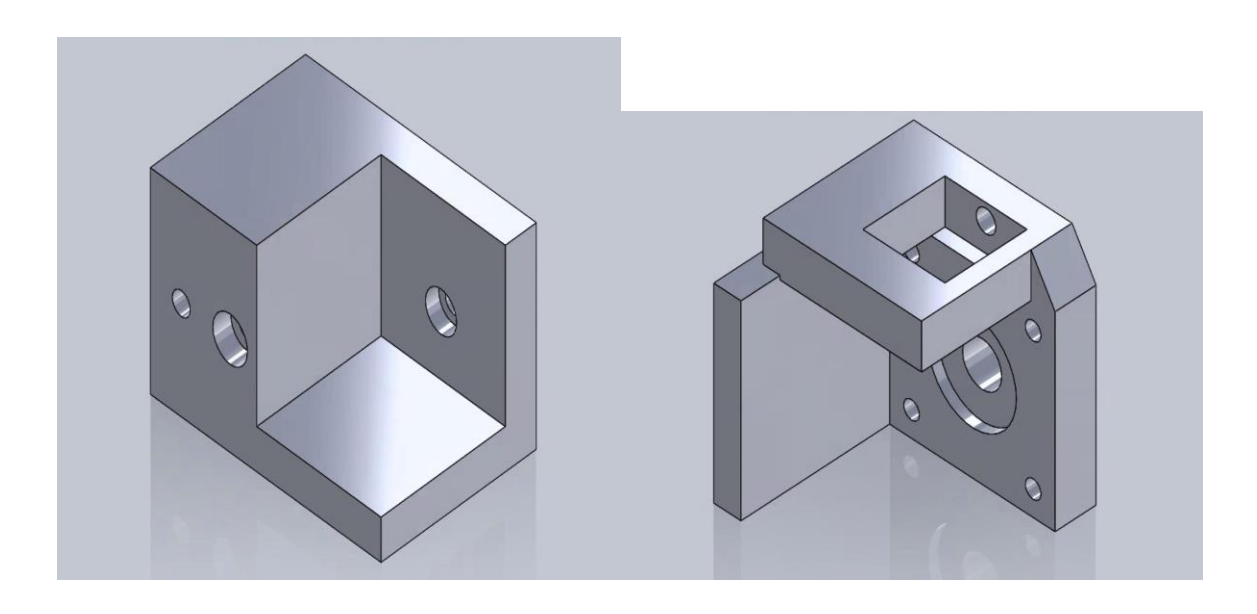

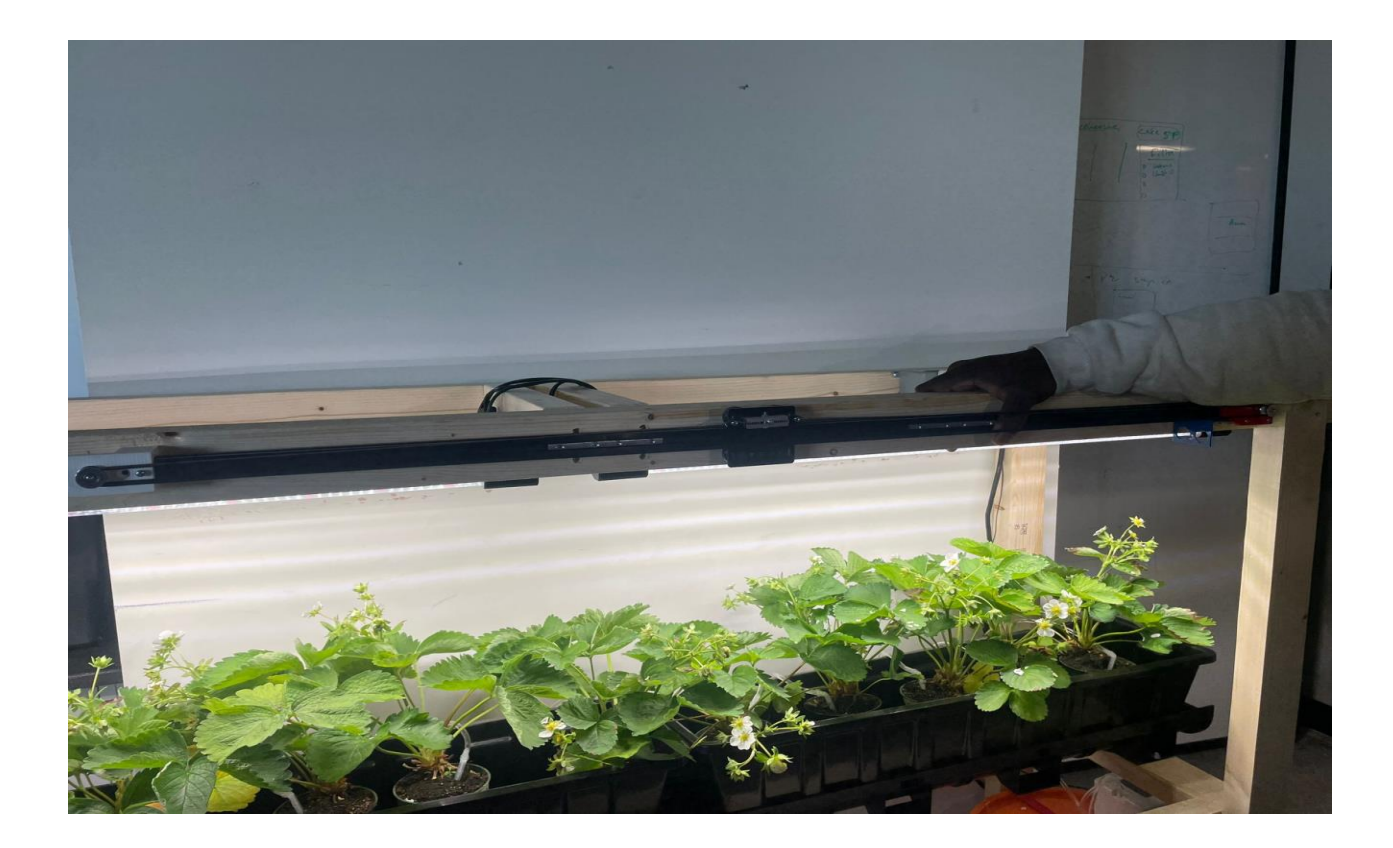

#### **Étape 2: Montage du Haut-Parleur Ultrasonique**

#### **Sélection du Haut-Parleur**

**Spécifications**: Confirmez que le haut-parleur peut générer les fréquences requises pour la pollinisation. Les fréquences autour de 30 kHz sont souvent efficaces, mais cela peut varier selon les espèces de plantes.

Assemblage du Boîtier

**Conception du Boîtier**: Le boîtier doit permettre une diffusion optimale des ondes ultrasonores tout en protégeant le haut-parleur. Les matériaux comme l'aluminium sont préférés pour leur légèreté et leur capacité à dissiper la chaleur.

**Isolation Acoustique**: Considérez l'ajout de matériaux isolants à l'intérieur du boîtier pour prévenir la dispersion des ondes ultrasonores hors de la zone ciblée.

Installation du Haut-Parleur

**Orientation**: Le haut-parleur doit être orienté de manière à maximiser l'exposition des plantes aux vibrations ultrasonores. L'angle et la hauteur peuvent nécessiter des ajustements selon la disposition des cultures.

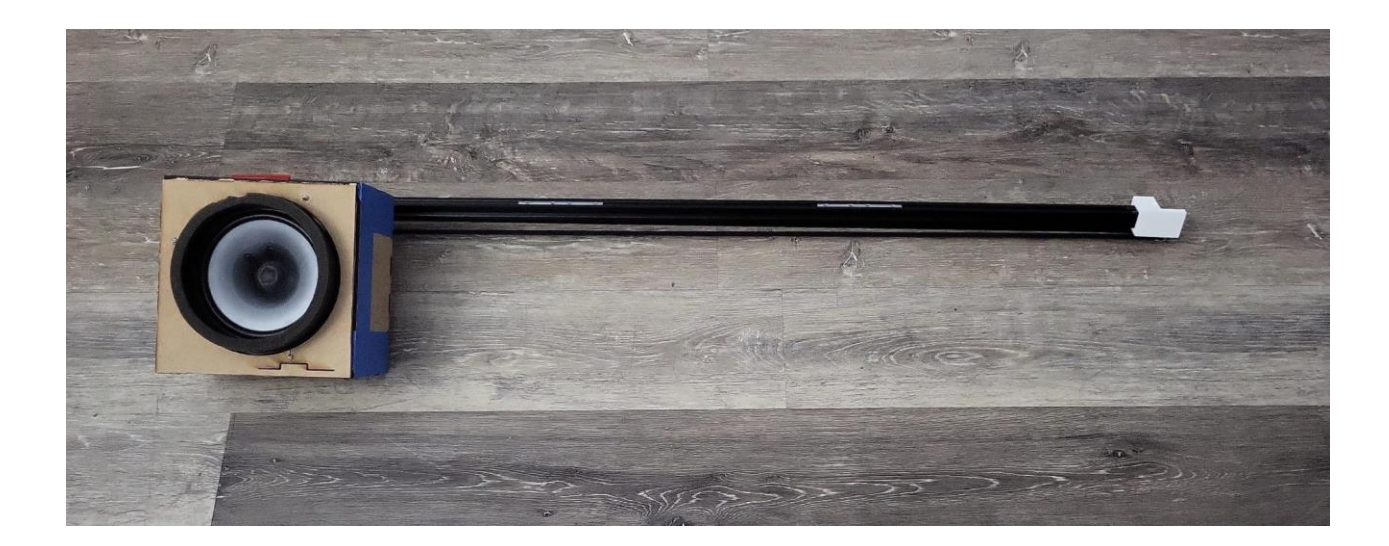

#### **Étape 3: Configuration Électrique**

### **Circuit de Commande du Moteur**

**Protection du Circuit**: Intégrez des diodes de roue libre pour protéger les transistors de commande des surtensions générées par l'arrêt des moteurs.

Connexion du Haut-Parleur

**Utilisation d'un MOSFET**: Assurez-vous que le MOSFET est adéquat pour la puissance requise par le haut-parleur. Un dissipateur de chaleur sur le MOSFET peut être nécessaire pour les opérations prolongées.

#### Alimentation

**Sécurité de l'Alimentation**: Si vous optez pour une batterie rechargeable, assurez-vous d'inclure un circuit de protection contre la surcharge, la décharge excessive et les courts-circuits.

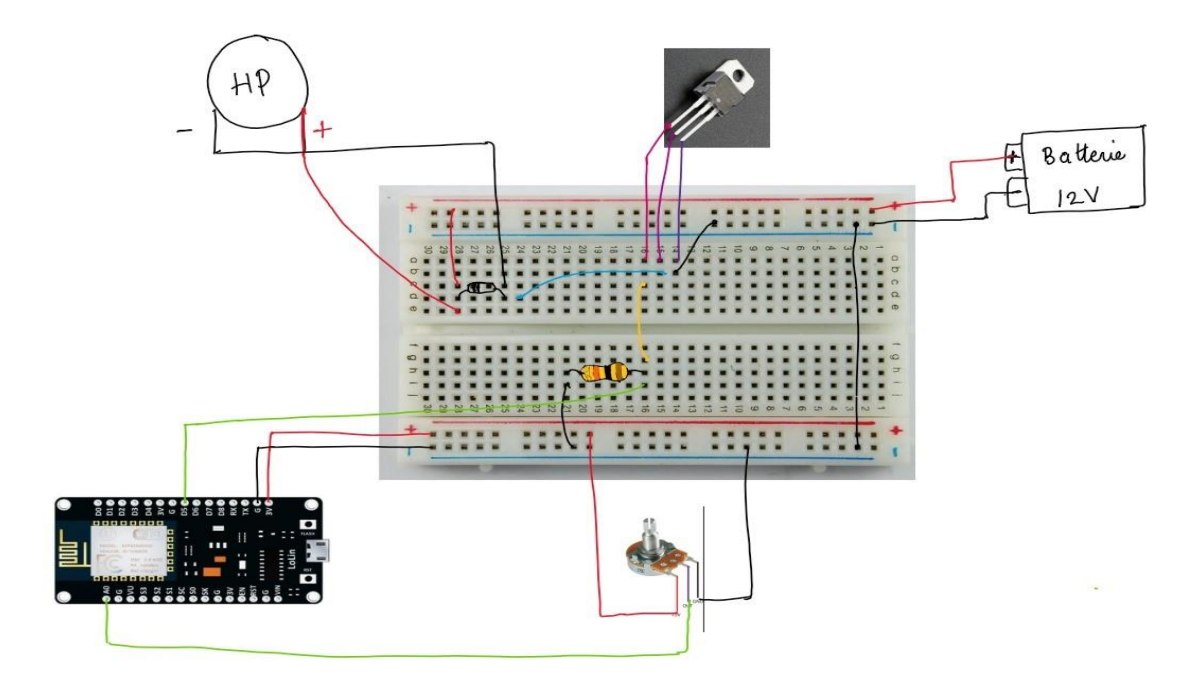

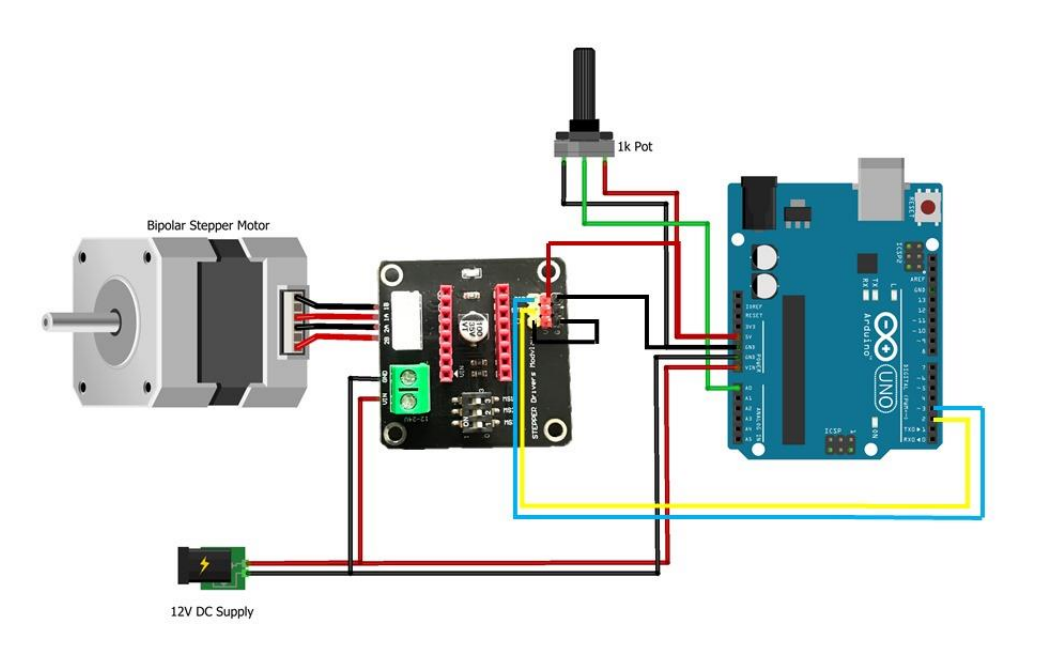

**Étape 4: Codage, Test et Calibration**

Code le moteur pour le déplacement, coder l'hautparleur et le site :

```
#include <ESP8266WiFi.h>
#include <ESP8266WebServer.h>
#include <AccelStepper.h>
const char* ssid = "NOE";
const char* password = "12345678";
ESP8266WebServer server(80);
const int speakerPin = D5;
const int ledPin = LED BUILTIN;
unsigned int frequency = 10000; // Défini mais non utilisé dans cette logique
bool speakerState = false;
AccelStepper stepper(AccelStepper::DRIVER, D1, D2);
long targetPosition = 17000;
bool motorState = false;
int motorSpeed = 500;
```
void setup() {

Serial.begin(9600);

pinMode(speakerPin, OUTPUT);

```
 pinMode(ledPin, OUTPUT);
```
#### digitalWrite(ledPin, HIGH);

```
 WiFi.softAP(ssid, password);
 Serial.println("Point d'accès WiFi démarré");
 Serial.print("IP du point d'accès: ");
 Serial.println(WiFi.softAPIP());
```

```
 stepper.setMaxSpeed(1000);
 stepper.setSpeed(motorSpeed);
```

```
server.on("/", HTTP GET, handleRoot);
server.on("/freq", HTTP_POST, handleFreq);
server.on("/on", HTTP GET, handleOn);
server.on("/off", HTTP GET, handleOff);
server.on("/motor", HTTP GET, handleMotor);
```

```
 server.begin();
 Serial.println("Serveur HTTP démarré");
```
}

```
void loop() {
  server.handleClient();
   if (motorState) {
```

```
stepper.runSpeed();
```

```
 if ((stepper.currentPosition() >= targetPosition && motorSpeed > 0) || 
(stepper.currentPosition() \leq 0 && motorSpeed \leq 0)) {
       motorSpeed = -motorSpeed;
       stepper.setSpeed(motorSpeed);
    }
   }
}
void handleRoot() {
   String html = "<!DOCTYPE html>"
                 "<html><head><meta charset=\"utf-8\"><title>Contrôle @ Haut-
Parleur et Moteur \bigotimes^{\bullet} </title><style>"
                  "body { font-family: Arial, sans-serif; padding: 20px; 
background-color: #f0f0f0; }"
                  "h1 { color: #d64f8d; text-align: center; }"
                  "p, .names { margin: 20px 0; color: #666; font-size: 16px; }"
                  ".names { border: 2px dashed #d64f8d; padding: 10px; border-
radius: 8px; background-color: #fff6f9; }"
                  "input[type=number], button { padding: 10px; margin-top: 10px; 
border: 2px solid #d64f8d; border-radius: 5px; font-size: 16px; }"
                  "input[type=submit], button { cursor: pointer; background-
color: #d64f8d; color: white; }"
                  "input[type=submit]:hover, button:hover { background-color: 
#b83b6f; }"
                  "footer { margin-top: 30px; text-align: center; font-size: 
14px; color: #999; }"
                 "</style></head><body>"
                  "<h1>Contrôle Haut-Parleur Ultrason et Moteur Pas à Pas</h1>"
                  "<div class='names'>"
```

```
 "<p>PAPE GORA DIALLO (GENIE ELECTRIQUE)<br>MERYEM (GENIE 
CIVIL)<br>SOLIM (GENIE CIVIL)<br>MERDI (GENIE CIVIL)<br>YORGO (GENIE 
CIVIL) </p>"
                  "</div>"
                  "<p>État Haut-Parleur: " + String(speakerState ? "ON" : "OFF") 
+ " \bigcirc </p>"
                  "<p>État Moteur: " + String(motorState ? "ON" : "OFF") + ", 
Position: " + String(stepper.currentPosition()) + " \bigotimes^{\bullet} \langle p \rangle"
                  "<form action='/freq' method='POST'>"
                  "Fréquence: <input type='number' name='freq' value='" + 
String(frequency) + "' min='1' max='40000'>"
                  "<input type='submit' value='Mettre à jour'>"
                  "</form>"
                 "<a href='/on'><br/>>button>Allumer </button></a>"
                 "<a href='/off'><br/>>button>Éteindre </button></a>"
                 "<a href='/motor'><br/>>button>Toggle Moteur </a>"</button></a>"
                 "<footer>Projet Pollinisation des Fraises @ 2024</footer>"
                  "</body></html>";
  server.send(200, "text/html", html);
}
void handleFreq() {
   if (server.hasArg("freq")) {
     int newFrequency = server.arg("freq").toInt();
     // Limiter la fréquence entre 1 Hz et 40 kHz
    frequency = constrain(newFrequency, 1, 40000);
     if (speakerState) {
```

```
 // Appliquer immédiatement la nouvelle fréquence si le haut-parleur est 
activé
       tone(speakerPin, frequency);
     }
   }
  server.sendHeader("Location", "/", true);
  server.send(302, "text/plain", "Fréquence mise à jour");
}
void handleOn() {
   speakerState = true;
   tone(speakerPin, frequency);
   digitalWrite(ledPin, LOW);
  server.sendHeader("Location", "/", true);
  server.send(302, "text/plain", "");
}
void handleOff() {
   speakerState = false;
   noTone(speakerPin);
   digitalWrite(ledPin, HIGH);
   stepper.stop();
   stepper.setCurrentPosition(0);
   motorState = false;
```

```
server.sendHeader("Location", "/", true);
  server.send(302, "text/plain", "");
}
void handleMotor() {
   if (!motorState) {
     motorState = true;
     stepper.setSpeed(motorSpeed);
   } else {
     motorState = false;
     stepper.stop();
     stepper.setCurrentPosition(0);
   }
  server.sendHeader("Location", "/", true);
  server.send(302, "text/plain", "");
}
```
Calibration du Haut-Parleur :

**Tests Préliminaires**: Avant de déployer le système dans l'environnement de culture, réalisez des tests en laboratoire pour identifier les réglages optimaux de fréquence et d'intensité des ultrasons.

Tests de Performance

**Évaluation de l'Efficacité**: Mesurez l'efficacité de la pollinisation en comparant le taux de fructification des plantes exposées aux ultrasons avec un groupe témoin. Ajustez les paramètres en conséquence.

#### **6.1.4 Essais & validation**

Pour valider le prototype du "Pollinisateur Artificiel de Noé", nous avons mené une série de tests approfondis, couvrant à la fois les aspects **mécaniques, électriques et logiciels** du système. Ces tests ont été conçus pour assurer que chaque composant fonctionne comme prévu et que le système dans son ensemble peut opérer de manière fiable sur le long terme.

Dans le cadre de l'évaluation mécanique et électrique, nous avons commencé par soumettre le système de déplacement à différents niveaux de charge pour simuler les conditions réelles d'utilisation, y compris le poids total du haut-parleur, du boîtier, et de l'ensemble électronique.

Nous avons également réalisé un test de longévité en faisant fonctionner le système en continu sur une durée de 24 heures, ce qui nous a permis d'identifier les composants susceptibles de présenter des défaillances sous contrainte prolongée. Un autre aspect crucial testé fut la précision du système de déplacement, pour laquelle nous avons employé un système de suivi de précision afin de vérifier la capacité du système à maintenir son chemin et à retourner précisément sur des points définis au-dessus des cultures.

Parallèlement, les tests logiciels ont mis l'accent sur l'interface utilisateur et la programmation des fréquences de vibration ultrasonores. Nous avons recueilli des retours d'utilisateurs réels concernant l'interface de contrôle pour identifier les aspects pouvant être améliorés pour faciliter l'utilisation. Nous avons aussi mesuré la correspondance entre les fréquences et intensités des vibrations ultrasonores définies par l'utilisateur et celles effectivement générées, ajustant le logiciel en conséquence pour corriger les éventuels écarts.

Ces expériences ont mis en lumière plusieurs aspects nécessitant une attention particulière pour garantir le succès du système sur le long terme. La maintenance préventive s'est avérée essentielle, nécessitant un calendrier régulier de vérifications et de remplacements de pièces pour prévenir les pannes. La gestion thermique des composants électriques est également cruciale, notamment pour le microcontrôleur et le haut-parleur, pour éviter les risques de

surchauffe. Enfin, la mise à jour logicielle doit être facile et accessible pour permettre l'intégration fluide de nouvelles fonctionnalités ou la correction de bugs.

**Pour les hauts parleurs nous n'avons pas fait le test sur les fraises mais nous les avons fait sur des feuilles:** 

#### **Exploration de la Réaction des Haut-Parleurs**

**- Objectif :** Déterminer la fréquence optimale pour générer des vibrations qui peuvent efficacement simuler la pollinisation naturelle par les abeilles, sans émettre de bruit dérangeant pour l'environnement de serre.

**- Méthodologie :** 

**- Tests de Vibration :** Placement de feuilles sur le baffle pour observer leur mouvement en réponse à différentes fréquences, simulant ainsi le déplacement du pollen.

- **Mesure du Niveau Sonore:** Évaluation des niveaux sonores à différentes fréquences pour identifier celles qui minimisent le bruit tout en conservant une efficacité de vibration adéquate.

#### **Expérimentation avec les Ultrasons**

**- Objectif:** Tester l'application des ultrasons comme moyen de pollinisation, évaluant leur capacité à déplacer le pollen sans contact direct et sans bruit audible pour l'humain.

**- Méthodologie :**

**- Configuration du Test :** Utilisation d'un émetteur d'ultrasons positionné au-dessus des feuilles pour générer des ondes ultrasonores ciblées.

**- Observation des Effets :** Surveillance du mouvement des feuilles et des particules simulées de pollen pour évaluer l'efficacité de la dispersion induite par les ultrasons.

#### **Résultats et Ajustements**

**- Fréquences Optimales :** Les tests ont révélé des fréquences spécifiques où les vibrations étaient suffisantes pour provoquer le mouvement des feuilles (simulant la dispersion du pollen) tout en produisant un minimum de bruit ambiant.

**- Efficacité des Ultrasons :** L'expérimentation a démontré que les ultrasons peuvent efficacement induire le mouvement des particules simulées de pollen, suggérant un potentiel pour une pollinisation non invasive et silencieuse.

#### **Implications**

Ces découvertes influencent directement l'optimisation du protutype:

**- Calibration des Paramètres de Vibration :** Les données recueillies permettent d'ajuster précisément le prototype pour utiliser les fréquences vibratoires identifiées comme les plus efficaces et les moins bruyantes.

**- Intégration de la Technologie Ultrason:** Forts des résultats positifs avec les ultrasons, nous envisageons d'incorporer cette technologie dans notre prototype, offrant une méthode de pollinisation innovante qui pourrait révolutionner les pratiques agricoles en serre. L'intégration des résultats de ces tests dans notre modèle analytique renforce la base scientifique de notre projet. Elle nous guide dans la fine calibration de notre prototype, assurant que notre solution de pollinisation non seulement imite avec succès les processus naturels mais le fait de manière écologiquement responsable et efficace.

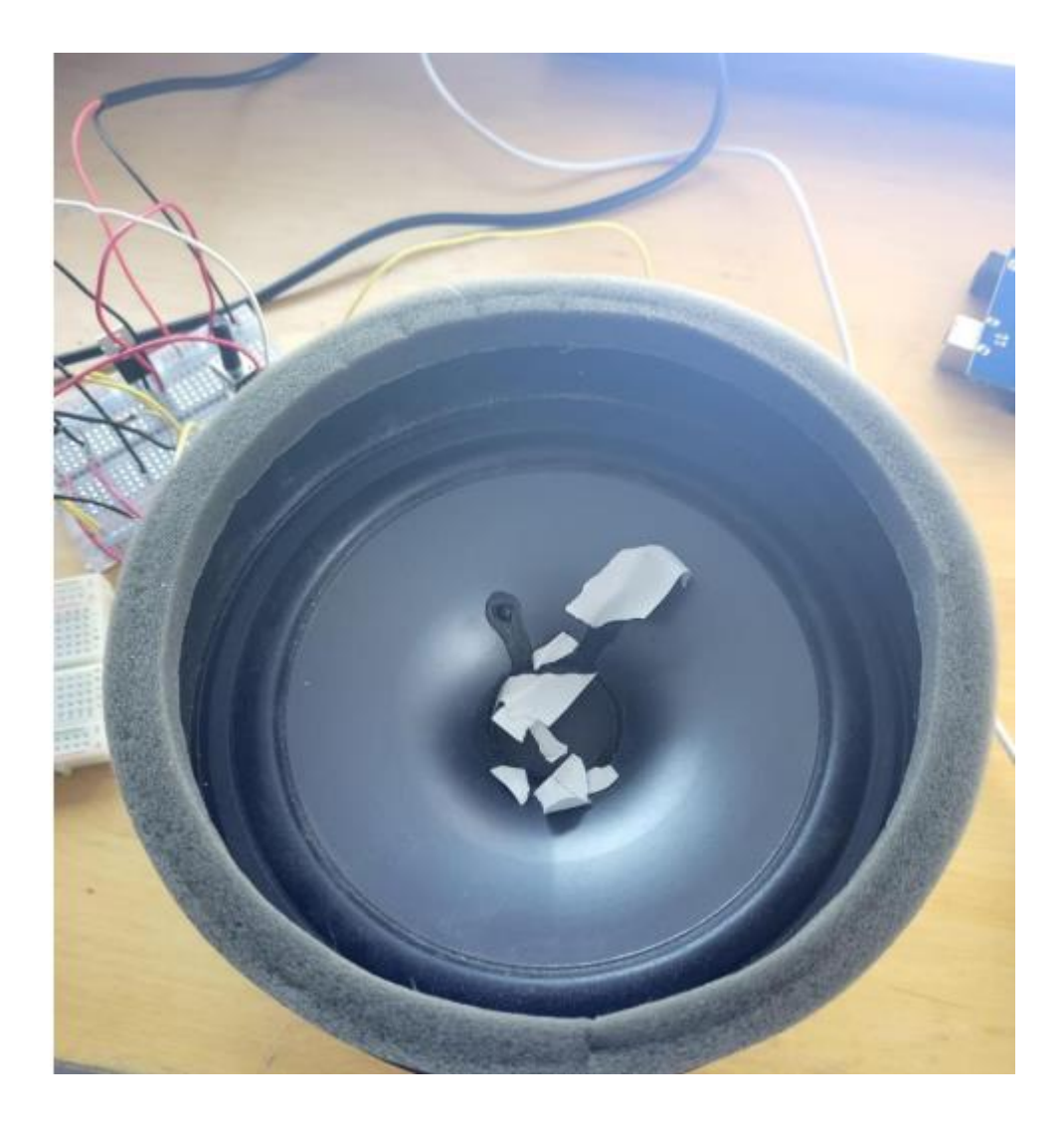

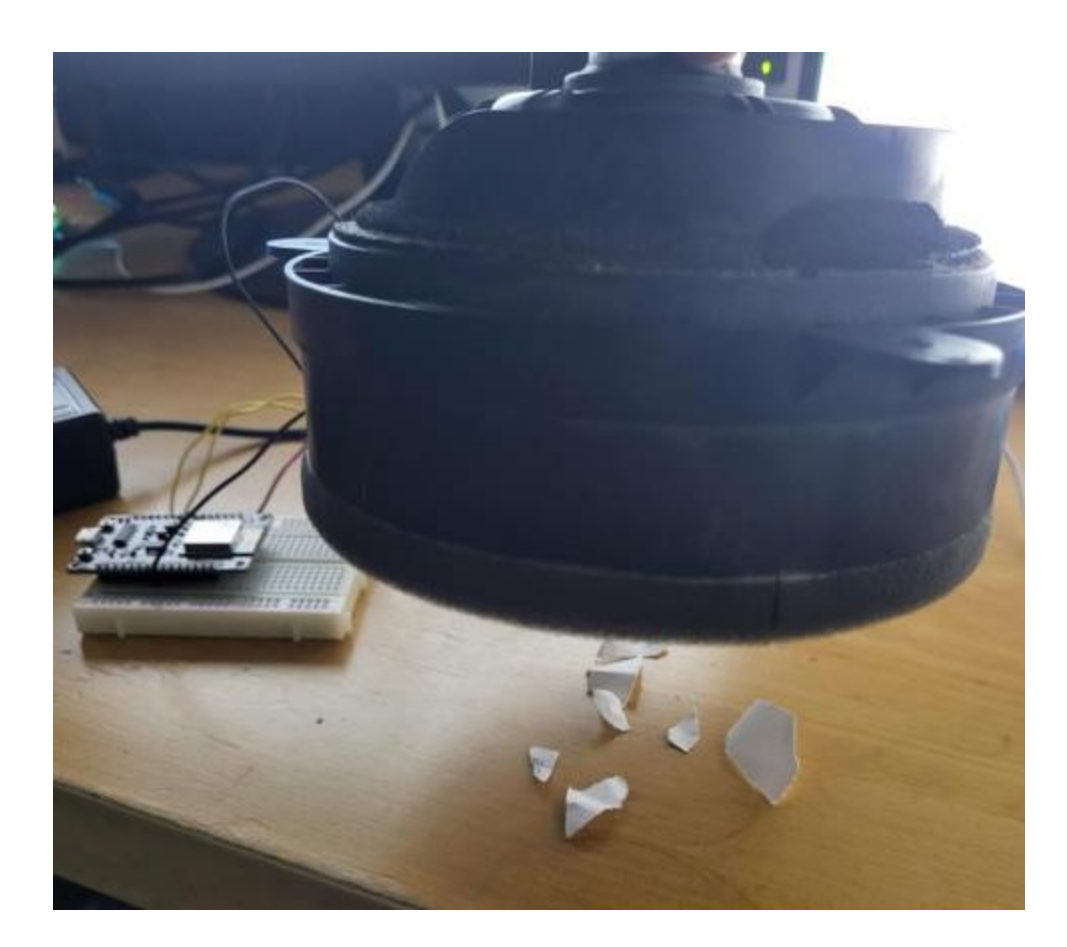

Ces tests et leurs résultats ont joué un rôle clé dans l'affinement du prototype, nous guidant dans l'ajustement des fréquences vibratoires pour maximiser l'efficacité de la pollinisation tout en minimisant le bruit, et dans l'optimisation de la construction mécanique et électrique pour une fiabilité accrue. En intégrant les retours obtenus lors de ces tests, nous avons renforcé la base scientifique de notre projet, nous assurant que notre solution de pollinisation non seulement imite avec succès les processus naturels mais le fait de manière écologiquement responsable et efficace.

**Tableau 3: Tests**

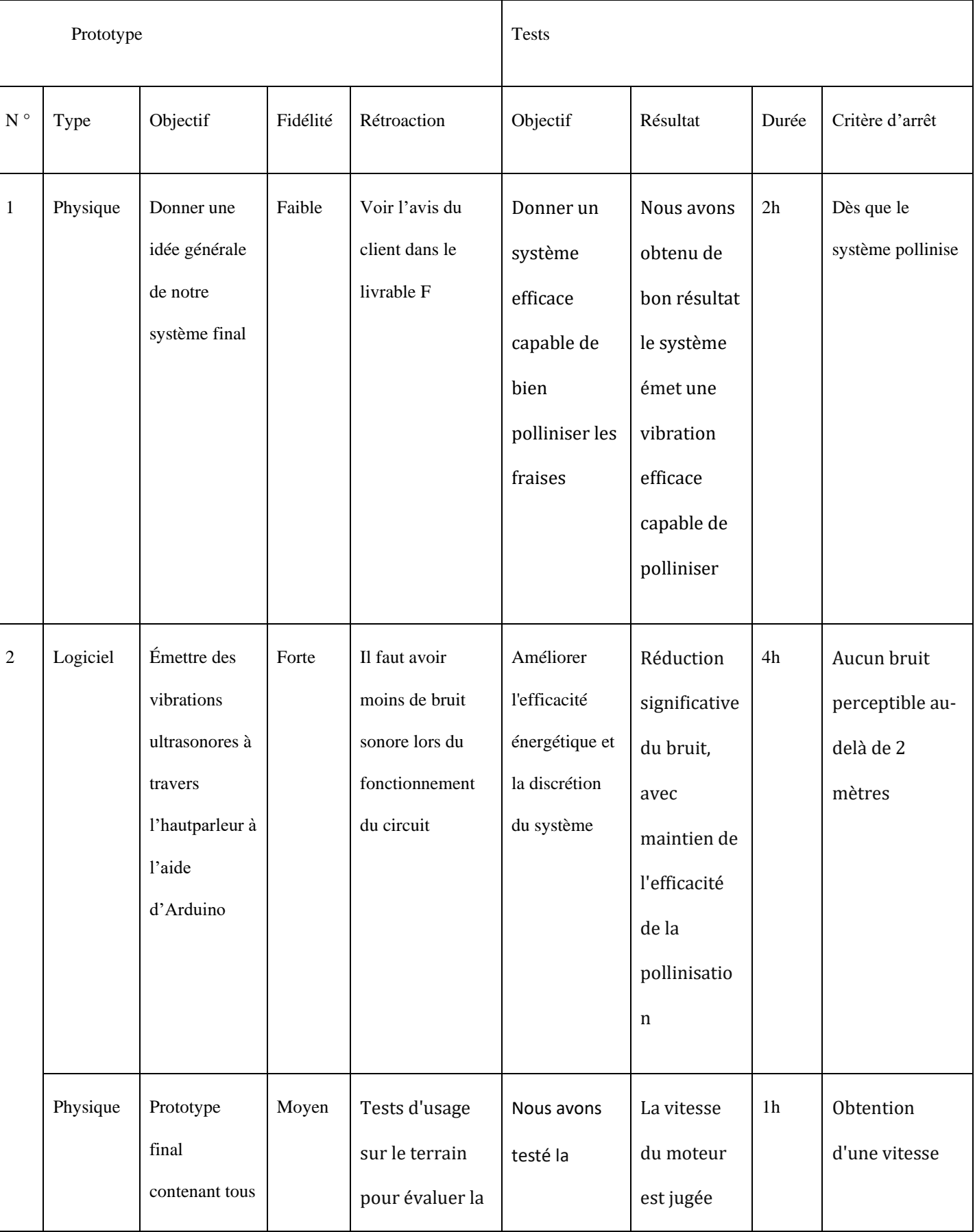

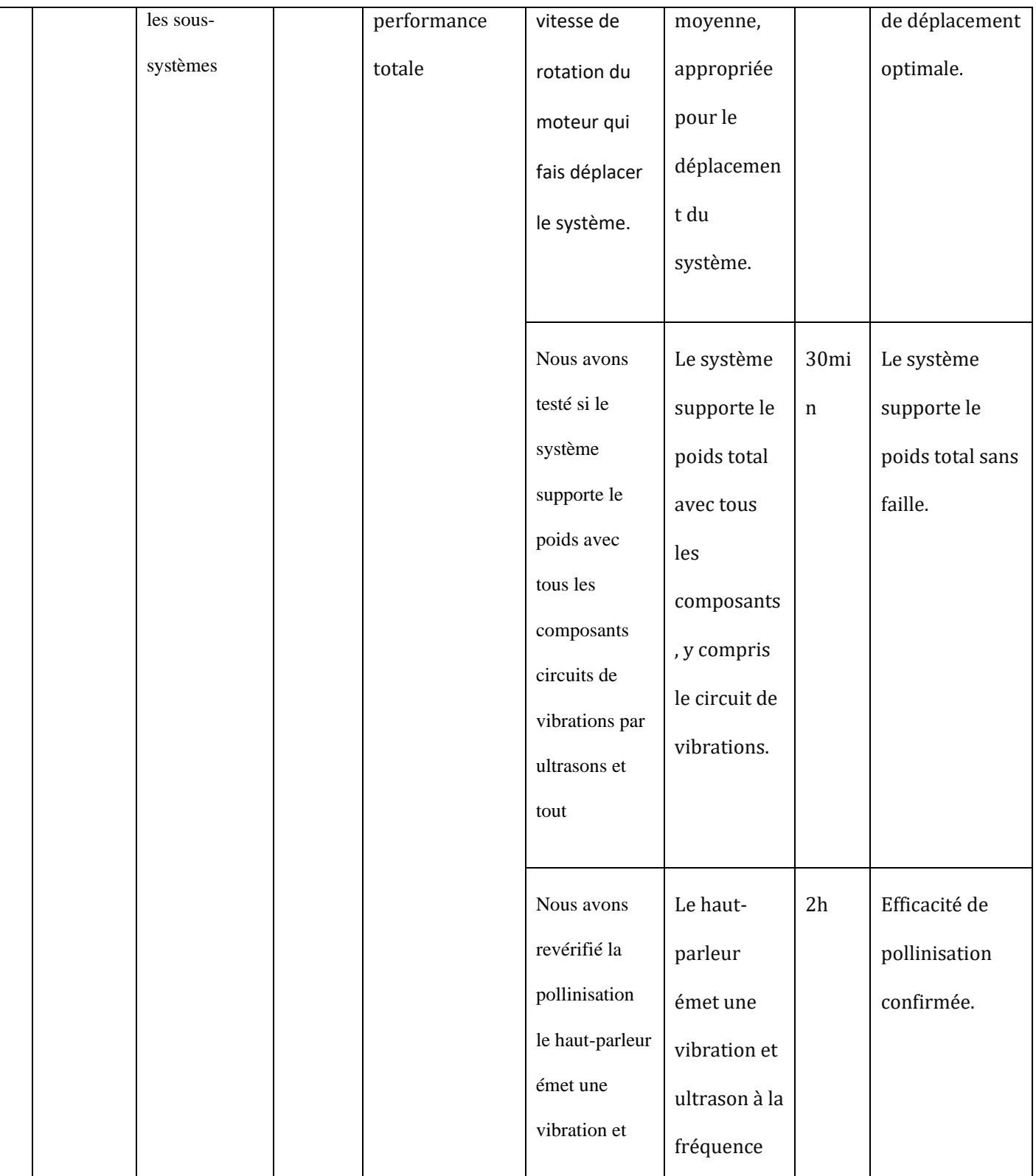

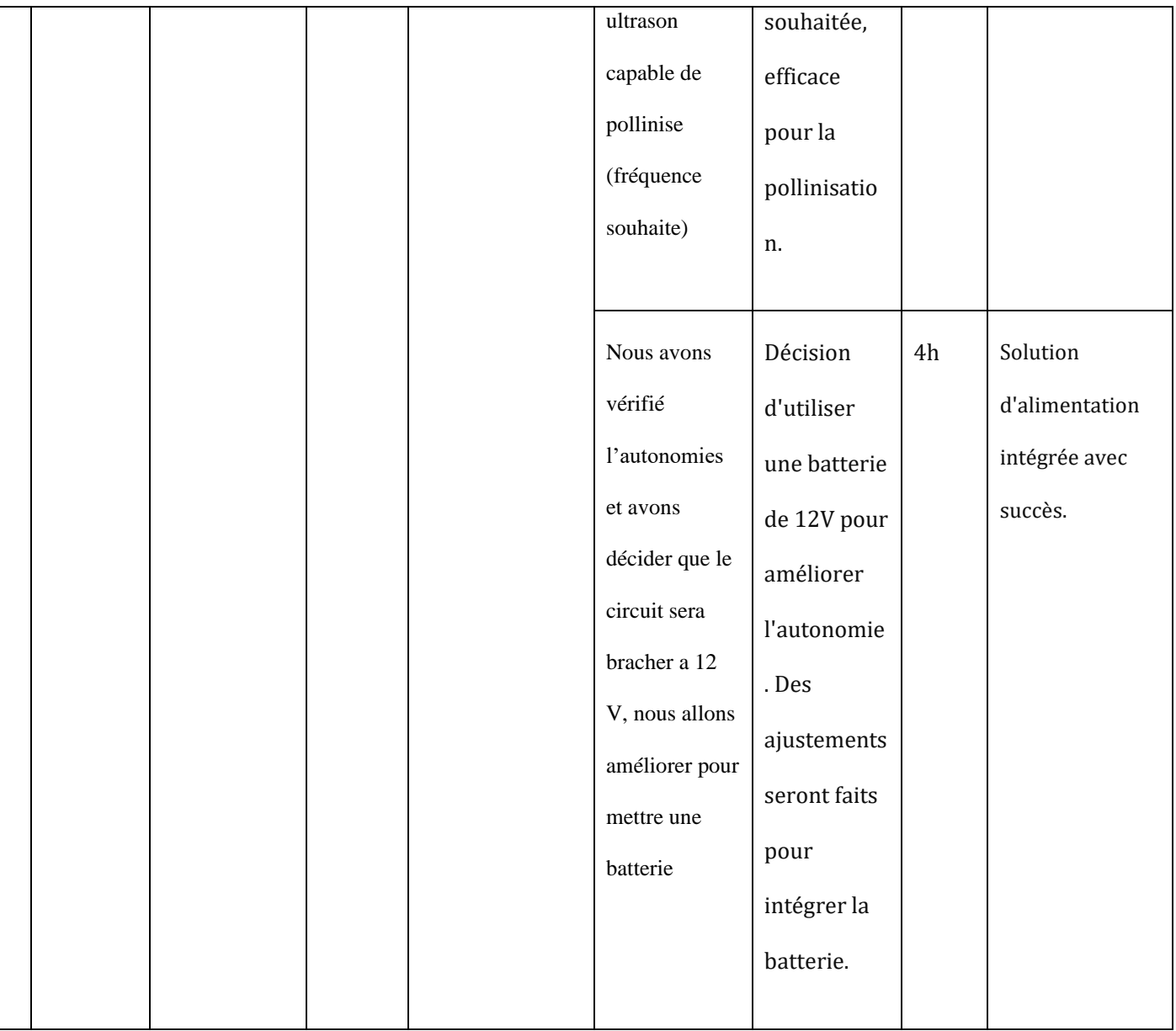

# **7. Conclusions et recommandations pour les travaux futurs**

Nous espérons que ce manuel d'utilisation vous a fourni toutes les informations nécessaires pour utiliser efficacement et en toute sécurité le pollinisateur artificiel de Noé, un prototype développé par notre groupe d'étudiants

en génie.

Notre équipe, composée de Meryem El Moutaouakkil (génie chimique), Pape Diallo (génie électrique), Yorgo El-Hawi (génie civil), Solim Diane (génie civil) et Merdi Bahati (génie civil), a relevé de nombreux défis tout au long du développement de ce projet réalisé dans le cadre du cours GNG1503 à l'hiver 2024.

Malgré les contraintes de temps et de ressources, nous avons su tirer parti de la diversité de nos connaissances, notamment en électricité, pour concevoir un système de pollinisation artificielle innovant. Nos premières semaines ont été consacrées à une recherche approfondie sur la pollinisation des fraises et à la compréhension des besoins de notre client.

Après avoir généré plusieurs concepts préliminaires, nous avons pu raffiner notre solution finale en tenant compte des commentaires de notre client, de notre gestionnaire de projet et des utilisateurs potentiels. Bien que nous ayons dû abandonner notre système de déplacement initial, plus coûteux et chronophage, nous sommes parvenus à concevoir un prototype fonctionnel reposant sur un contrôle à distance via une interface web ou la console Arduino Uno.

Nous avons appris avec ce projet l'importance des compétences en matière du travail en groupe et de la gestion du temps. Nous avons également mis en place les connaissances théoriques et pratiques apprises dans le cadre de notre cours, qui se sont avérées essentielles dans notre prototypage. D'autres leçons clés que nous avons retenues sont l'importance d'une conception modulaire, de la flexibilité de l'alimentation, d'une interface utilisateur intuitive et de tests approfondis.

Nous avons appris que les fraises sont capables d'une autopollinisation lors de la présence du vent, nous nous sommes inspirés de cette donnée. L'idée principale était de remplacer les vibrations des fleurs causées par la ventilation par des vibrations ultrasonores. Cette vibration va pousser les grains de pollen de s'écrouler sur les gamètes femelles de la fleur causant la fécondation de la plante. Notre système a été composé de deux sous-systèmes : un sous-système de déplacement qui permet à notre prototype d'atteindre toutes les fleurs ou une grande majorité et un second-sous-système responsable de la pollinisation artificielle par vibration ultrasonore.

Quoique le 1<sup>er</sup> sous-système n'est pas le sous-système critique dans notre projet, c'est celui qui a consommé la plus grande partie de nos ressources. Quant au second sous-système, nous avons décidé de travailler avec une console Arduino Uno. Nous avons voulu mettre en évidence le contrôle à distance soit par une application soit par un site web. Nous avons rencontré plusieurs difficultés dans le fonctionnement de notre circuit avant d'atteindre la solution désirée. Si nous avions été alloués plus de temps, nous aurions souhaité améliorer davantage la fiabilité du système, optimiser sa consommation énergétique, intégrer des capteurs avancés et développer une application mobile dédiée.

En résumé, les principales étapes à retenir pour l'utilisateur sont :

- Installer correctement le pollinisateur artificiel de Noé
- Choisir une source d'alimentation adaptée parmi les options électrique, hybride ou batterie.
- Utiliser l'interface utilisateur ou la console Arduino pour démarrer, arrêter le déplacement du système.
- Activer et désactiver le mécanisme de pollinisation à l'aide des boutons "Démarrer" et "Arrêter" sur l'interface.
- Régler la fréquence de pollinisation selon vos besoins.

N'hésitez pas à vous référer à ce manuel en cas de besoin ou à contacter un des concepteurs pour toute

assistance supplémentaire. Nous vous souhaitons une utilisation agréable de notre produit!

# **Bibliographie**

#### <https://www.makercase.com/#/basicbox>

# **APPENDICES**

## **APPENDICE I: Fichiers de conception**

#### **Tableau 4: Documents référenciés**

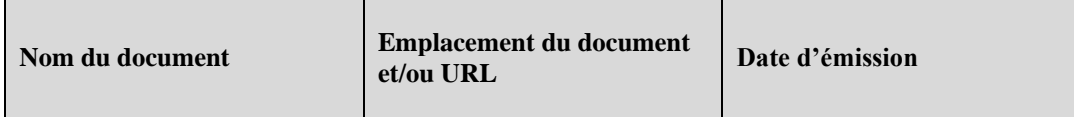

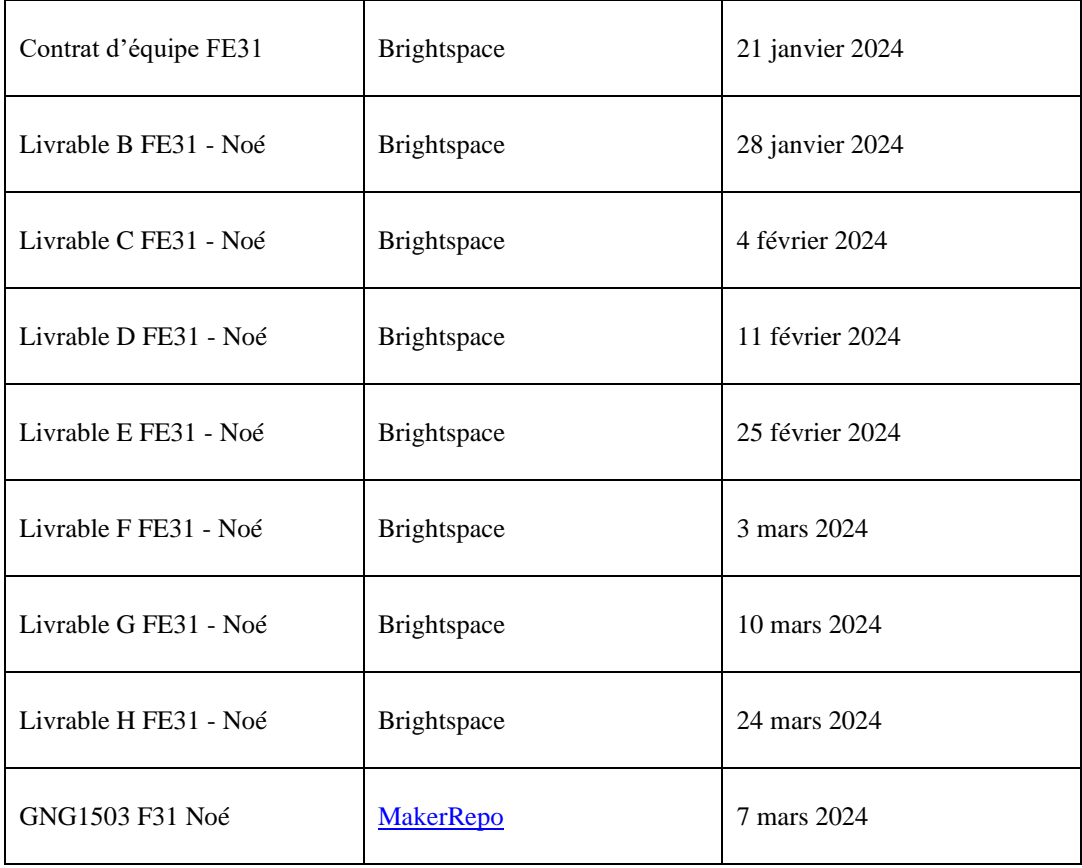